# SHARKFEST '12

**Wireshark Developer and User Conference** 

## **SSL Troubleshooting with Wireshark and Tshark**

*Sake Blok*

*Application Delivery Networking Consultant and Troubleshooter*

*[sake.blok@SYN-bit.nl](mailto:sake.blok@SYN-bit.nl)*

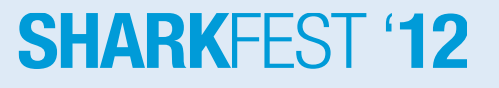

woensdag 27 juni 12 1 iuwe 12 juni 12 iuwe 12 juni 12 iuwe 12 juni 12 iuwe 12 juni 12 iuwe 12 iuwe 12 juni 12

### **FOKKE & SUKKE**<br>SLUITEN DE MAAND VAN DE FILOSOFIE AF

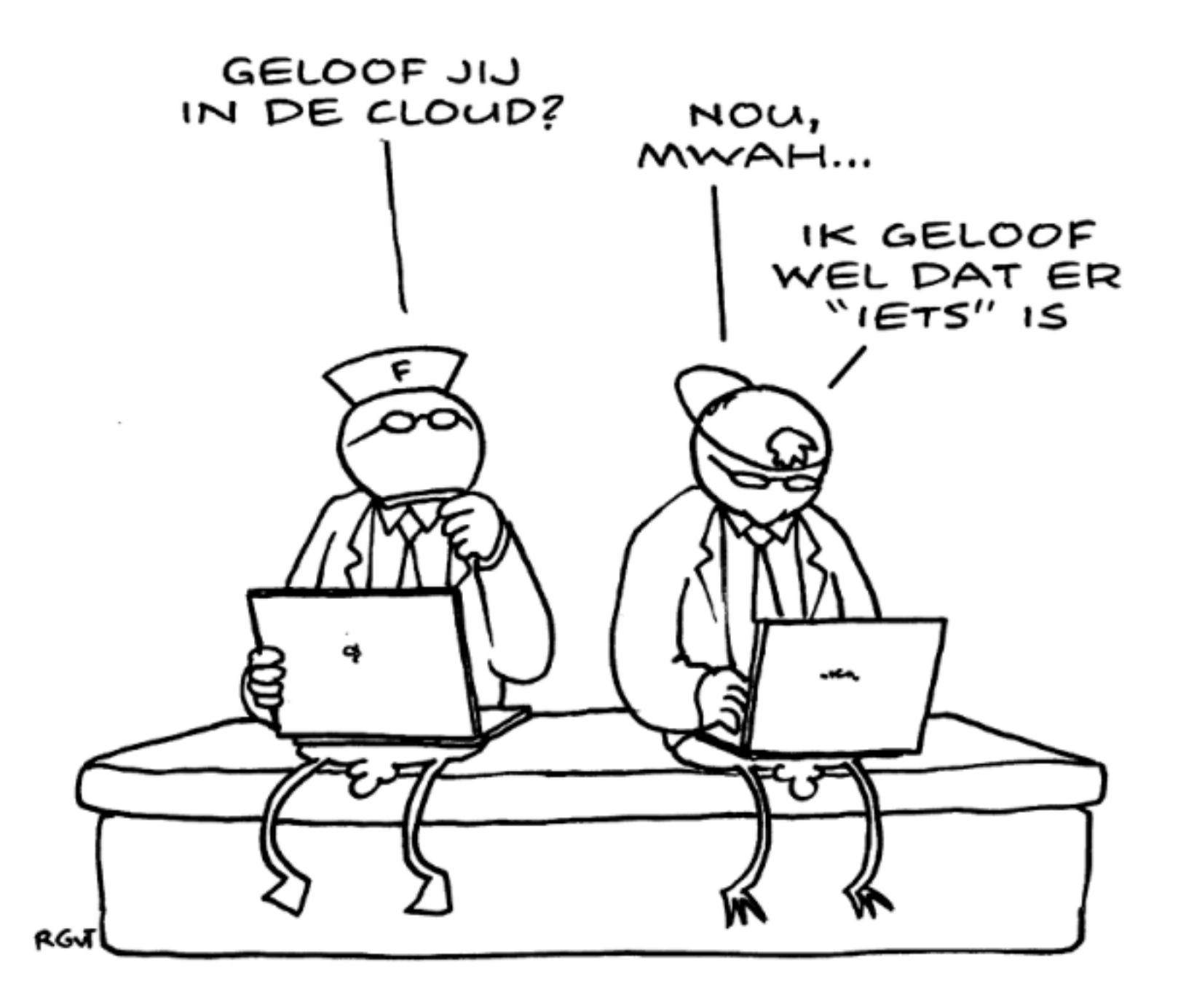

www.foksuk.nl

 $\boldsymbol{i}$ 

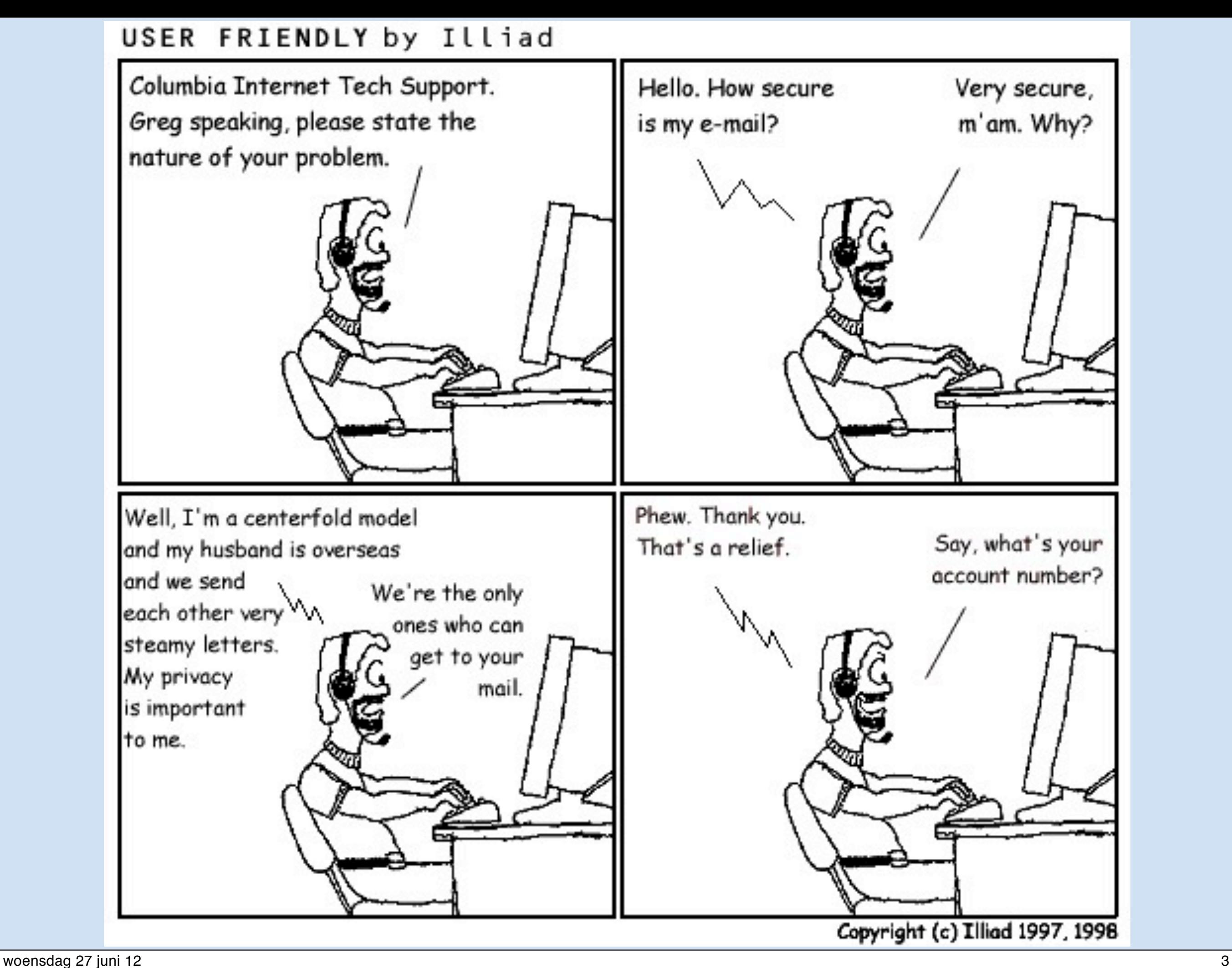

# **About you?**

 $\bullet$  Who...

…thinks SSL is just about encryption? …troubleshooted SSL traffic before? …knows the purpose of each handshake message? …tried to decrypt SSL traffic before? …and ran into problems decrypting? …troubleshooted client authentication problems?

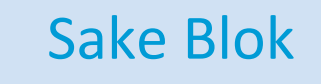

Sake Blok sake.blok@SYN-bit.nl

### **About me?**

- Started SYN-bit in 2009
- Application Delivery Networking Consultant & Troubleshooter (F5 Networks, Cisco ACE, Alteon)
- Have used SSL extensively in customer projects
- Using Ethereal since 1999, developing since 2006, member core-developers since 2007
- Enjoy scuba diving and art-house movies

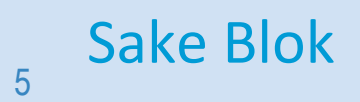

## **Challenges**

- Confidentiality
	- –Encryption and Decryption
- Message Inte rity –Message Digest and Message Signing te rity<br>
vigte and Mesters Signing<br>
uttentie dones Ne repulsation<br>
and Certificate Authorities
- Endpoint Authentic Jon & Nonrepulsiation

–Certificates and Certificate Authorities

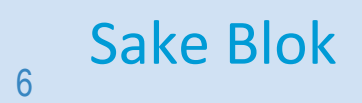

Sake Blok [sake.blok@SYN-bit.nl](mailto:sake.blok@SYN-bit.nl)

#### **SHARKFFS**

woensdag 27 juni 12 februar 12 februar 12 februar 12 februar 12 februar 12 februar 12 februar 12 februar 12 fe

### **Agenda**

- Cryptology overview
- The SSL protocol
- Analyzing SSL with Wireshark
- Analyzing SSL with Tshark
- Common SSL connection problems
- Further reading
- Questions & Discussion

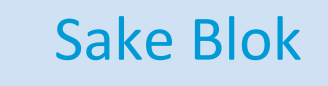

Sake Blok Sake.blok@SYN-bit.nl

#### **SHARKFFS**

woensdag 27 juni 12  $\hbox{7}$ 

### **Agenda**

- Cryptology overview
- The SSL protocol
- Analyzing SSL with Wireshark
- Analyzing SSL with Tshark
- Common SSL connection problems
- Further reading
- Questions & Discussion

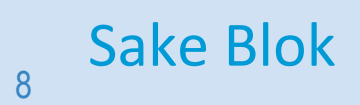

Sake Blok [sake.blok@SYN-bit.nl](mailto:sake.blok@SYN-bit.nl)

#### **SHARKFEST '12**

woensdag 27 juni 12 aastad ee aastad ee aastad ee aastad ee aastad ee aastad ee aastad ee aastad ee aastad ee a

## **Symetric Encryption**

- Same key for encryption and decryption
- Computatively "cheap"
- Short keys (typically 40-256 bits)
- DES, 3DES, AESxxx, RC4
- Confidentiality?
- One-to-many?

**SHARKEES** 

## **Asymetric Encryption**

- One key for encryption, second key for decryption (both keys form a pair)
- Computatively "expensive"
- Long keys (typically 512-4096 bits)
- RSA, DSA
- Confidentiality?
- Authentication?
- One-to-many?

## **Hashing / Message Digest**

- **Irreversible** 
	- –original text not reproducable from the digest
- Collision-resistance
	- –"Not possible" to create a message M' so that it has the same digest as message M
- MD5, SHA-1, SHA-2

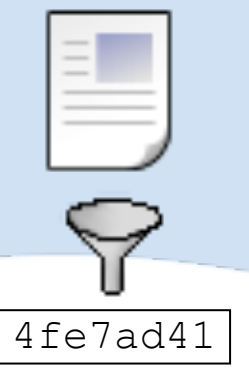

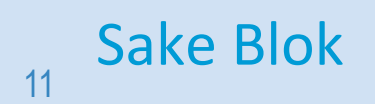

Sake Blok [sake.blok@SYN-bit.nl](mailto:sake.blok@SYN-bit.nl)

#### **SHARKEEST**

## **Message Signing**

- Create digest of message
- Encrypt digest with private key
- Authenticity and sender of message can be checked with public key

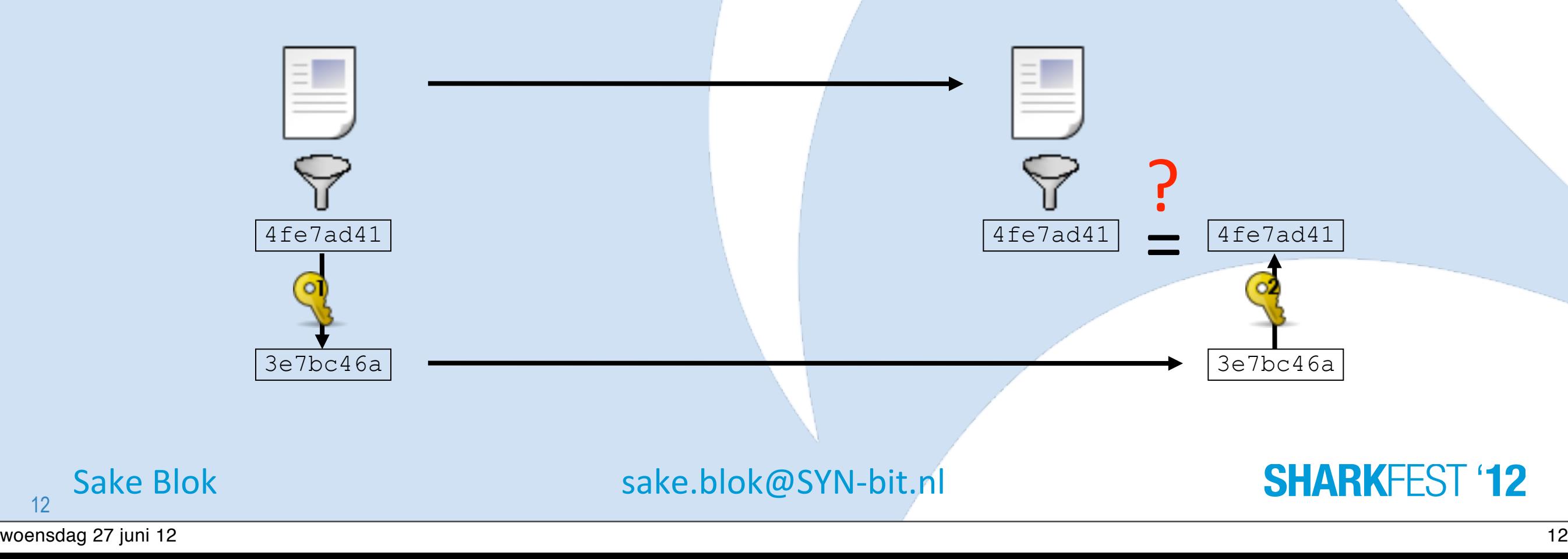

## **Digital Certificates**

"In cryptography, a public key certificate (or identity certificate) is an **electronic document** which utilizes a **digital signature** to bind together a **public key** with an **identity**."

*(From http://en.wikipedia.org/wiki/Digital\_certificate)*

But who is signing???

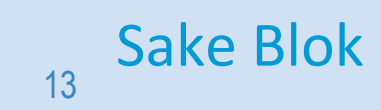

Sake Blok [sake.blok@SYN-bit.nl](mailto:sake.blok@SYN-bit.nl)

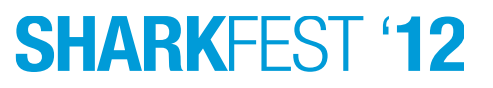

## **Certificate Authorities**

- Mutually trusted by sender and receiver
- "Solves" key exchange problems
- CA's can be chained
- Top of chain is "self-signed" (and is called the "Root CA")

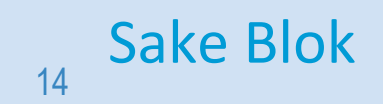

Sake Blok [sake.blok@SYN-bit.nl](mailto:sake.blok@SYN-bit.nl)

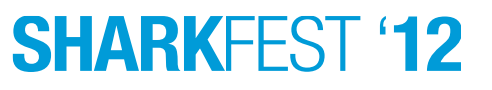

## **Creating a certificate**

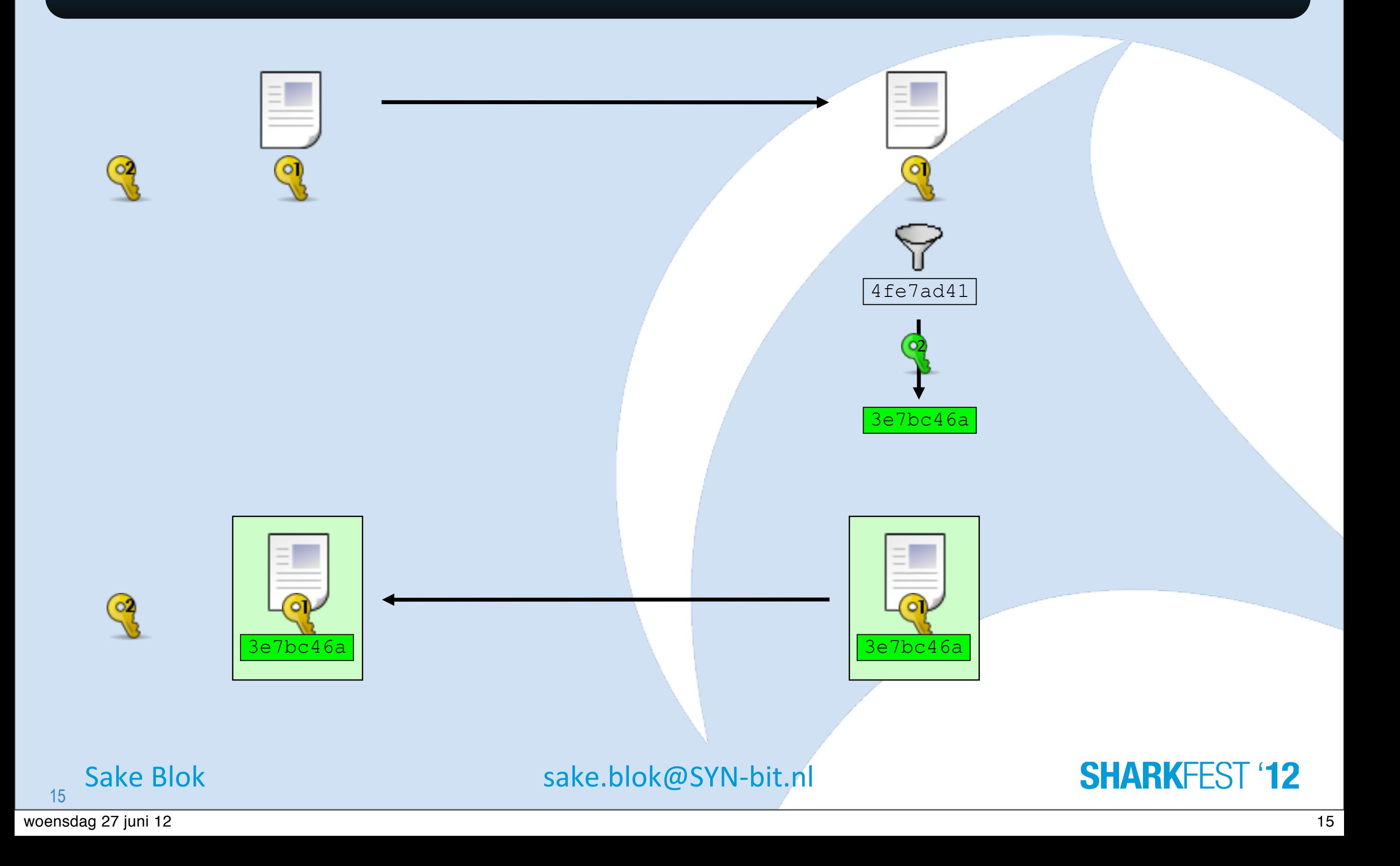

### **Agenda**

#### • Cryptology overview

- The SSL protocol
- Analyzing SSL with Wireshark
- Analyzing SSL with Tshark
- Common SSL connection problems
- Further reading
- Questions & Discussion

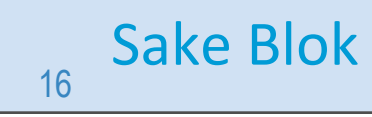

Sake Blok [sake.blok@SYN-bit.nl](mailto:sake.blok@SYN-bit.nl)

#### **SHARKFEST '12**

woensdag 27 juni 12 tot 16 metal. Die staatsweerde woensdag 27 juni 12 tot 16 metal. Die staatsweerde woensdag

## **SSL History**

- SSLv1 by Netscape (unreleased, 1994)
- SSLv2 by Netscape [\(v2-draft,](http://www.mozilla.org/projects/security/pki/nss/ssl/draft02.html) 1994)
- SSLv3 by Netscape [\(v3-draft,](http://www.mozilla.org/projects/security/pki/nss/ssl/draft302.txt) 1995)
- TLSv1.0, IETF [\(RFC 2246,](http://www.ietf.org/rfc/rfc2246.txt) 1999)
- TLSv1.1, IETF [\(RFC 4346,](http://www.ietf.org/rfc/rfc4346.txt) 2006)
- TLSv1.2, IETF [\(RFC 5246,](http://www.ietf.org/rfc/rfc5246.txt) 2008)
- Risks and differences explained at:

<http://www.yaksman.org/~lweith/ssl.pdf>

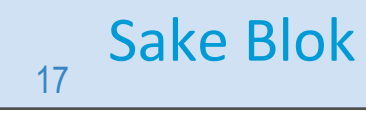

Sake Blok [sake.blok@SYN-bit.nl](mailto:sake.blok@SYN-bit.nl)

**SHARKEES** 

## **Place in TCP/IP stack**

- Between transport and application layer
- Protocol independent

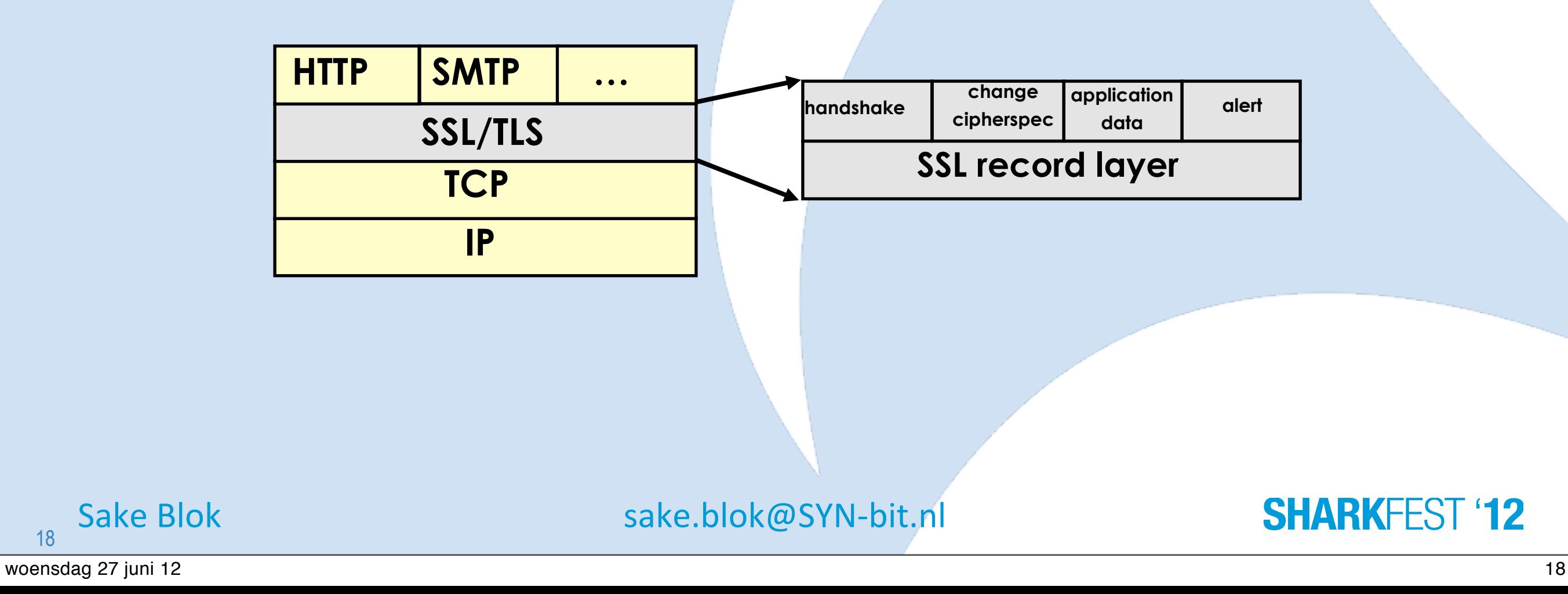

## **SSL Record Layer**

- Provides fragmentation (max size 2^14)
- Multiple SSL messages (of one content type) per SSL Record allowed
- SSL Record can be split over multiple TCP-segments  $(2^M/4 > MSS!)$
- One TCP-segment can contain multiple SSL Records (or fragments)

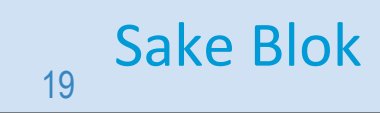

Sake Blok [sake.blok@SYN-bit.nl](mailto:sake.blok@SYN-bit.nl)

# **SSL Content Types**

- Handshake Protocol (0x16)
	- –responsible for authentication and session key setup
- ChangeCipherSpec Protocol (0x14)
	- –Notify start of encryption
- Alert Protocol (0x15)
	- –Reporting of warnings and fatal errors
- Application Protocol (0x17)
	- –Actual encryption and transport of data

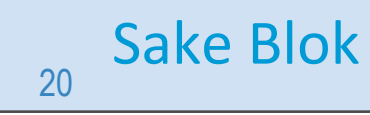

Sake Blok [sake.blok@SYN-bit.nl](mailto:sake.blok@SYN-bit.nl)

### **Agenda**

- Cryptology overview
- The SSL protocol
- Analyzing SSL with Wireshark
- Analyzing SSL with Tshark
- Common SSL connection problems
- Further reading
- Questions & Discussion

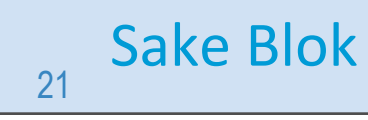

Sake Blok [sake.blok@SYN-bit.nl](mailto:sake.blok@SYN-bit.nl)

#### **SHARKFEST '12**

woensdag 27 juni 12 21

#### **Lab setup**

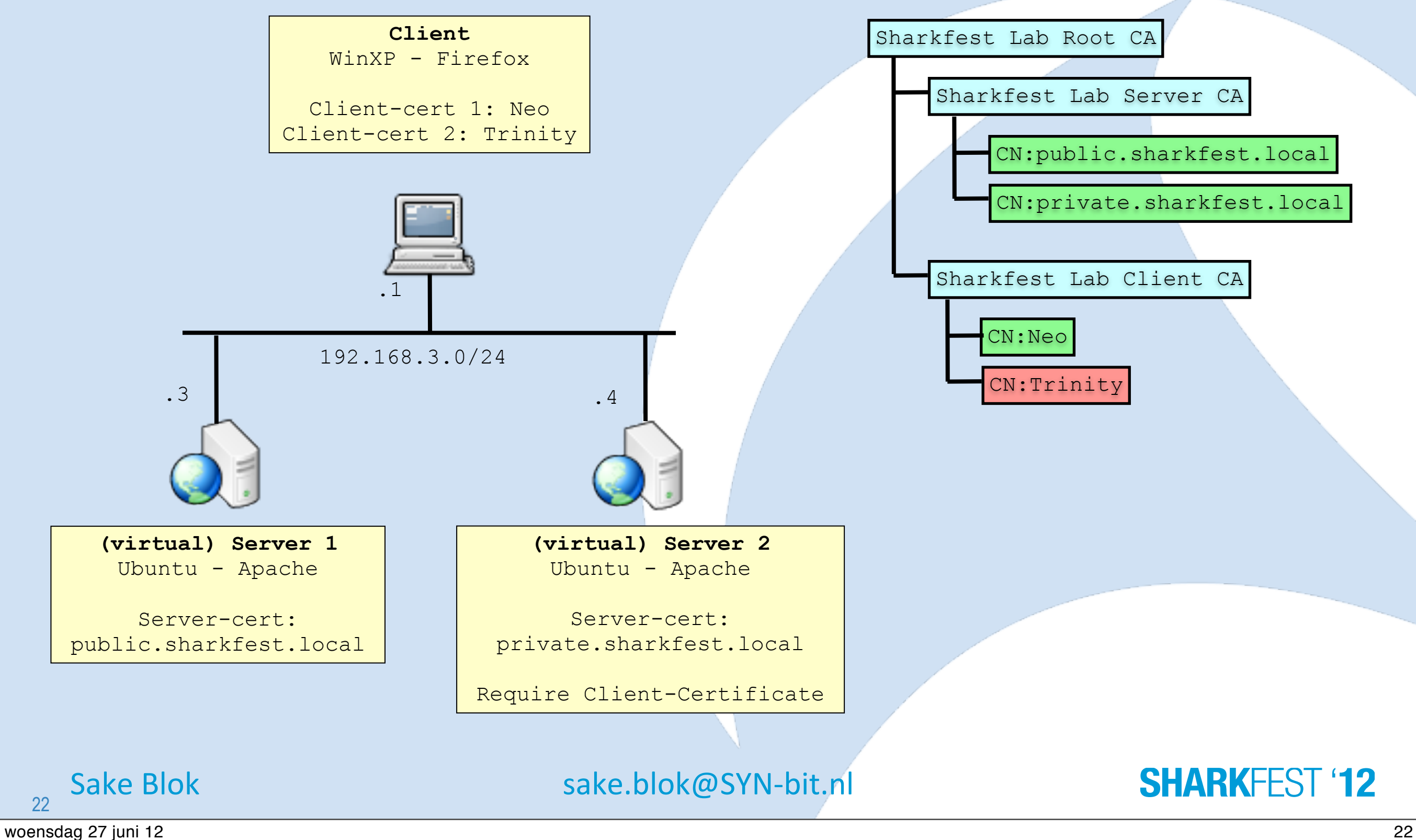

## **Choosing the right settings**

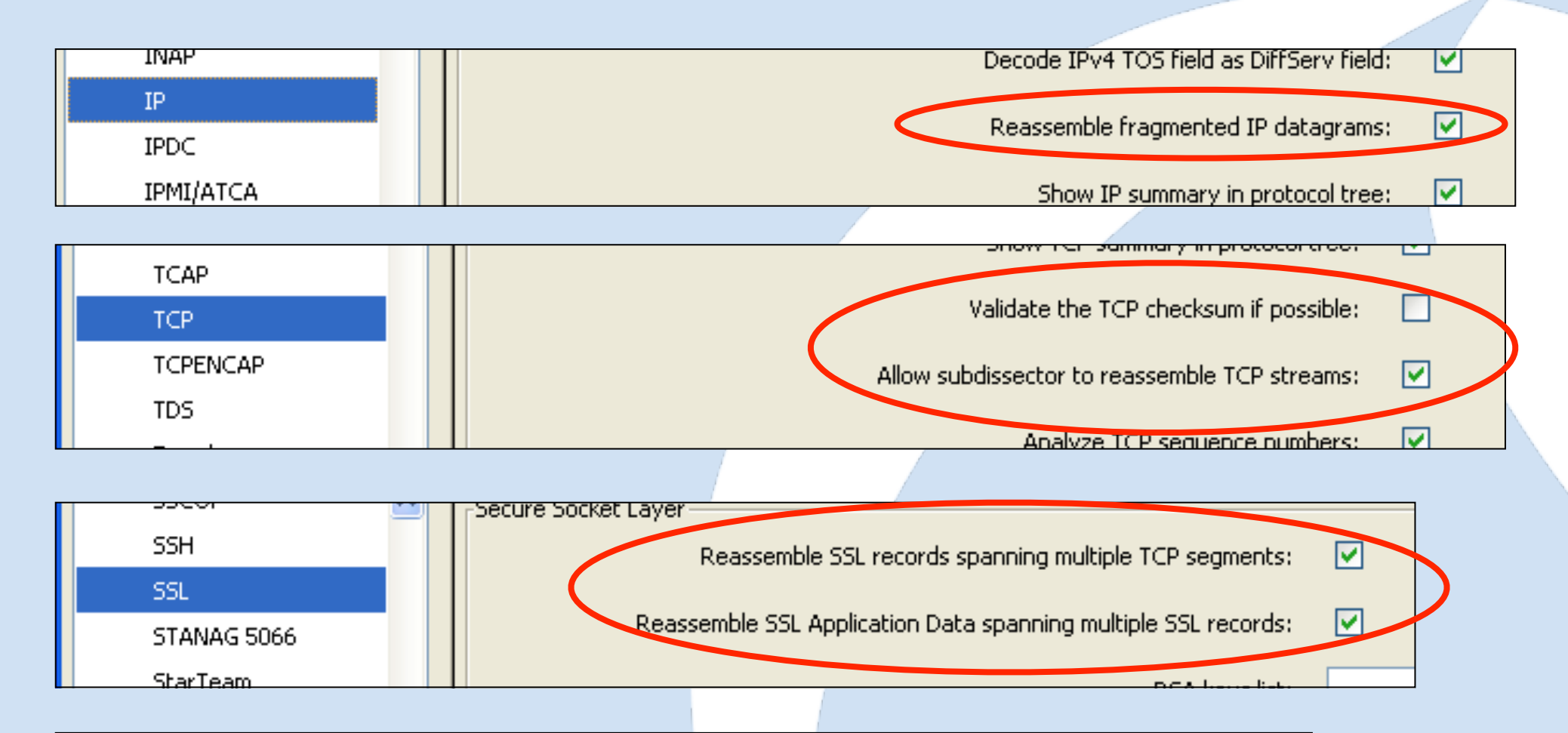

ip.defragment: TRUE tcp.check\_checksum: FALSE tcp.desegment\_tcp\_streams: TRUE ssl.desegment\_ssl\_records: TRUE ssl.desegment\_ssl\_application\_data: TRUE

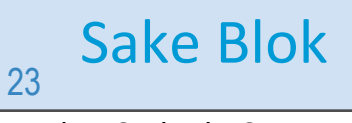

Sake Blok [sake.blok@SYN-bit.nl](mailto:sake.blok@SYN-bit.nl)

## **Analyzing the SSL record layer (1)**

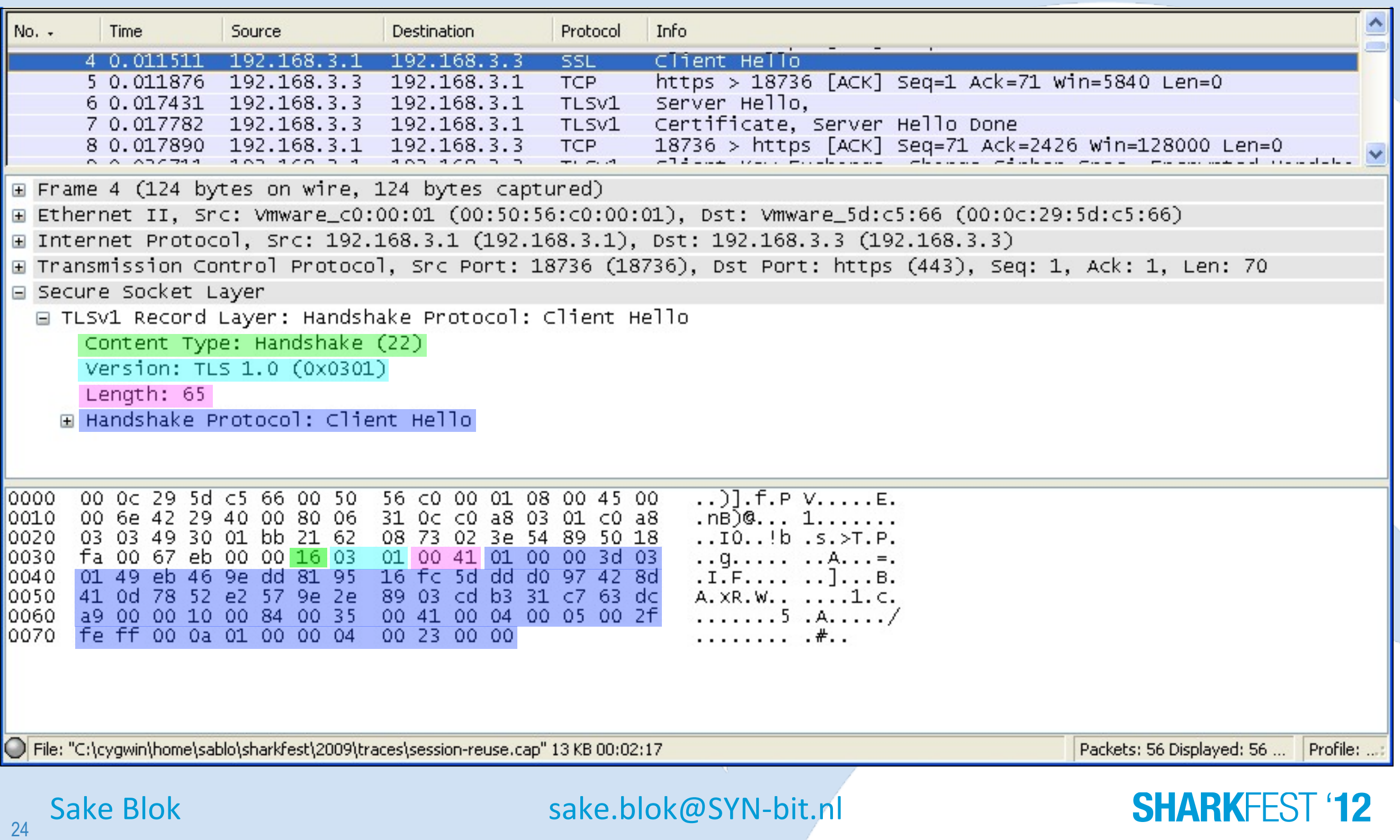

## **Analyzing the SSL record layer (2)**

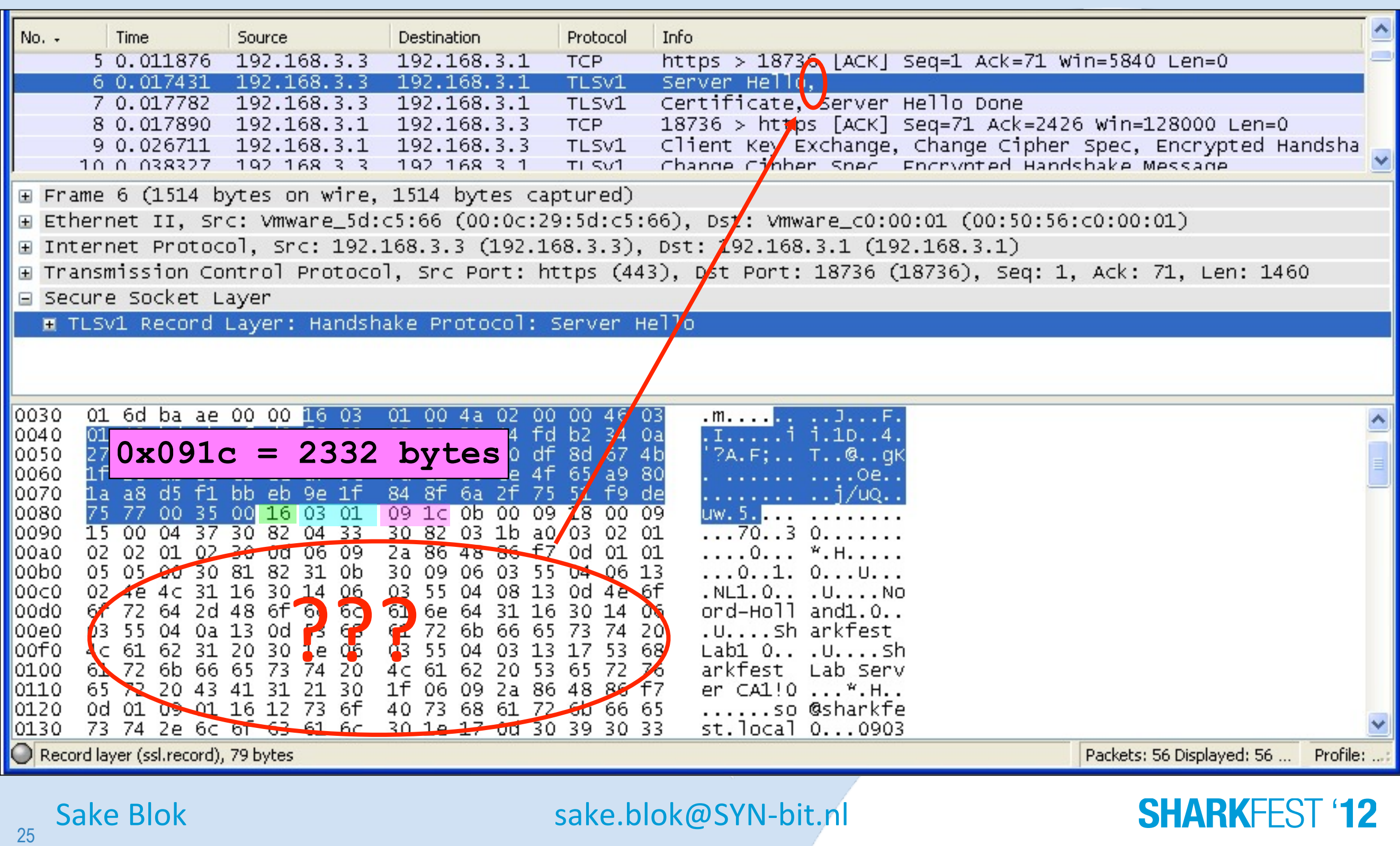

## **Analyzing the SSL record layer (3)**

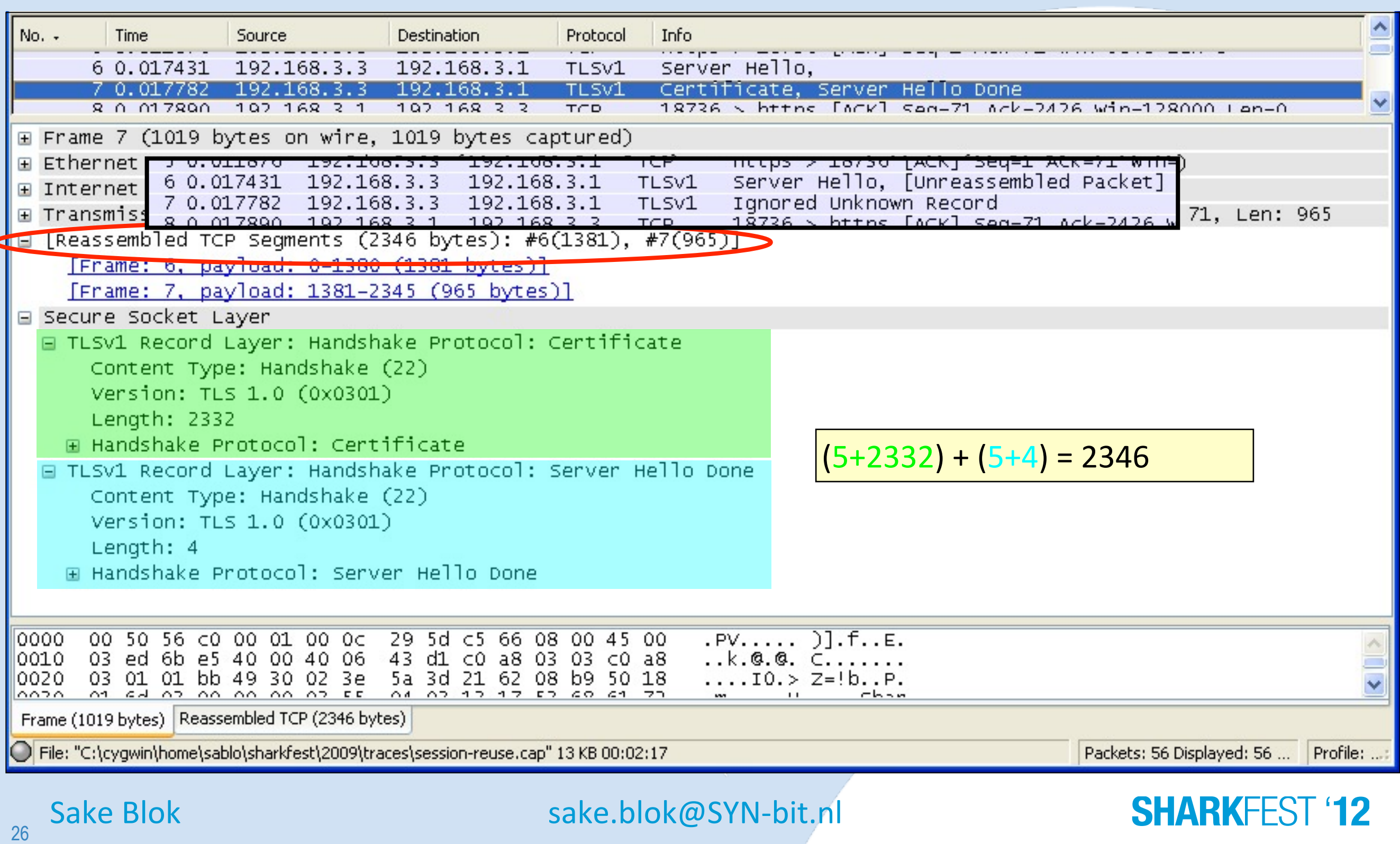

## **Analyzing the SSL handshake**

- Normal RSA handshake
- Ephemeral RSA (or DH) handshake
- SSL session with client authentication
- Reusing SSL sessions
	- –Reused SSL session (partial handshake)
	- –Expired SSL session
	- –No SSL reuse

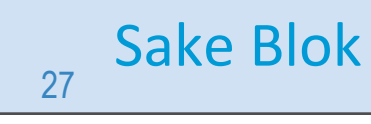

Sake Blok [sake.blok@SYN-bit.nl](mailto:sake.blok@SYN-bit.nl)

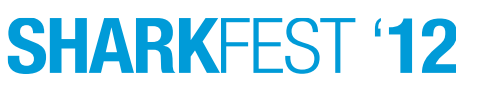

### **Normal RSA handshake**

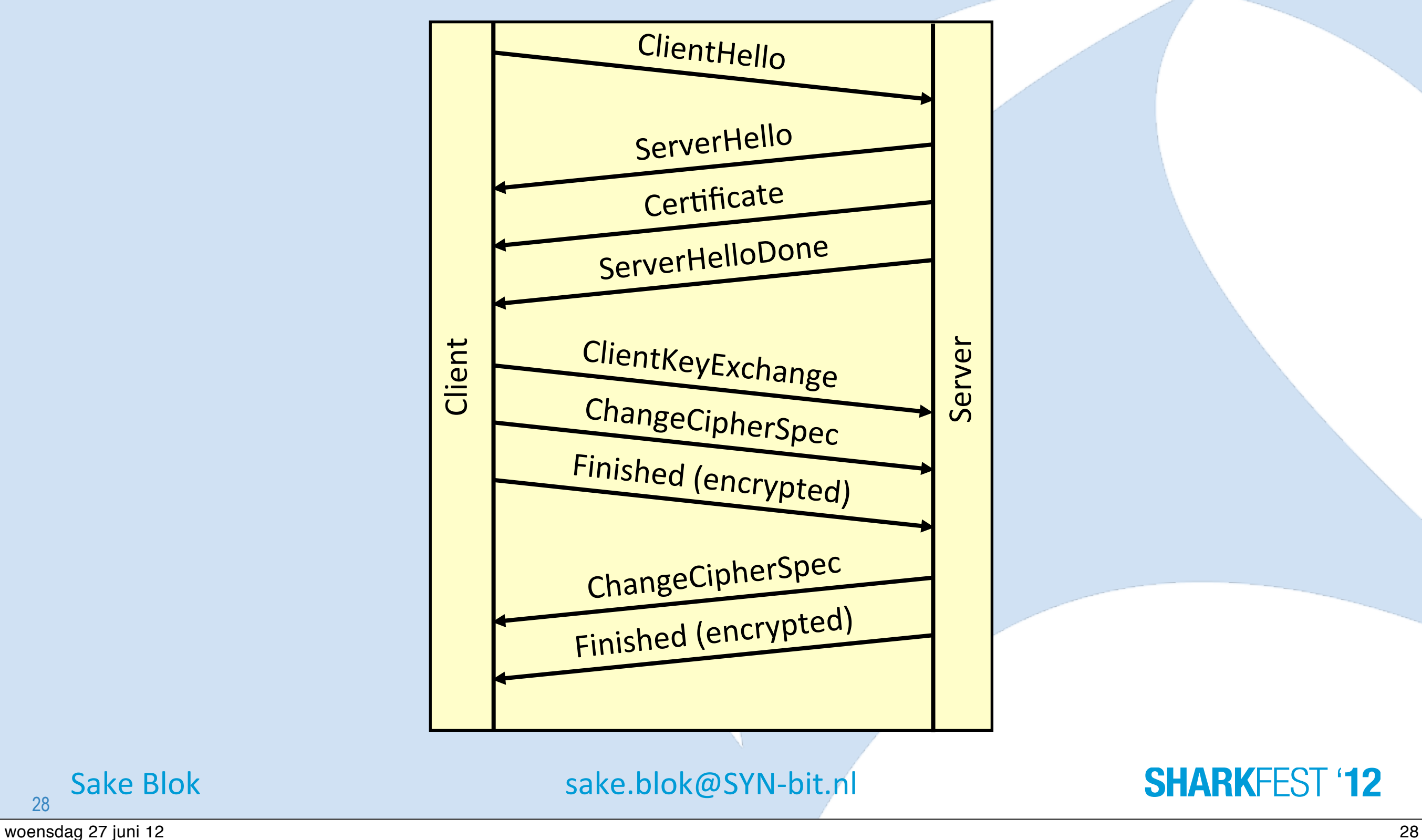

## **… in Wireshark**

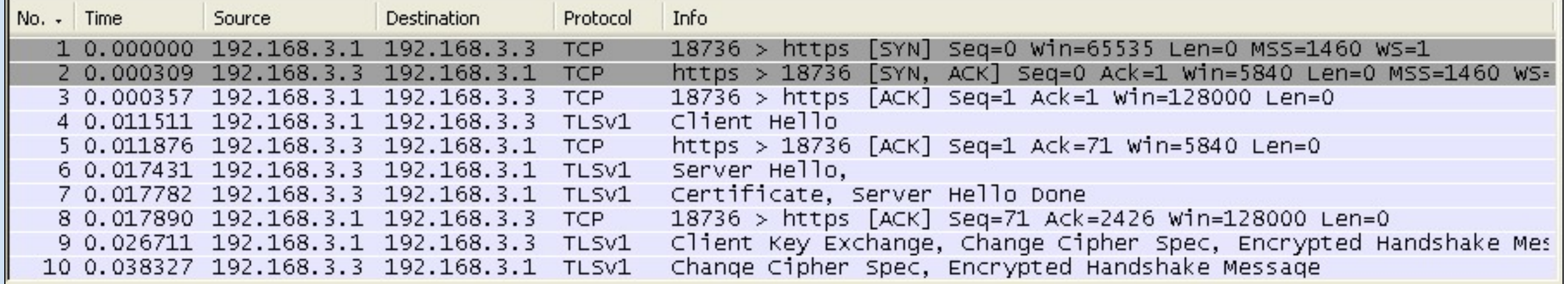

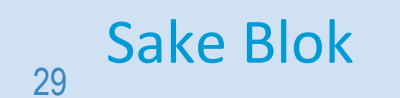

Sake Blok [sake.blok@SYN-bit.nl](mailto:sake.blok@SYN-bit.nl)

### **ClientHello**

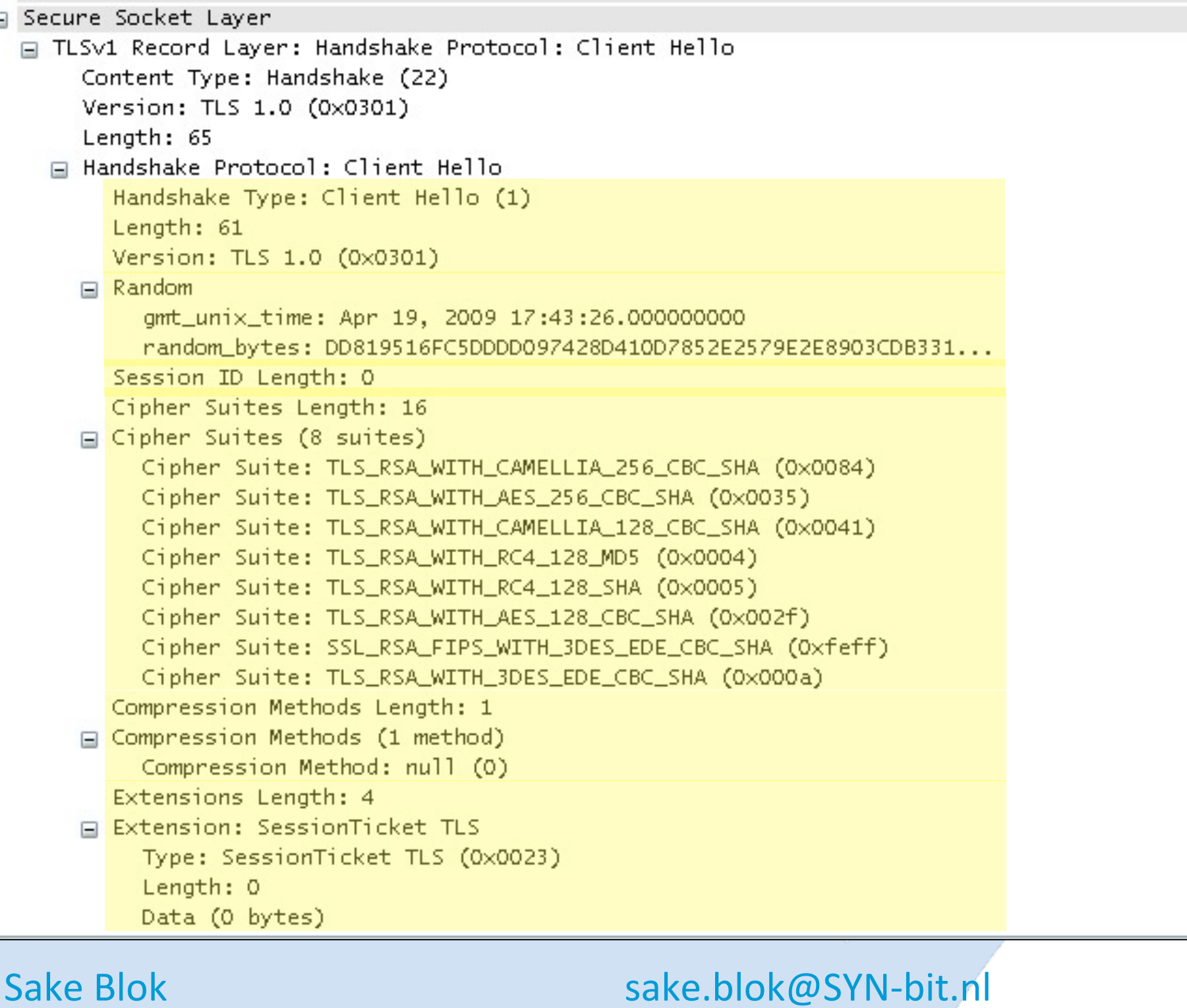

#### **SHARKFEST '12**

30

Ε

### **ServerHello**

```
E Secune Socket Layer
 □ TLSv1 Record Layer: Handshake Protocol: Server Hello
     Content Type: Handshake (22)
     Version: TLS 1.0 (0x0301)
     Length: 74
   □ Handshake Protocol: Server Hello
        Handshake Type: Server Hello (2)
       Length: 70
        Version: TLS 1.0 (0x0301)
     □ Random
          qmt_unix_time: Mar 16, 2009 02:30:23.000000000
          random_bytes: D6F56969813144FDB2340A273F419E463BF915549B0740DF...
        Session ID Length: 32
        Session ID: DB00C2AAD79CFDA109CE4F65A9801AA8D5F1BBEB9E1F848F...
        Cipher Suite: TLS_RSA_WITH_AES_256_CBC_SHA (0x0035)
        Compression Method: null (0)
```
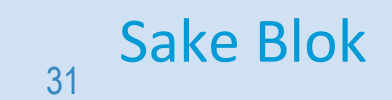

Sake Blok [sake.blok@SYN-bit.nl](mailto:sake.blok@SYN-bit.nl)

# **Certificate (1)**

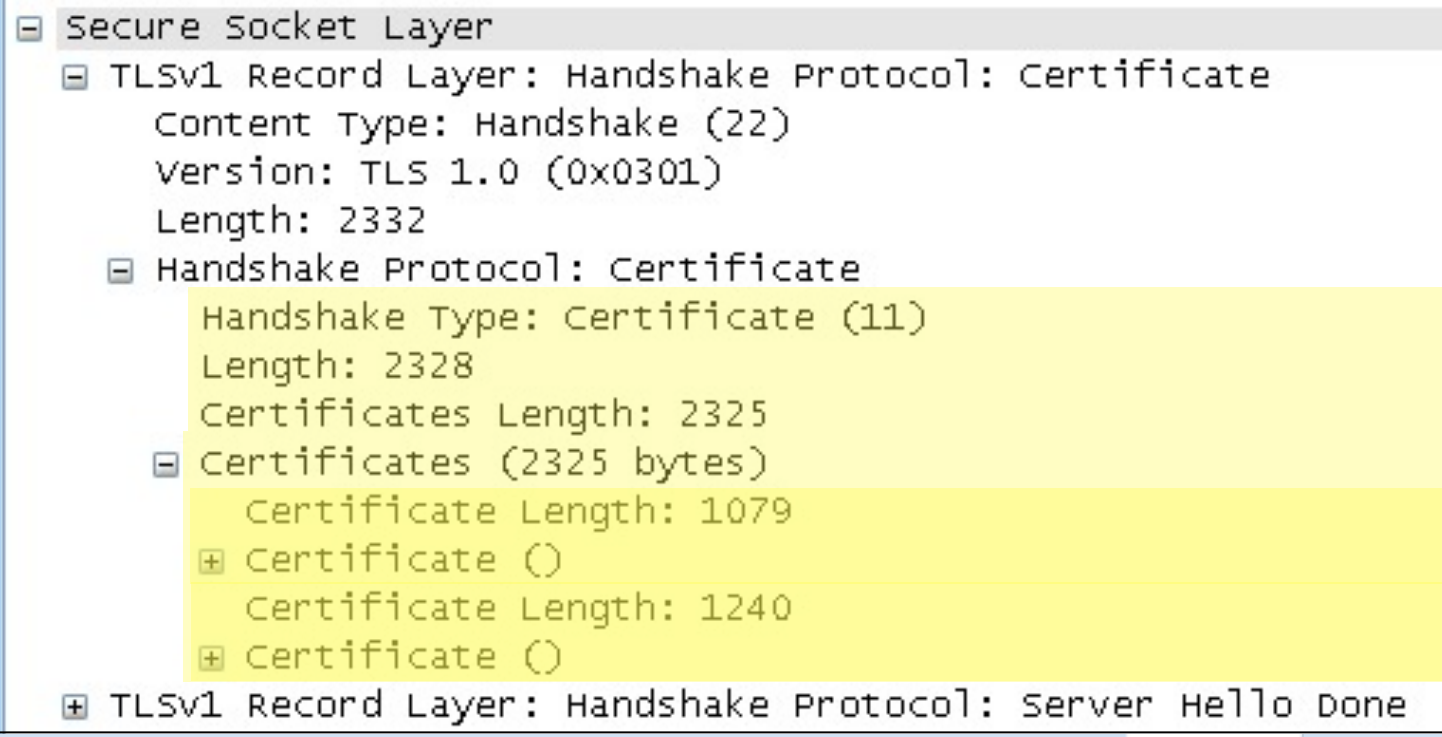

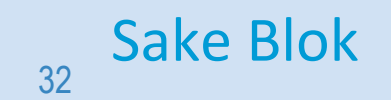

Sake Blok [sake.blok@SYN-bit.nl](mailto:sake.blok@SYN-bit.nl)

# **Certificate (2)**

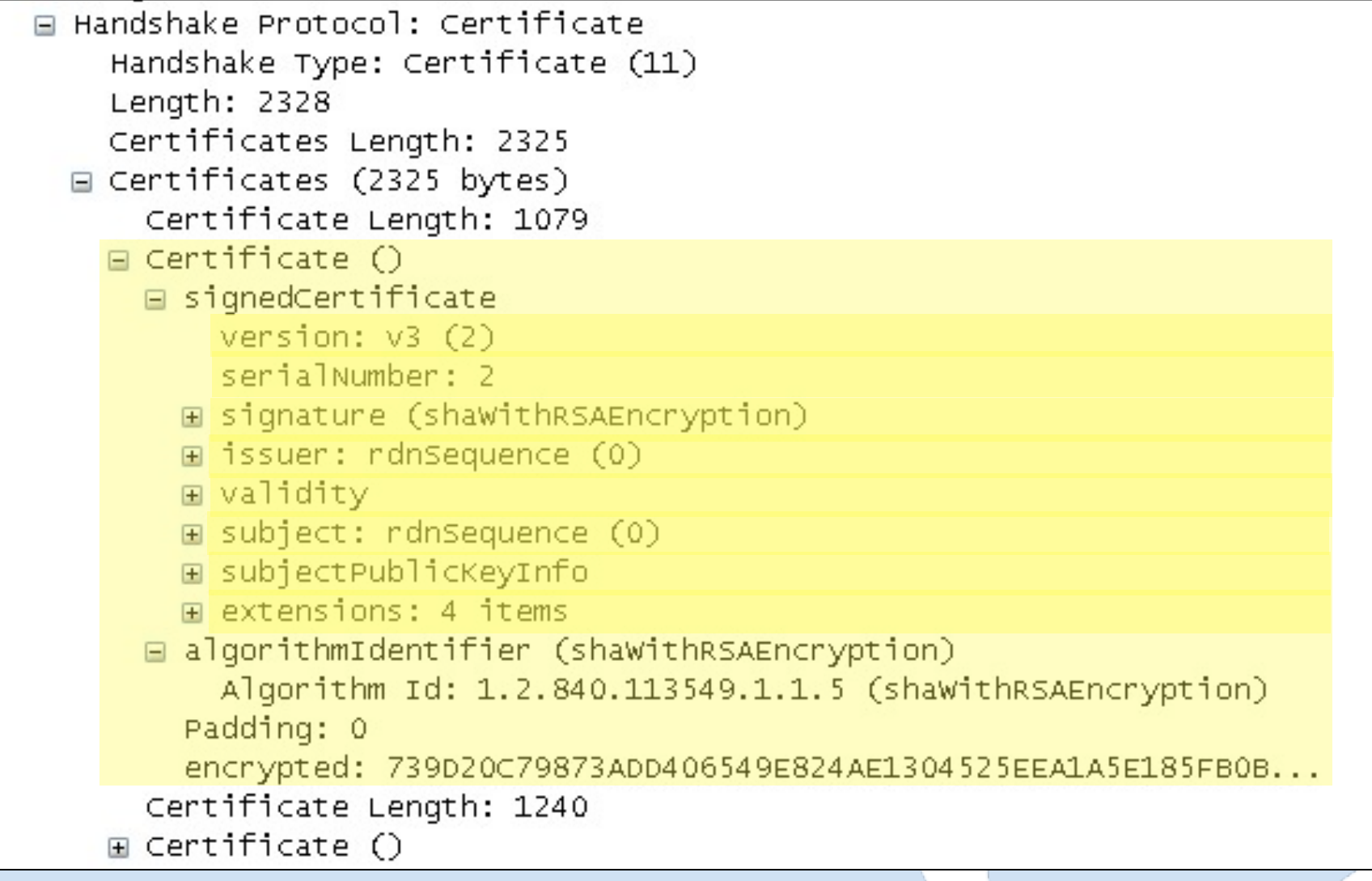

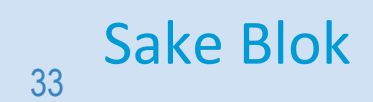

Sake Blok [sake.blok@SYN-bit.nl](mailto:sake.blok@SYN-bit.nl)

# **Certificate (3)**

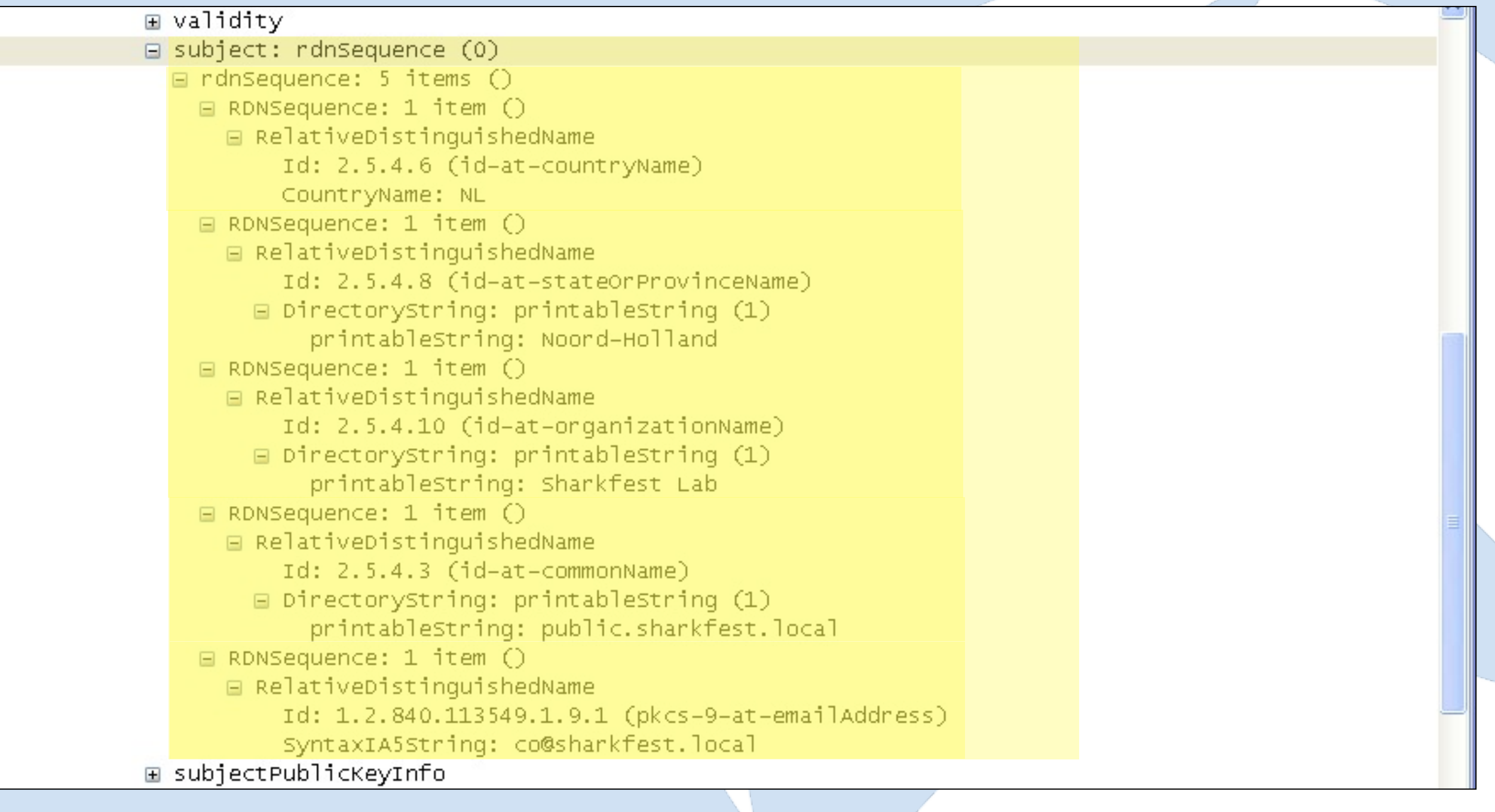

34

Sake Blok [sake.blok@SYN-bit.nl](mailto:sake.blok@SYN-bit.nl)

## **Certificate (4)**

#### $\blacksquare$  Certificate  $\bigcap$

□ signedCertificate version:  $v3(2)$ serialNumber: 2 E signature (shawithRSAEncryption)  $\Box$  issuer: rdnSequence (0)  $\Box$  rdnSequence: 5 items  $()$ E RDNSequence: 1 item () E RDNSequence: 1 item () E RDNSequence: 1 item () □ RDNSequence: 1 item () □ RelativeDistinguishedName Id: 2.5.4.3 (id-at-commonName) DirectoryString: printableString (1) printableString: Sharkfest Lab Server CA E RDNSequence: 1 item () **⊞** validity E subject: rdnSequence (0) E subjectPublicKeyInfo E extensions: 4 items algorithmIdentifier (shawithRSAEncryption) Padding: 0 encrypted: 739020C79873ADD406549E824AE1304525EEA1A5E185FB0B... Certificate Length: 1240 E Certificate () □ signedCertificate version:  $v3(2)$ serialNumber: 1 E signature (shaWithRSAEncryption) E issuer: rdnSequence (0) ⊞ validity □ subject: rdnSequence (0)  $\Box$  rdnSequence: 5 items  $()$ E RDNSequence: 1 item () E RDNSequence: 1 item () E RDNSequence: 1 item () □ RDNSequence: 1 item () □ RelativeDistinguishedName Id: 2.5.4.3 (id-at-commonName)  $\boxdot$  DirectoryString: printableString (1) printableString: Sharkfest Lab Server CA

35

Sake Blok [sake.blok@SYN-bit.nl](mailto:sake.blok@SYN-bit.nl)

### **ServerHelloDone**

Secure Socket Layer E TLSv1 Record Layer: Handshake Protocol: Certificate E TLSv1 Record Layer: Handshake Protocol: Server Hello Done Content Type: Handshake (22) Version: TLS 1.0 (0x0301) Length: 4 □ Handshake Protocol: Server Hello Done Handshake Type: Server Hello Done (14) Length: 0

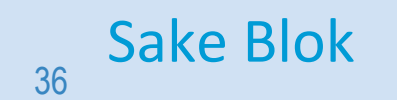

Sake Blok [sake.blok@SYN-bit.nl](mailto:sake.blok@SYN-bit.nl)
### **ClientKeyExchange**

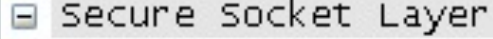

□ TLSv1 Record Layer: Handshake Protocol: Client Key Exchange Content Type: Handshake (22) Version: TLS 1.0 (0x0301) Length: 134 □ Handshake Protocol: Client Key Exchange Handshake Type: Client Key Exchange (16) Length: 130 E TLSv1 Record Layer: Change Cipher Spec Protocol: Change Cipher Spec E TLSV1 Record Layer: Handshake Protocol: Encrypted Handshake Message

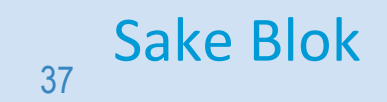

Sake Blok [sake.blok@SYN-bit.nl](mailto:sake.blok@SYN-bit.nl)

# **ChangeCipherSpec (C)**

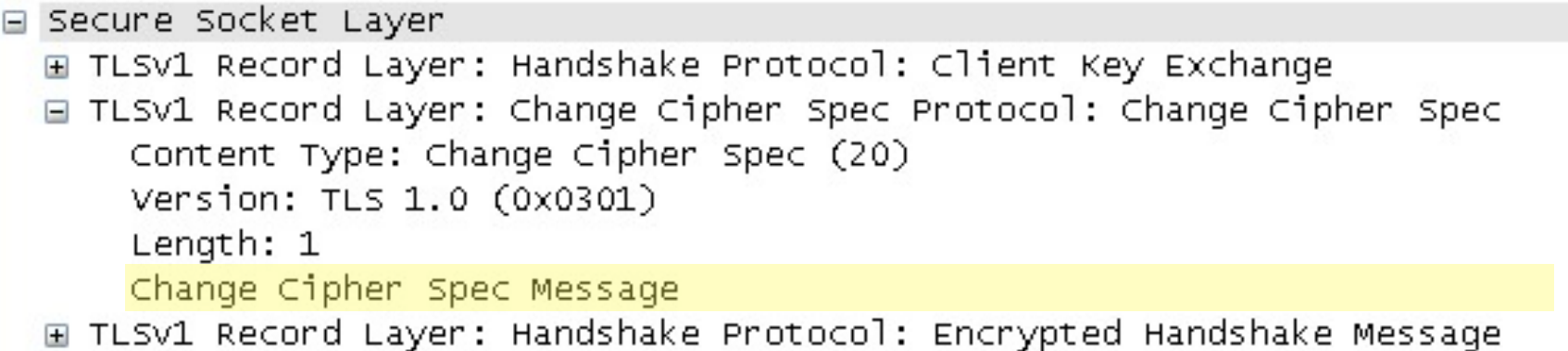

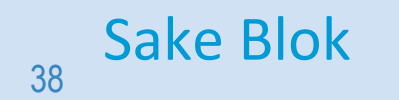

Sake Blok [sake.blok@SYN-bit.nl](mailto:sake.blok@SYN-bit.nl)

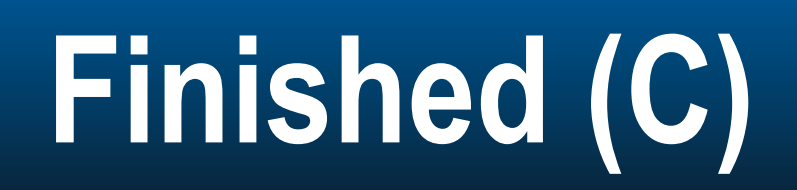

#### Without decryption:

Secure Socket Layer

- E TLSv1 Record Layer: Handshake Protocol: Client Key Exchange
- E TLSv1 Record Layer: Change Cipher Spec Protocol: Change Cipher Spec

E TLSV1 Record Layer: Handshake Protocol: Encrypted Handshake Message Content Type: Handshake (22) Version: TLS 1.0 (0x0301) Length: 48 Handshake Protocol: Encrypted Handshake Message

#### With decryption:

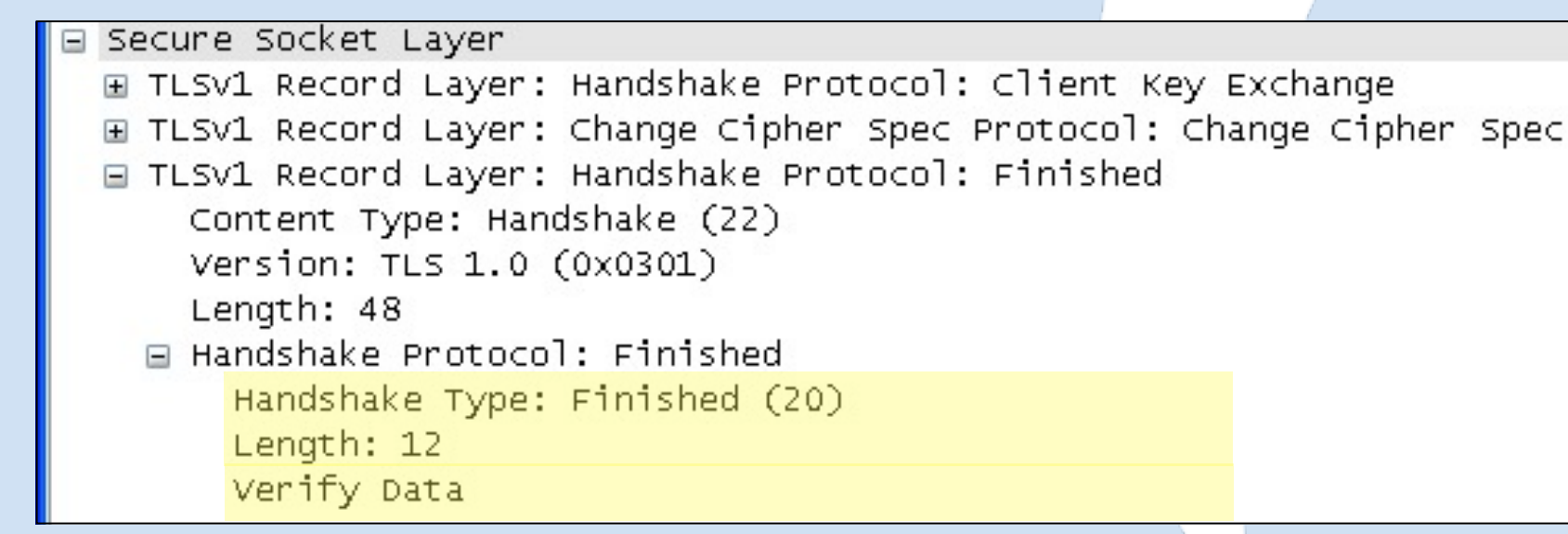

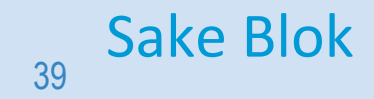

Sake Blok [sake.blok@SYN-bit.nl](mailto:sake.blok@SYN-bit.nl)

# **ChangeCipherSpec (S)**

Secure Socket Layer

□ TLSv1 Record Layer: Change Cipher Spec Protocol: Change Cipher Spec Content Type: Change Cipher Spec (20) Version: TLS 1.0 (0x0301) Length: 1 Change Cipher Spec Message

E TLSv1 Record Layer: Handshake Protocol: Encrypted Handshake Message

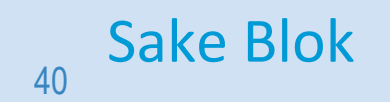

Sake Blok [sake.blok@SYN-bit.nl](mailto:sake.blok@SYN-bit.nl)

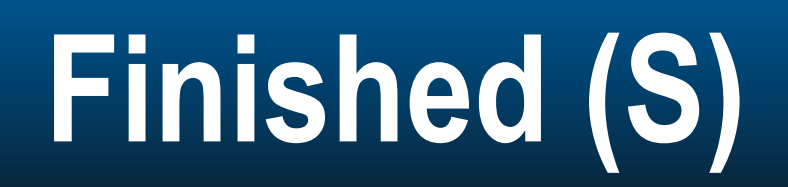

#### Without decryption:

 $\begin{array}{c} \square \end{array}$ 

 $\equiv$ 

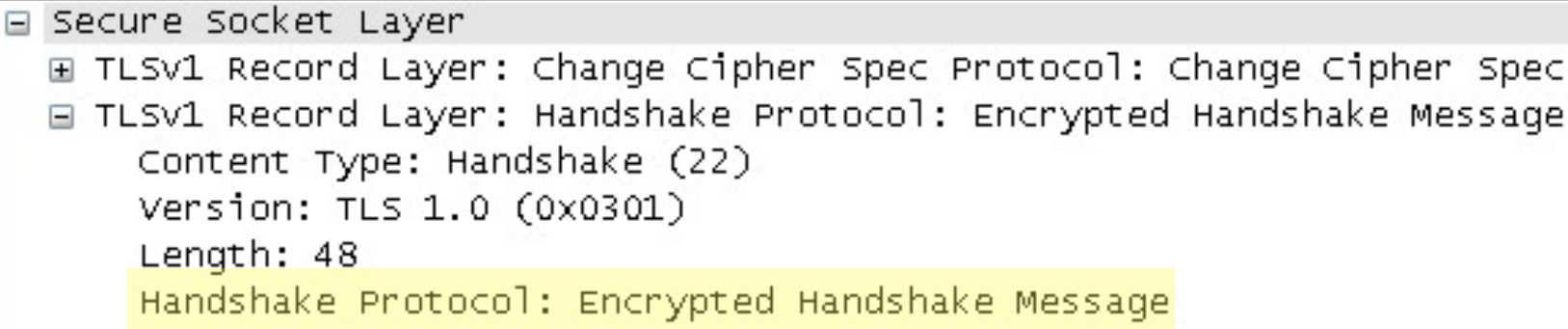

#### With decryption:

```
E Secure Socket Layer
E TLSV1 Record Layer: Change Cipher Spec Protocol: Change Cipher Spec
E TLSv1 Record Layer: Handshake Protocol: Finished
    Content Type: Handshake (22)
    Version: TLS 1.0 (0x0301)
    Length: 48
  □ Handshake Protocol: Finished
      Handshake Type: Finished (20)
      Length: 12
      Verify Data
```
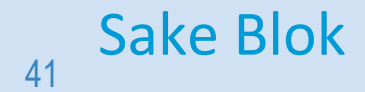

Sake Blok [sake.blok@SYN-bit.nl](mailto:sake.blok@SYN-bit.nl)

Spec

### **Ephemeral RSA (or DH) handshake**

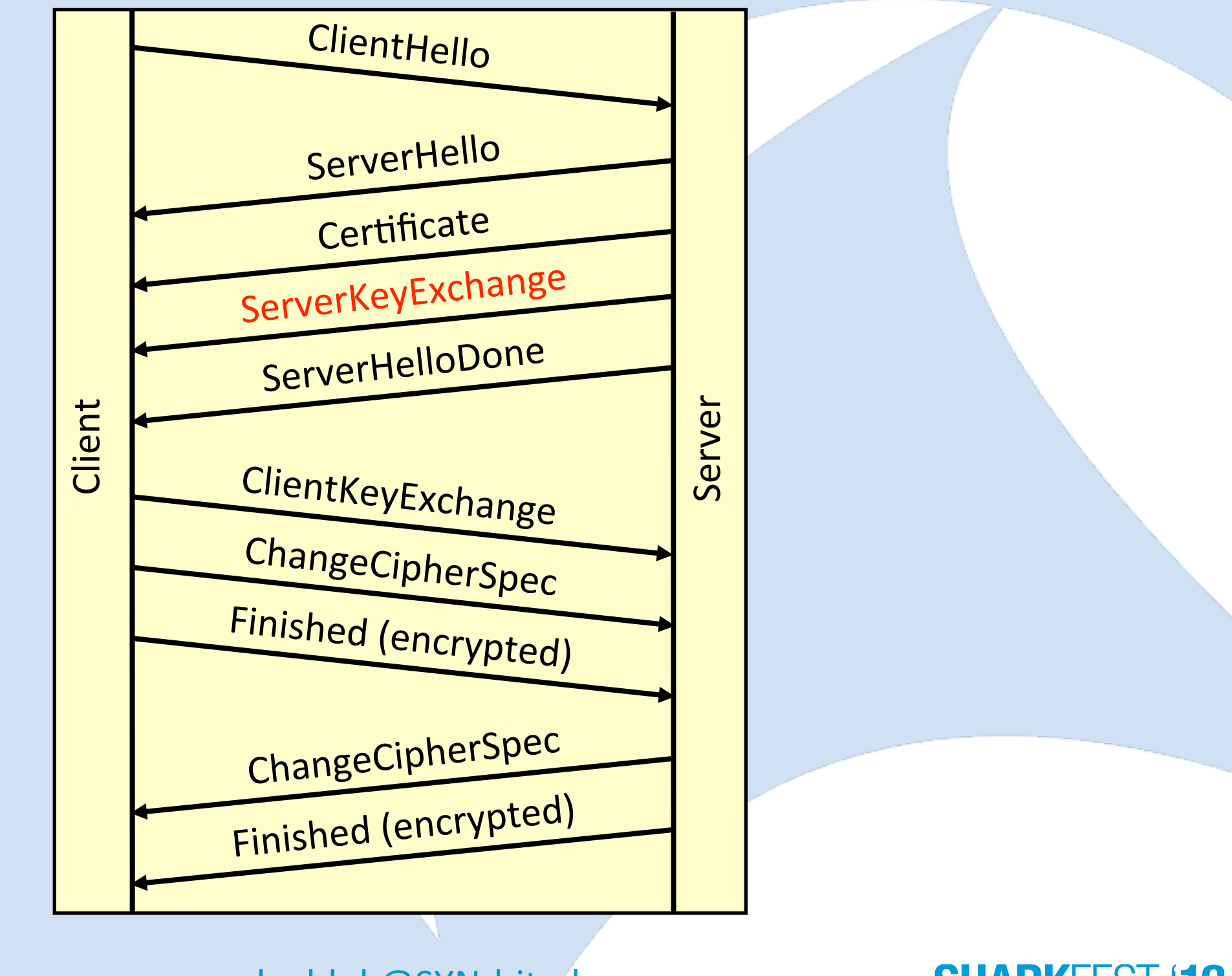

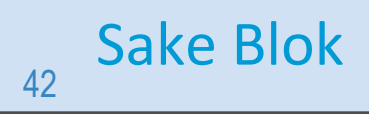

Sake Blok [sake.blok@SYN-bit.nl](mailto:sake.blok@SYN-bit.nl)

### **… in Wireshark**

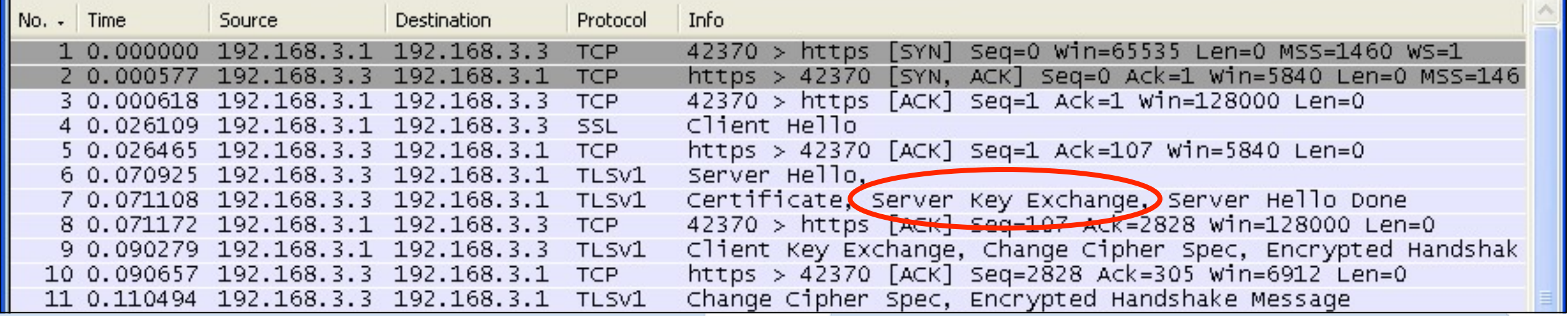

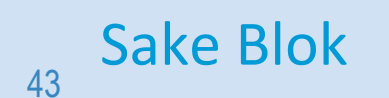

Sake Blok [sake.blok@SYN-bit.nl](mailto:sake.blok@SYN-bit.nl)

### **ServerKeyExchange**

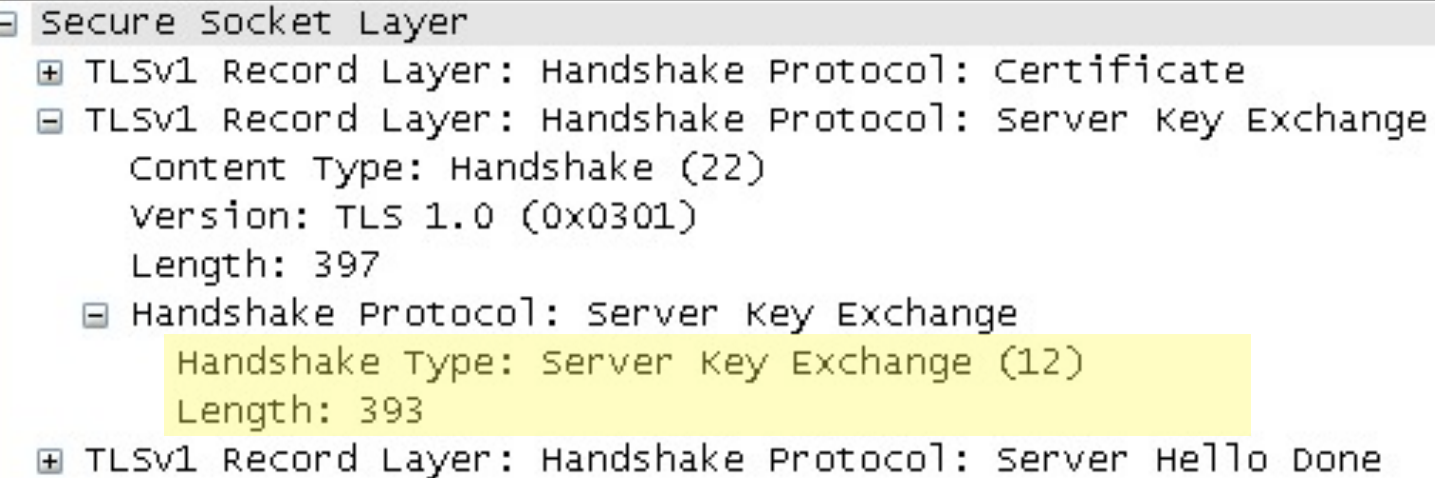

44

Sake Blok [sake.blok@SYN-bit.nl](mailto:sake.blok@SYN-bit.nl)

### **Client Authentication**

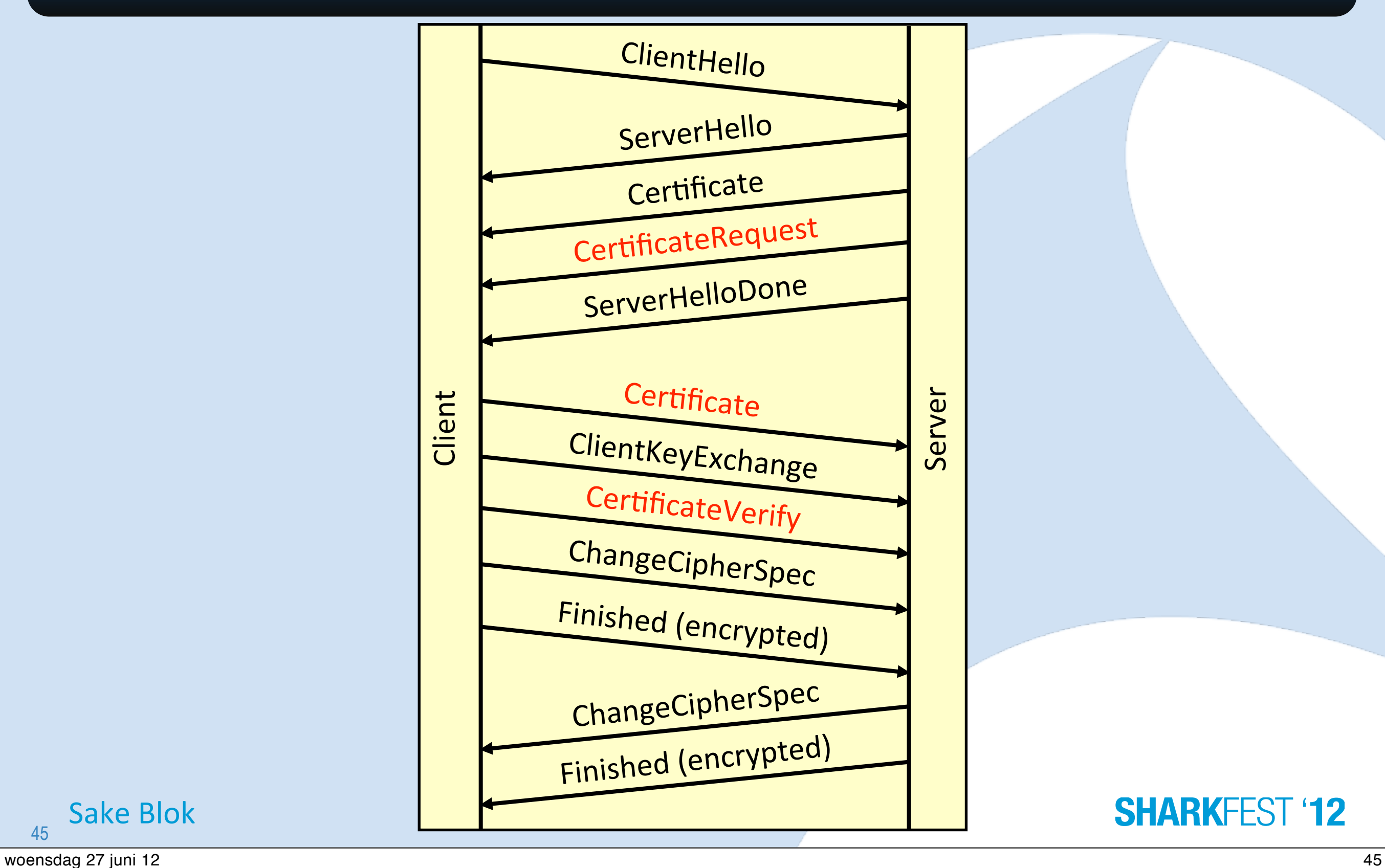

45

Sake Blok

### **… in Wireshark**

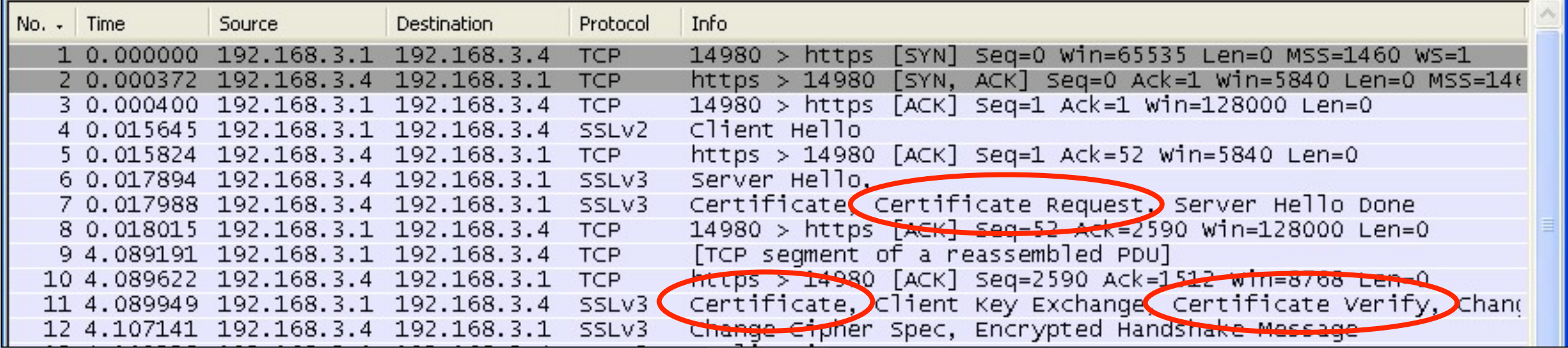

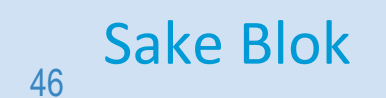

Sake Blok [sake.blok@SYN-bit.nl](mailto:sake.blok@SYN-bit.nl)

### **CertificateRequest**

```
□ Secune Socket Layen
 E SSLV3 Record Layer: Handshake Protocol: Certificate
 □ SSLV3 Record Layer: Handshake Protocol: Multiple Handshake Messages
     Content Type: Handshake (22)
     Version: SSL 3.0 (0x0300)
     Length: 167
   □ Handshake Protocol: Certificate Request
       Handshake Type: Certificate Request (13)
       Length: 159
       Certificate types count: 2
     □ Certificate types (2 types)
         Certificate type: RSA Sign (1)
         Certificate type: DSS Sign (2)
       Distinguished Names Length: 154
     □ Distinguished Names (154 bytes)
         Distinguished Name Length: 152
       \Box Distinguished Name: \bigcirc\Box RDNSequence: 1 item \bigcirc□ RelativeDistinquishedName
               Id: 2.5.4.3 (id-at-commonName)
             \Box DirectoryString: printableString (1)
                 printableString: Sharkfest Lab Root CA
         E RDNSequence: 1 item ()
         E RDNSequence: 1 item ()
         ⊞ RDNSequence: 1 item ()
         ⊞ RDNSequence: 1 item ()
         ⊞ RDNSequence: 1 item ()
   H Handshake Protocol: Server Hello Done
```
47

Sake Blok [sake.blok@SYN-bit.nl](mailto:sake.blok@SYN-bit.nl)

# **Certificate (C)**

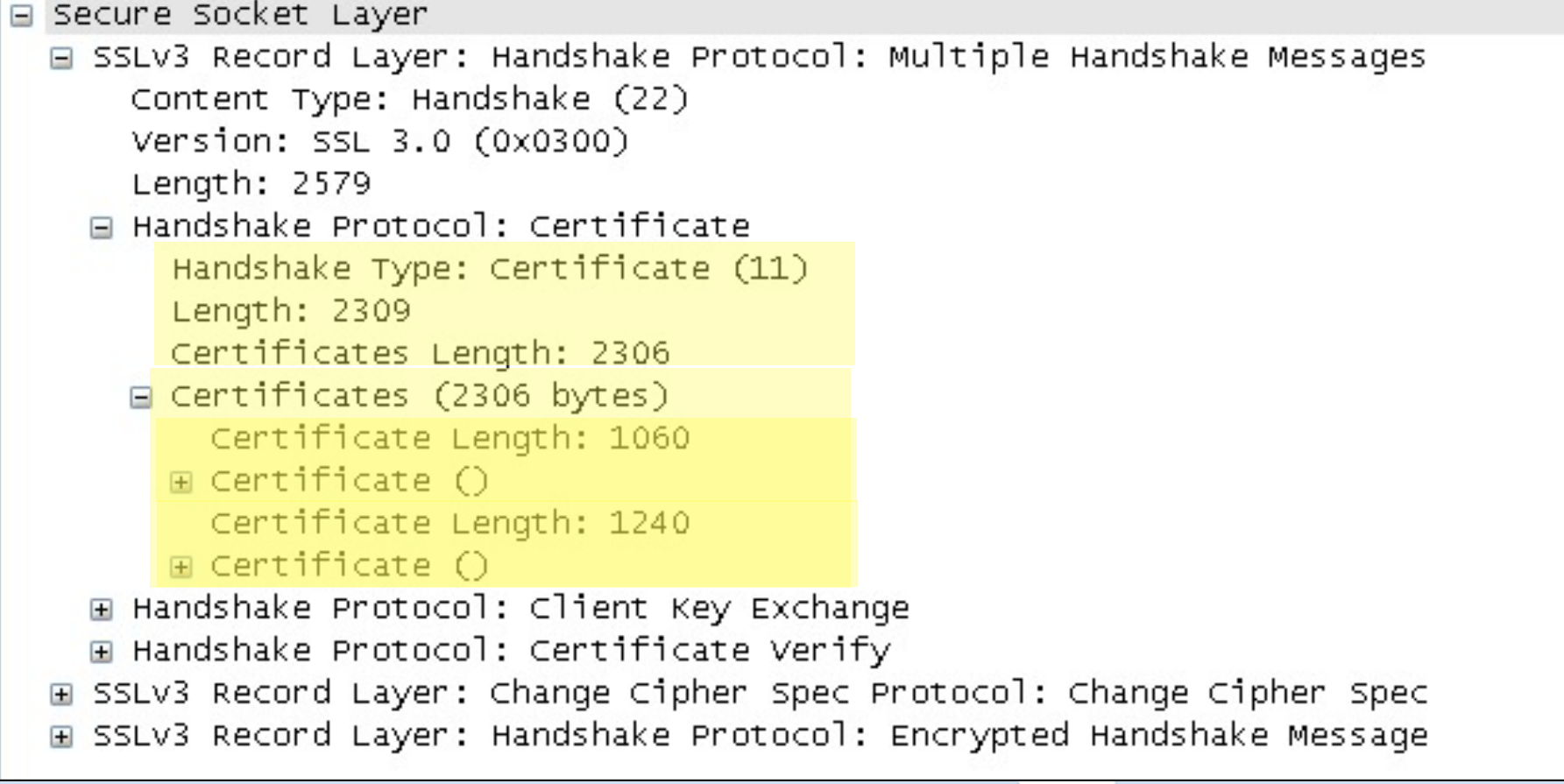

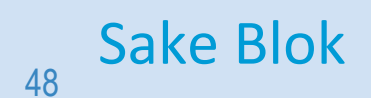

Sake Blok [sake.blok@SYN-bit.nl](mailto:sake.blok@SYN-bit.nl)

# **CertificateVerify**

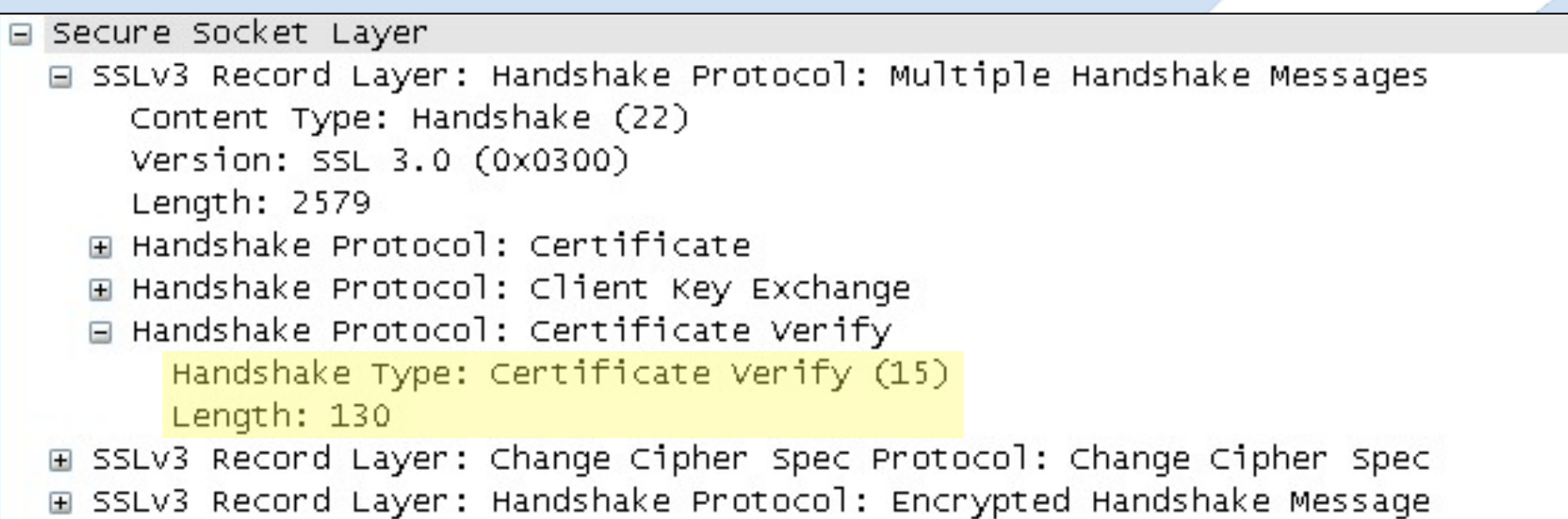

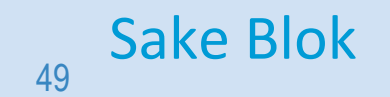

Sake Blok [sake.blok@SYN-bit.nl](mailto:sake.blok@SYN-bit.nl)

### **Reusing SSL sessions**

- Key negotiation "expensive"
- Cache session keys and re-use for new TCP sessions
- SSL session ID is used as Index
- Timeout on SSL session ID is an "absolute timeout" not an "idle timeout"

–Old IE: 2 minutes, now 10 hours

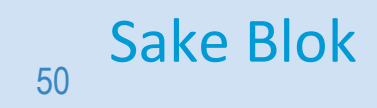

Sake Blok [sake.blok@SYN-bit.nl](mailto:sake.blok@SYN-bit.nl)

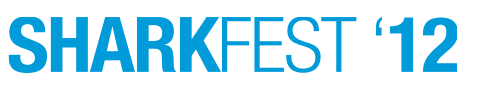

### **Handshake of a Reused Session**

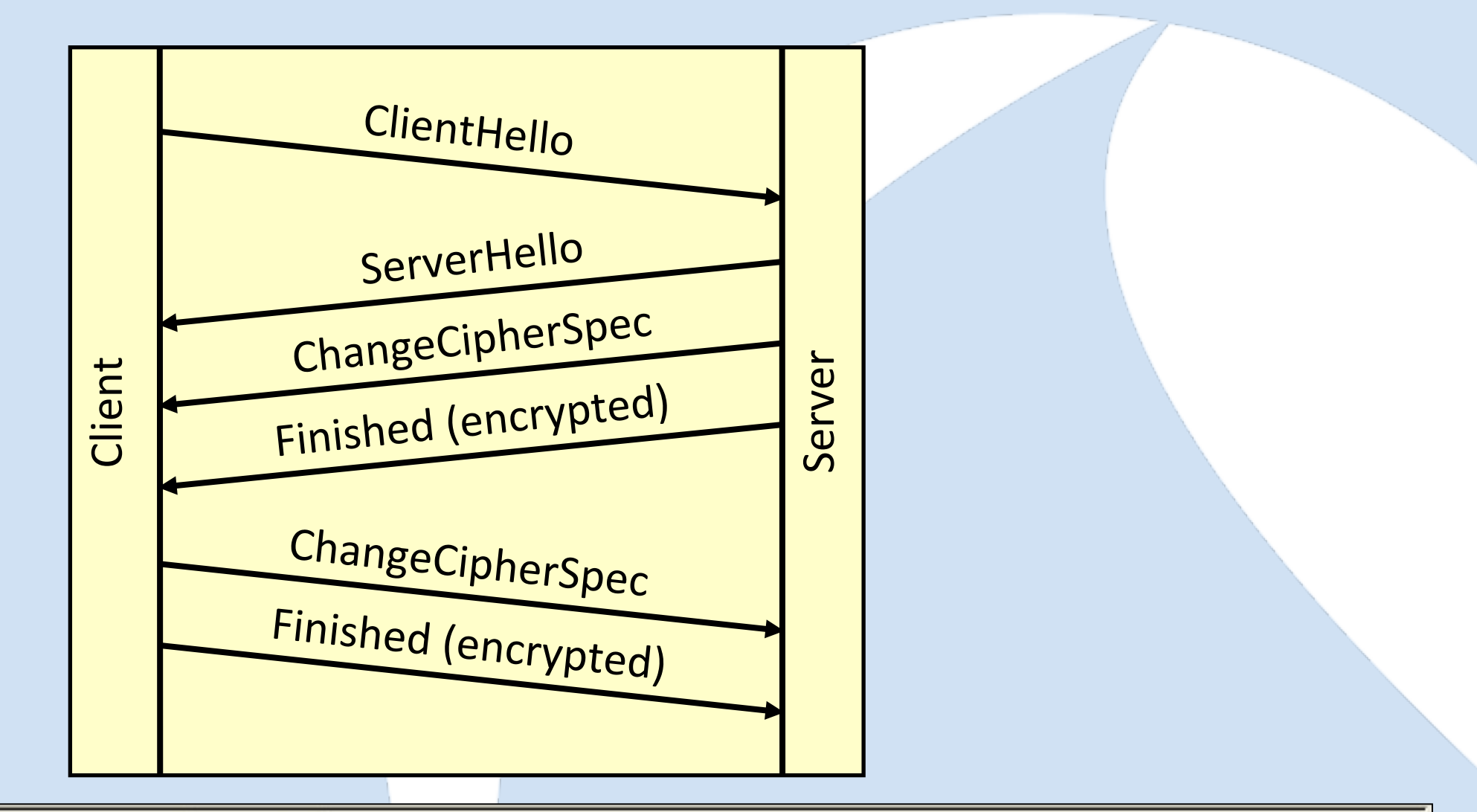

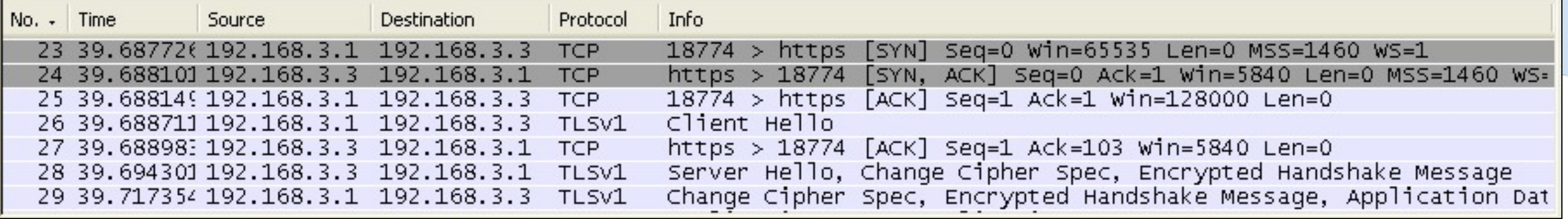

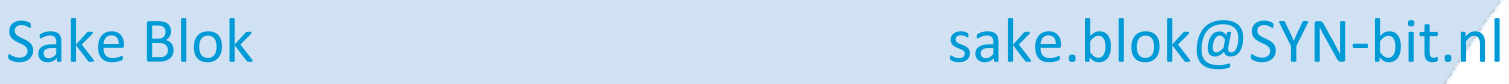

#### 51 woensdag 27 juni 12 51

# **SSL session reuse (new, reused and expired)**

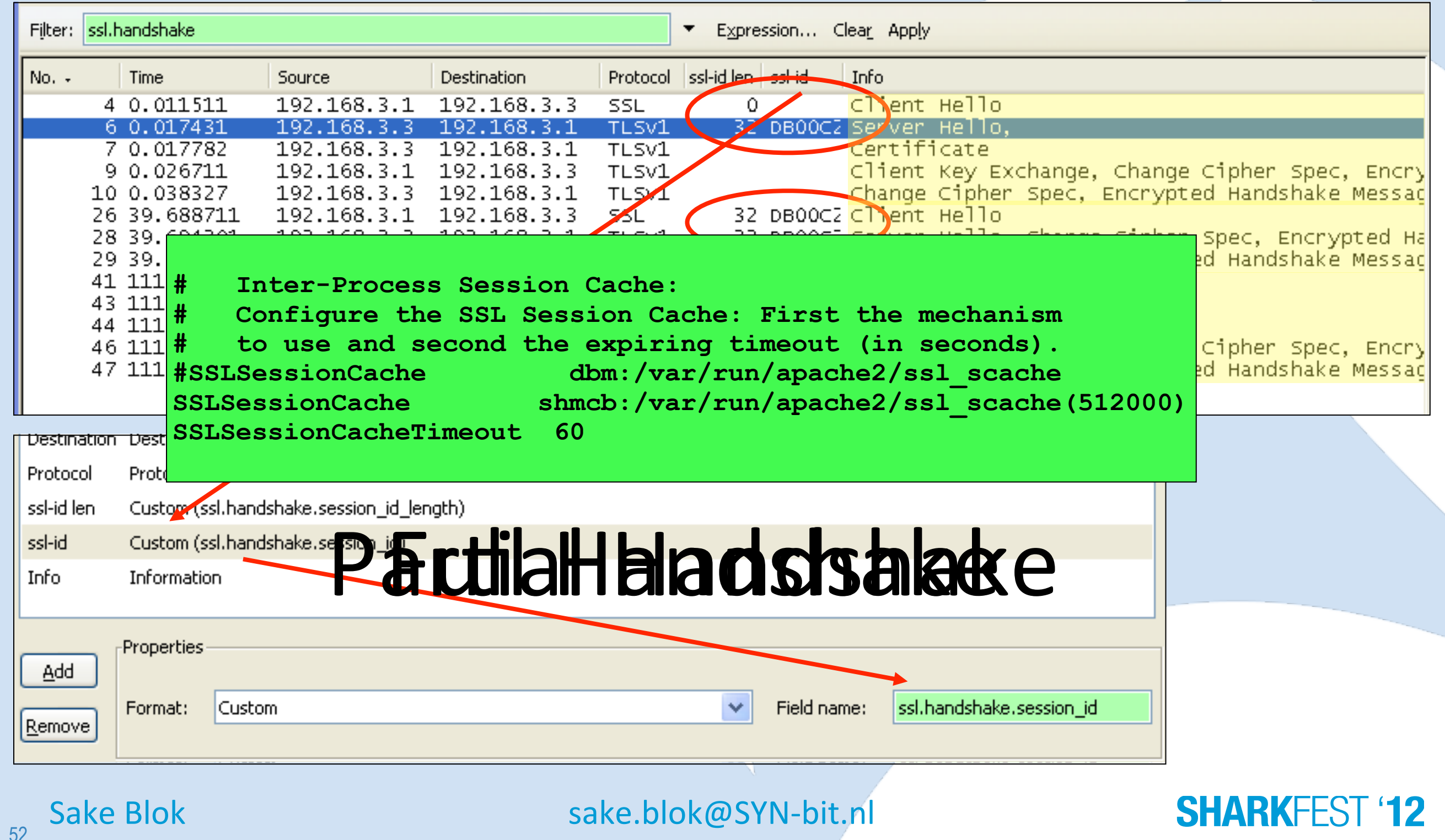

### **No SSL session reuse**

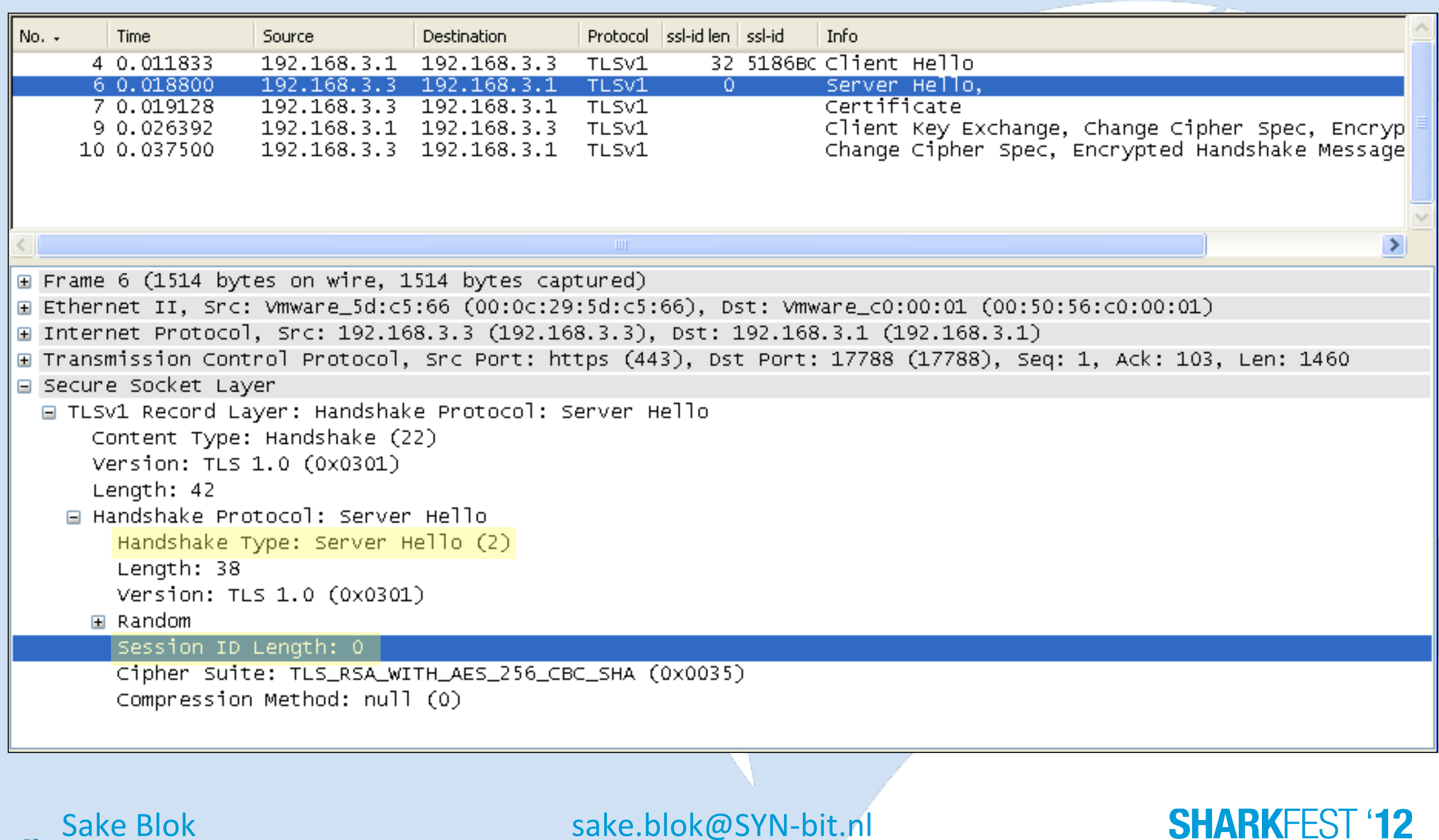

53

# **TLS session Tickets (1)**

- TLS session tickets (RFC 5077)
- Do not keep state on server, only on client
- TLS extension in ClientHello and ServerHello
- New SSL HandshakeType: **NewSessionTicket**

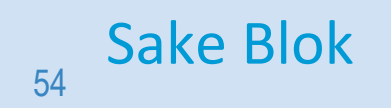

Sake Blok [sake.blok@SYN-bit.nl](mailto:sake.blok@SYN-bit.nl)

# **TLS session Tickets (2)**

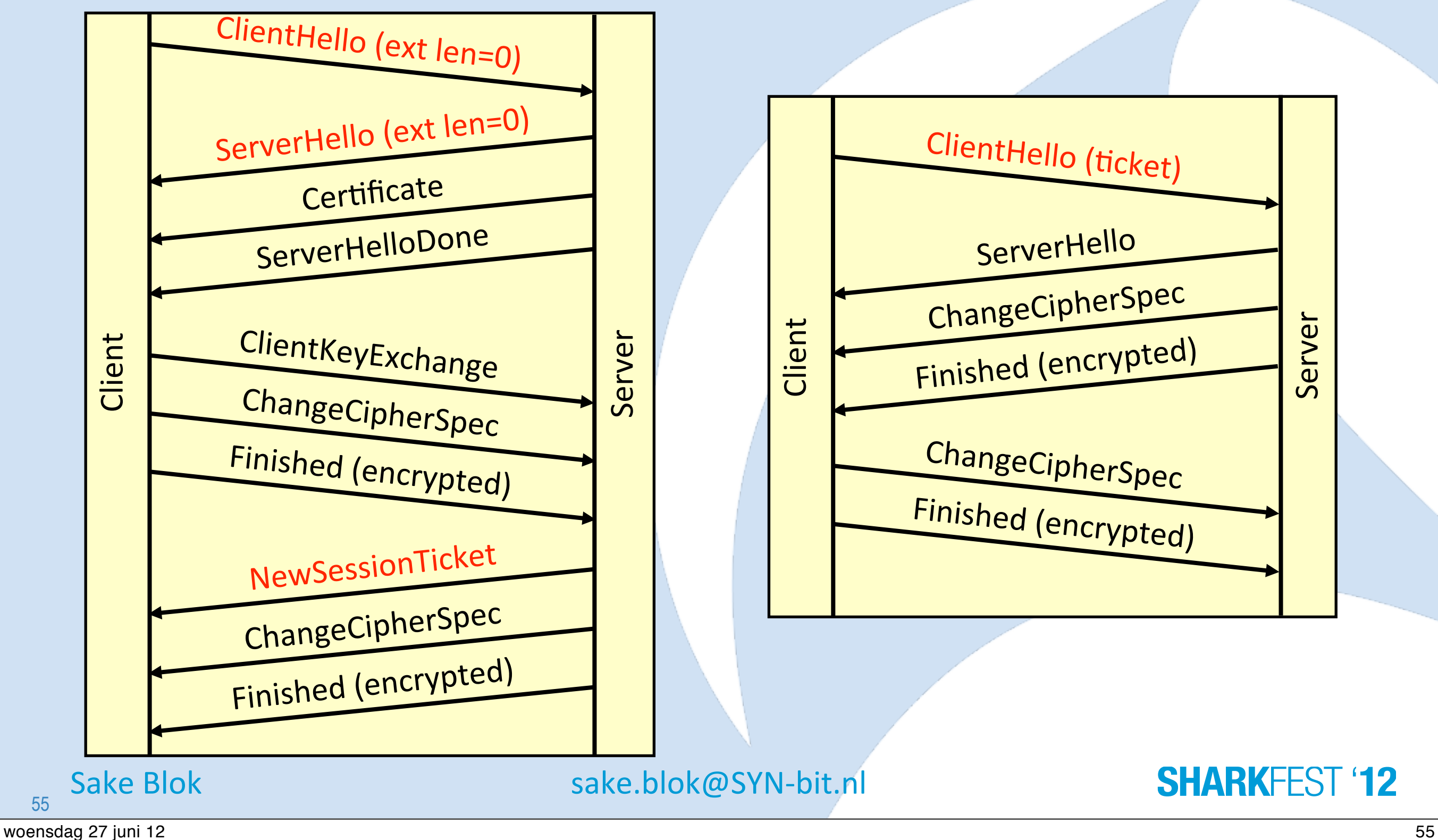

55

Server

### **TLS session Tickets (3)**

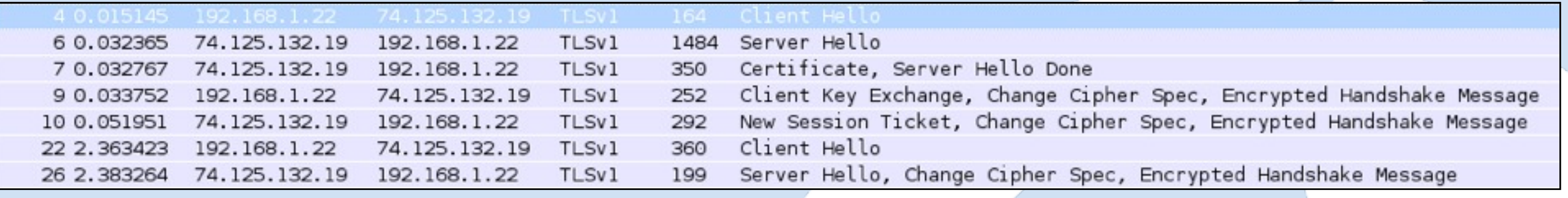

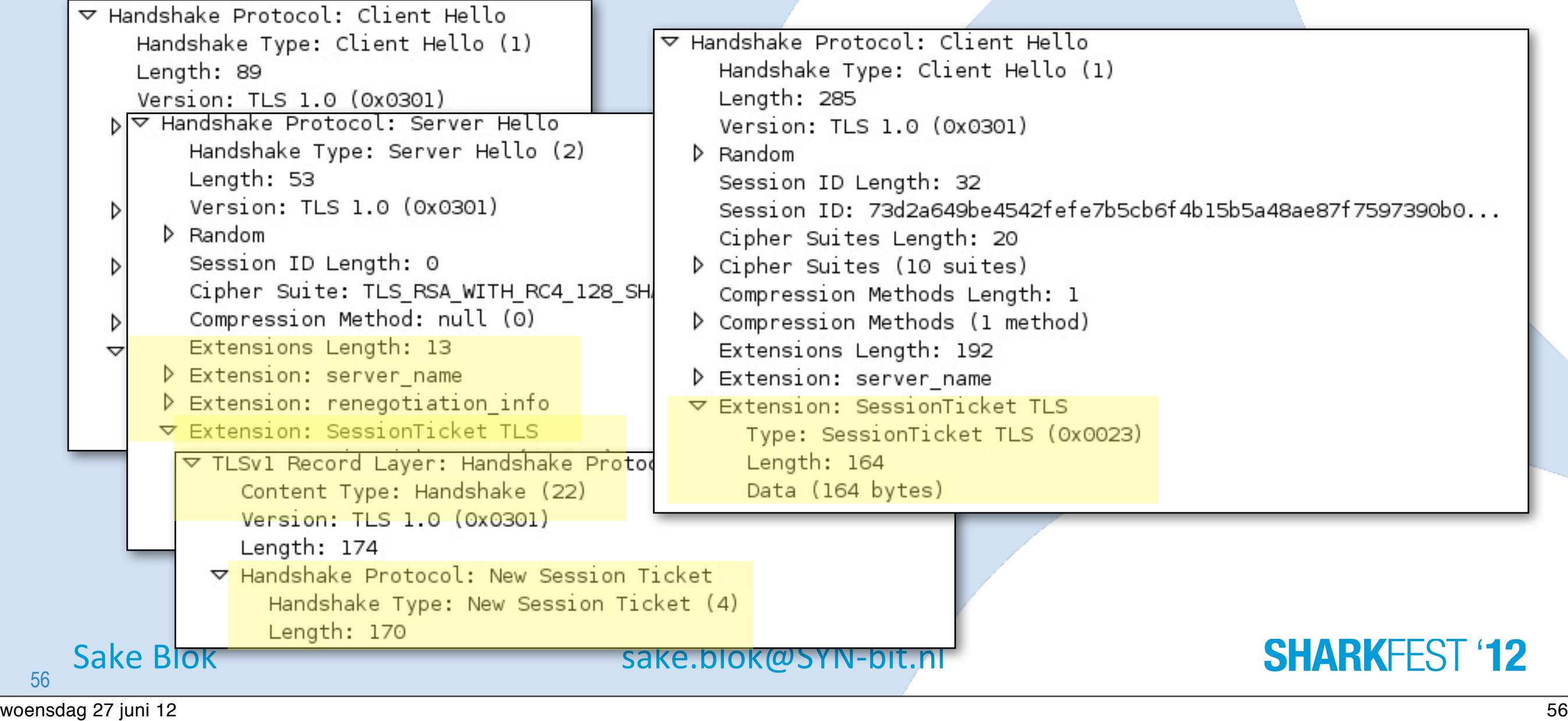

56

# **Analyzing SSL Alerts**

#### Without decryption:

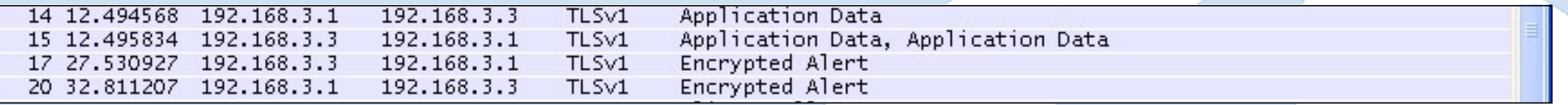

#### □ Secure Socket Layer

□ TLSv1 Record Layer: Encrypted Alert Content Type: Alert (21) Version: TLS 1.0 (0x0301) Length: 32 Alert Message: Encrypted Alert

#### With decryption:

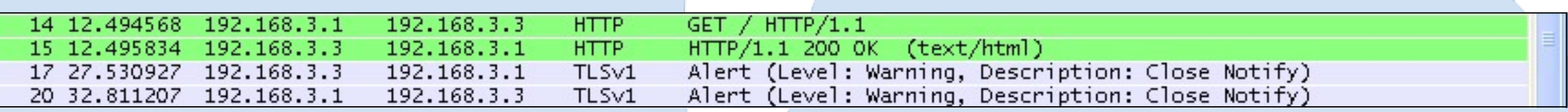

#### Secure Socket Layer

□ TLSv1 Record Layer: Alert (Level: Warning, Description: Close Notify) Content Type: Alert (21) Version: TLS 1.0 (0x0301) Length: 32 □ Alert Message Level: Warning (1)

Description: Close Notify (0)

### 57

Sake Blok [sake.blok@SYN-bit.nl](mailto:sake.blok@SYN-bit.nl)

### **Analyzing SSL Application Data**

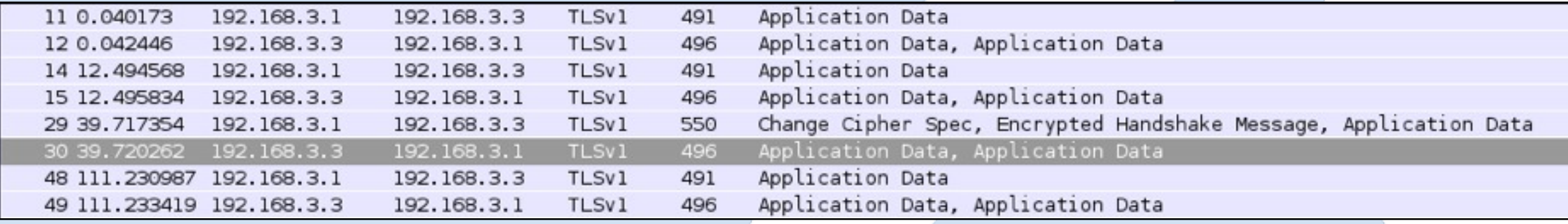

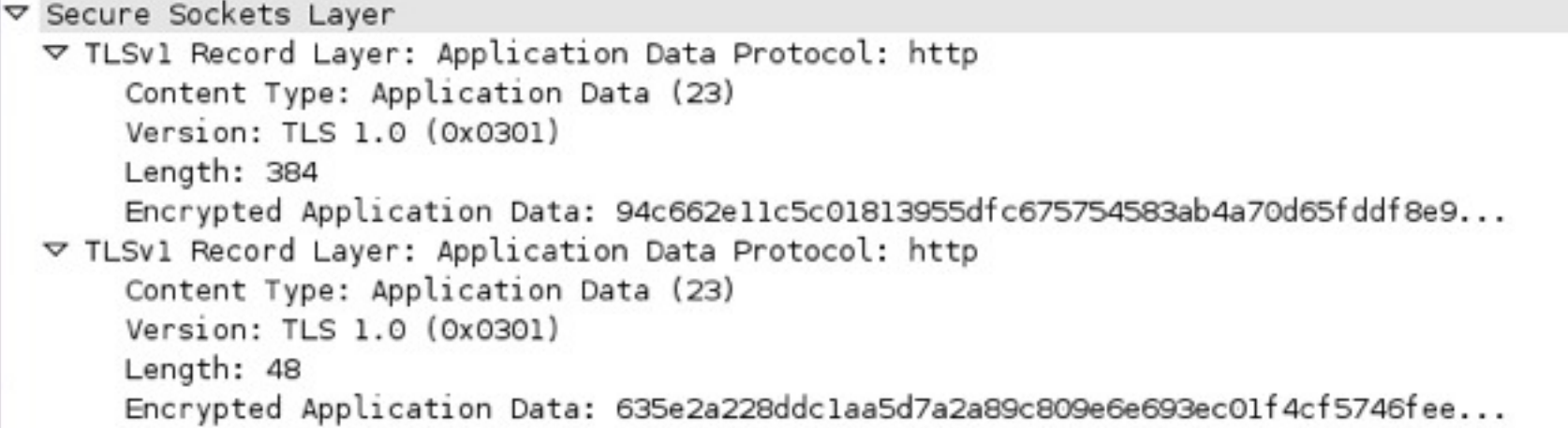

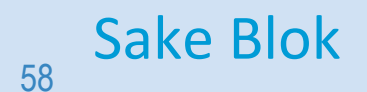

Sake Blok [sake.blok@SYN-bit.nl](mailto:sake.blok@SYN-bit.nl)

# **Decrypting SSL traffic**

- Provide **server** private key to Wireshark
- Only works when whole session (including **full handshake**) is in the tracefile
- Does **not** work with Ephemeral RSA or DH ciphers (ServerKeyExchange present)
- **Does** works with Client Authentication

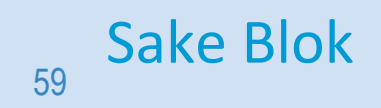

Sake Blok [sake.blok@SYN-bit.nl](mailto:sake.blok@SYN-bit.nl)

# **Providing the server private key (1)**

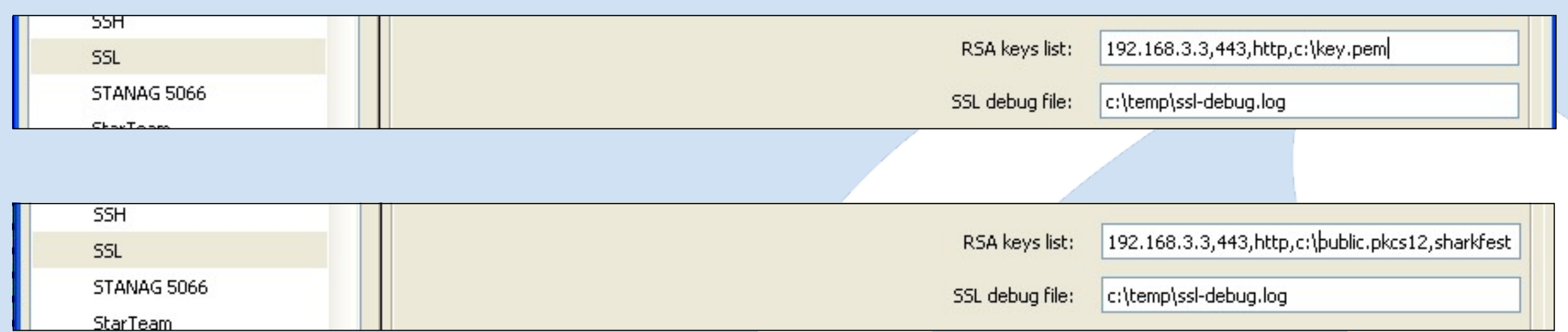

#### Wireshark preferences file:

```
ssl.keys_list: 192.168.3.3,443,http,c:\key.pem
```

```
ssl.debug file: c:\temp\ssl-debug.log
```
#### When using Tshark:

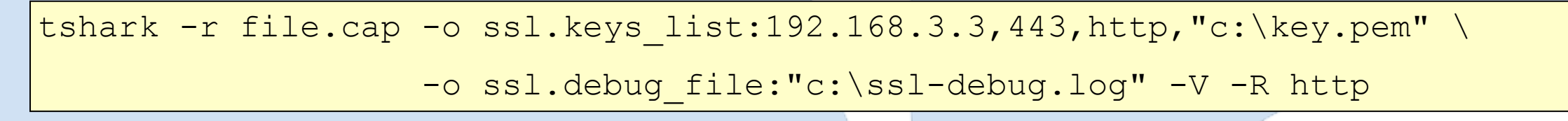

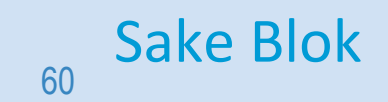

Sake Blok [sake.blok@SYN-bit.nl](mailto:sake.blok@SYN-bit.nl)

# **Providing the server private key (2)**

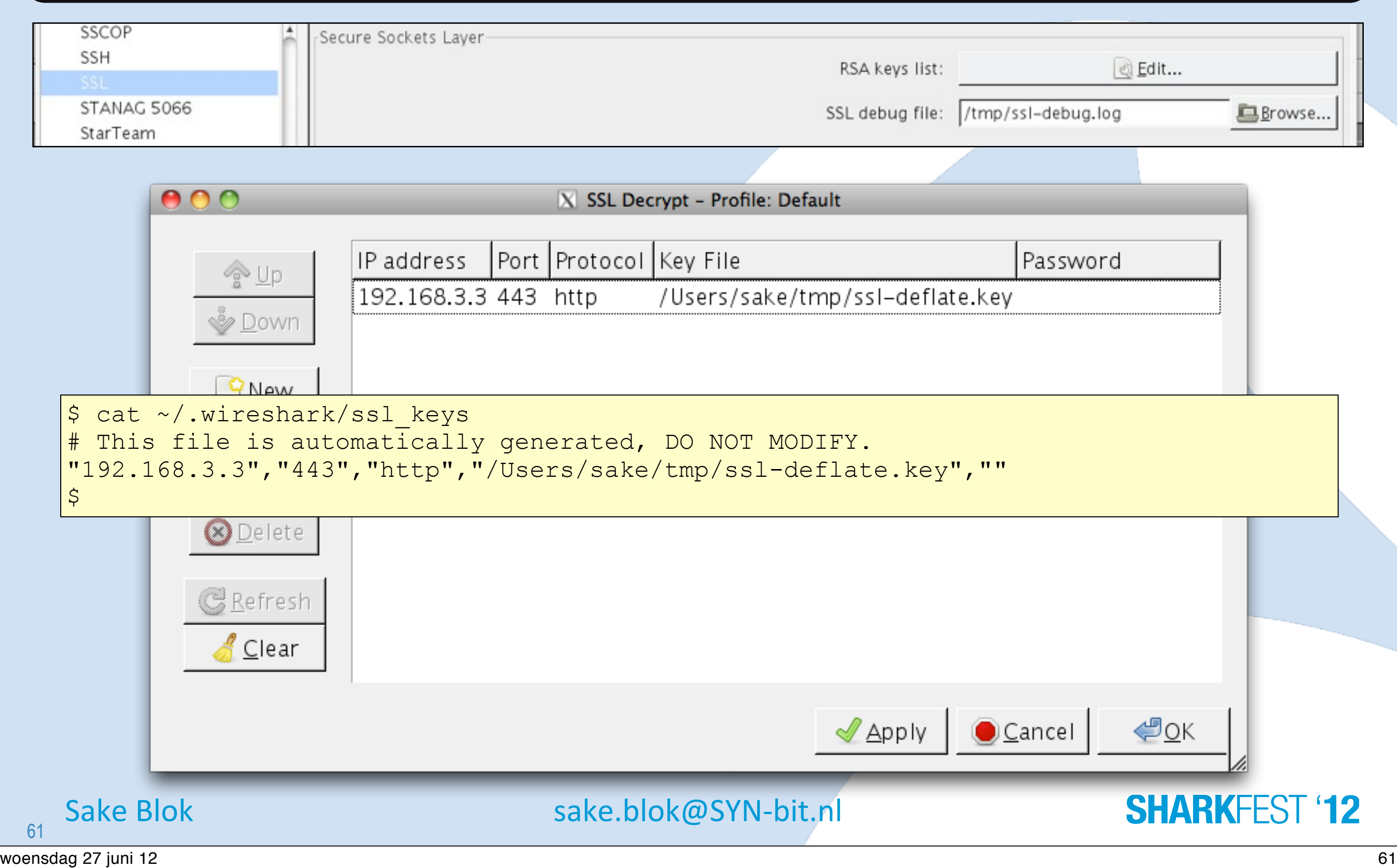

### **Providing the server private key (3)**

#### SSL debug log:

ssl init keys string:

192.168.3.3,443,http,c:\temp\public.sharkfest.local.key

ssl init found host entry 192.168.3.3,443,http,c:\temp\public.sharkfest.local.key

ssl\_init addr '192.168.3.3' port '443' filename 'c:\temp\public.sharkfest.local.key' password(only for p12 file) '(null)'

**ssl\_load\_key: can't import pem data**

#### PEM keyfile \*without\* passphrase:

-----BEGIN RSA PRIVATE KEY

MIICXgIBAAKBgQDrHdbb+yGE6m6EZ03bXURpZCjch2H6g97ZAkJVGrjLZFfettBA EYa8vYYxWsf8KBpEZeksSCsDA9MnU2H6QDjzqdOnaSWfeXMAr4OsCOpauStpreq7 q1hk8iOqy+f4KijRrhWplh1QW1A8gtSIg137pyUhW+WsfwxKwmzjGIC1SwIDAQAB AoGBAMneA9U6KIxjb+JUg/99c7h9W6wEvTYHNTXjf6psWA+hpuQ82E65/ZJdszL6 ...

b6QKMh16r5wd6smQ+CmhOEnqqyT5AIwwl2RIr9GbfIpTbtbRQw/EcQOCx9wFiEfo tGSsEFi72rHK+DpJqRI9AkEA72gdyXRgPfGOS3rfQ3DBcImBQvDSCBa4cuU1XJ1/ MO93a8v9Vj87/yDm4xsBDsoz2PyBepawHVlIvZ6jDD0aXw== -----END RSA PRIVATE KEY-----

#### PEM keyfile \*with\* passphrase:

-----BEGIN RSA PRIVATE KEY Proc-Type: 4,ENCRYPTED DEK-Info: DES-EDE3-CBC,F6C218D4FA3C8B66

FR2cnmkkFHH45Dcsty1qDiIUy/uXn+9m/xeQMVRxtiSAmBmnUDUFIFCDDiDc9yif ERok2jPr2BzAazl5RBxS2TY/+7x0/dHD11sF3LnJUoNruo77TERxqgzOI0W1VDRA ...

ygw5JslxgiN18F36E/cEP5rKvVYvfEPMa6IsiRhfZk1jLAuZihVWc7JodDf+6RKV yBXrK/bDtdEih+bOnYu+ZDvjAzVz9GhggCW4QHNboDpTxrrYPkj5Nw== -----END RSA PRIVATE KEY-----

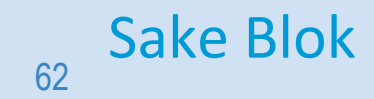

Sake Blok [sake.blok@SYN-bit.nl](mailto:sake.blok@SYN-bit.nl)

### **Converting keys**

#### Removing passphrase:

root@mgmt# **openssl rsa -in encrypted.key -out cleartext.key** Enter pass phrase for encrypted.key: <passphrase> writing RSA key root@mgmt#

#### Converting from DER to PEM (and removing passphrase):

root@mgmt# **openssl rsa -inform DER -in der.key -out pem.key** Enter pass phrase for encrypted.key: <passphrase> writing RSA key root@mgmt#

#### Converting from PEM to PKCS12 (and adding passphrase):

root@mgmt# **openssl pkcs12 -in pem.cert -inkey pem.key -export -out cert.pkcs12**  Enter Export Password: <new-passphrase> Verifying - Enter Export Password: <new-passphrase> root@mgmt#

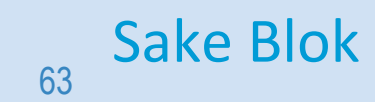

Sake Blok [sake.blok@SYN-bit.nl](mailto:sake.blok@SYN-bit.nl)

## **Decryption in Action**

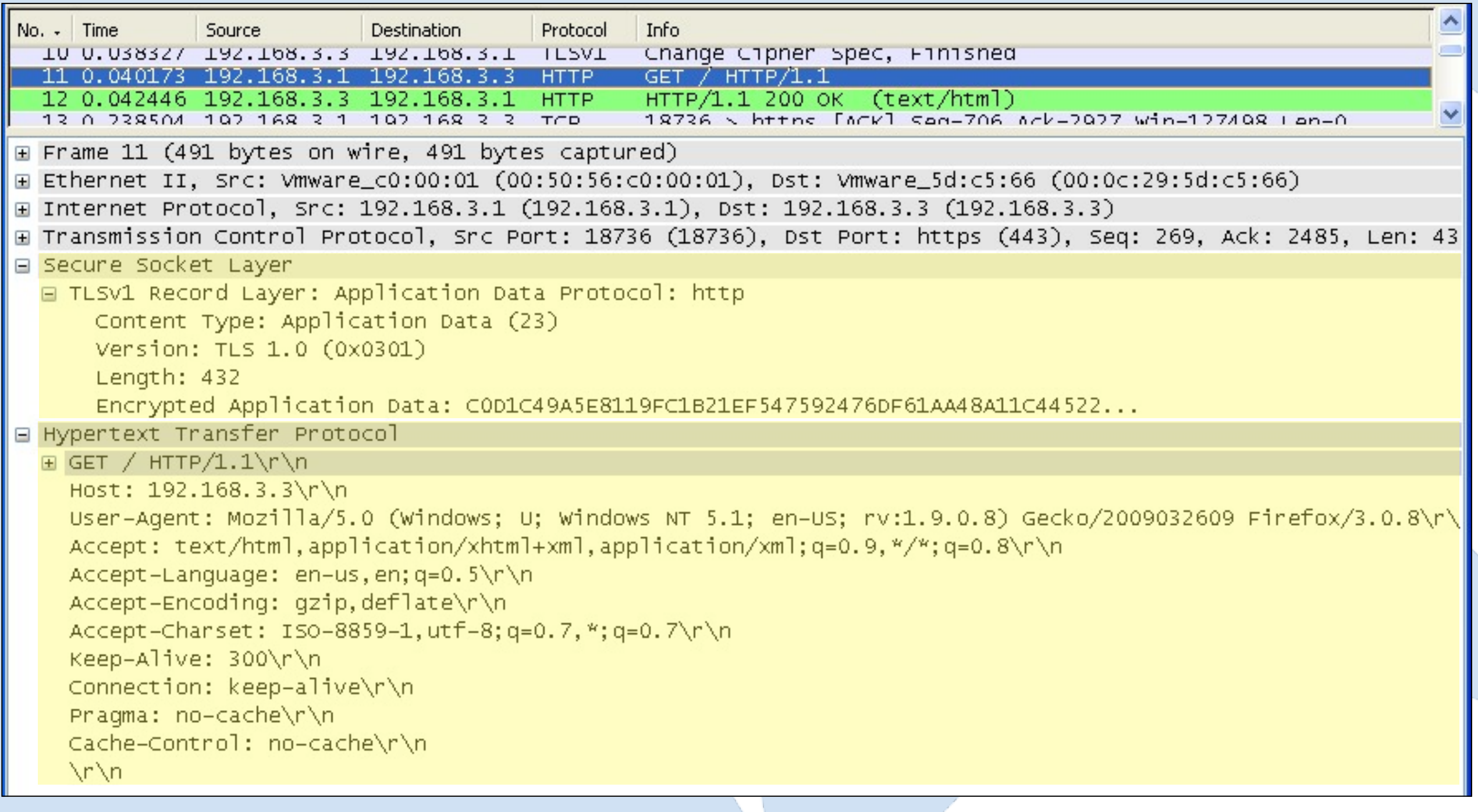

64

Sake Blok [sake.blok@SYN-bit.nl](mailto:sake.blok@SYN-bit.nl)

## **Decrypting IMAPS**

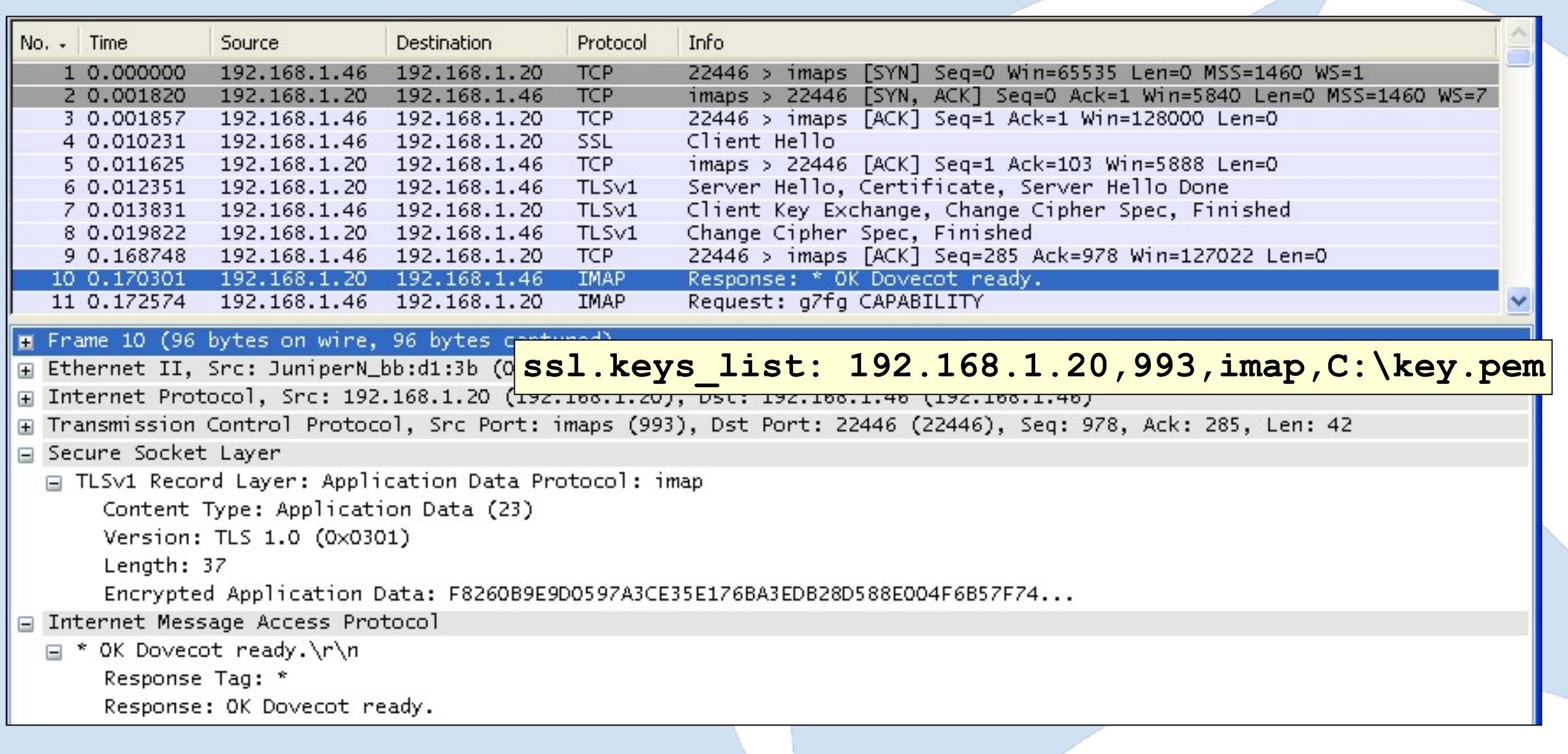

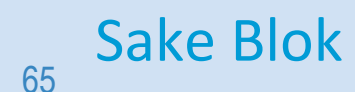

Sake Blok [sake.blok@SYN-bit.nl](mailto:sake.blok@SYN-bit.nl)

# **Decrypting "STARTTLS" (1)**

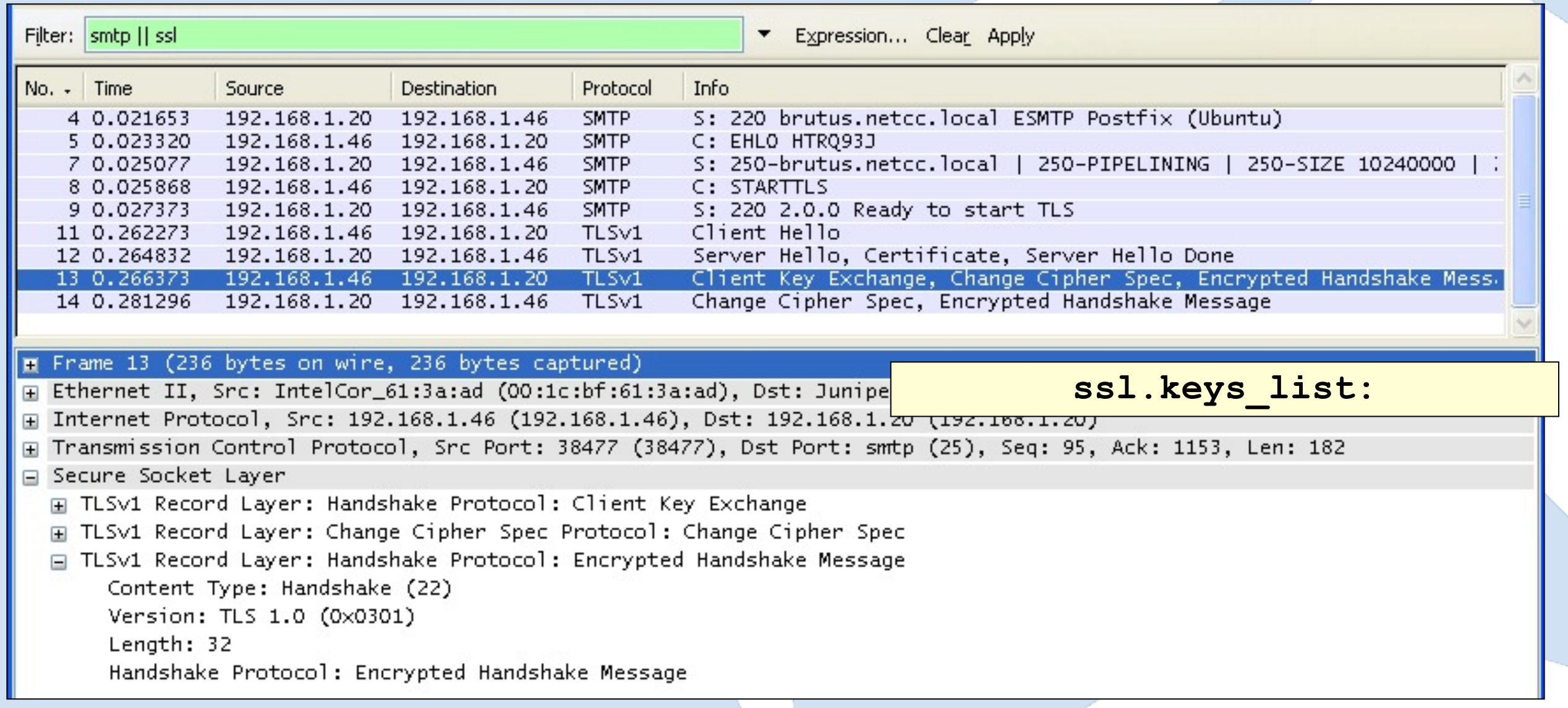

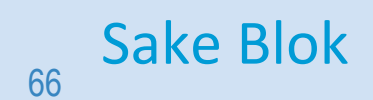

Sake Blok [sake.blok@SYN-bit.nl](mailto:sake.blok@SYN-bit.nl)

# **Decrypting "STARTTLS" (2)**

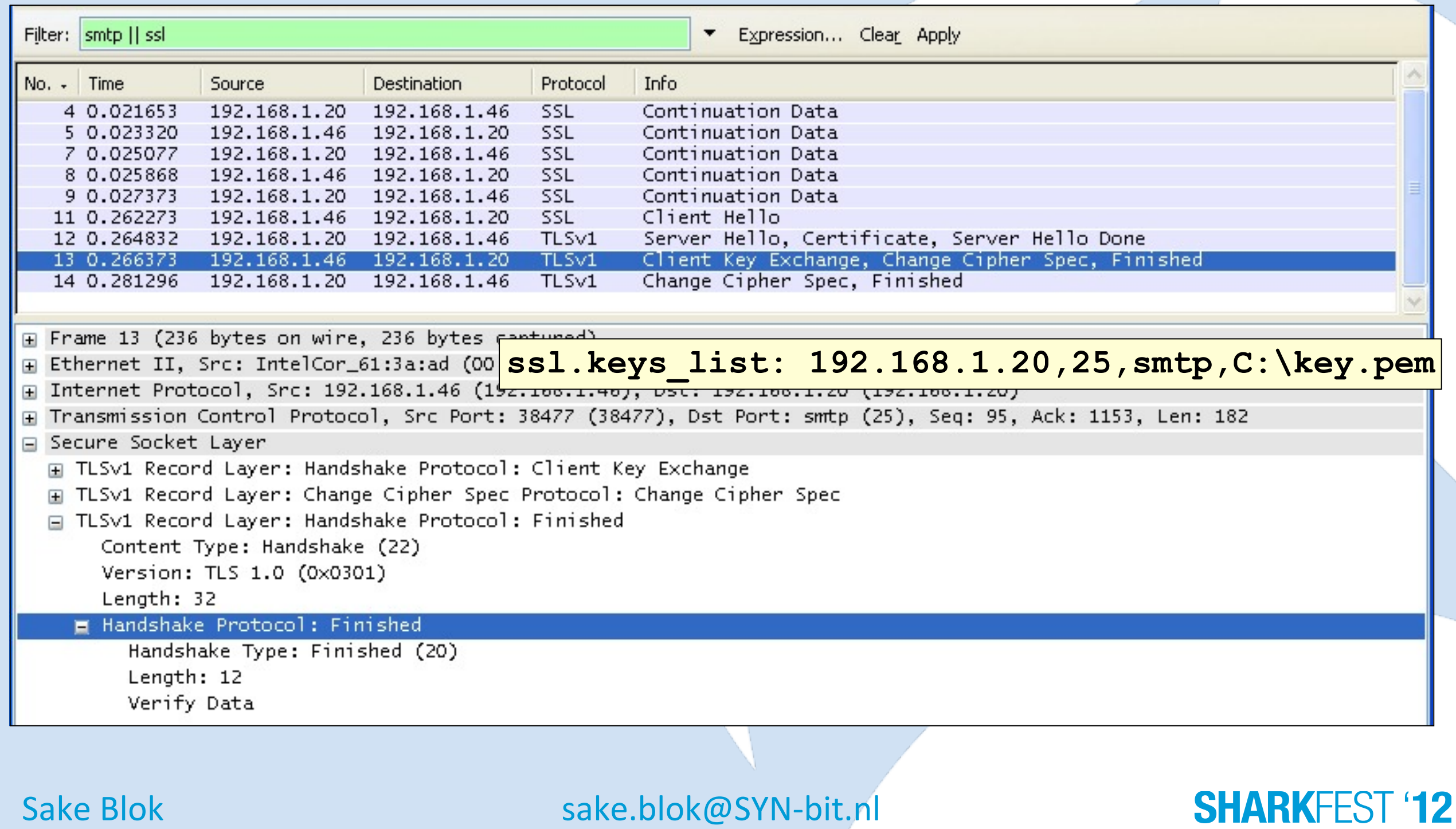

67

# **Decrypting "STARTTLS" (3)**

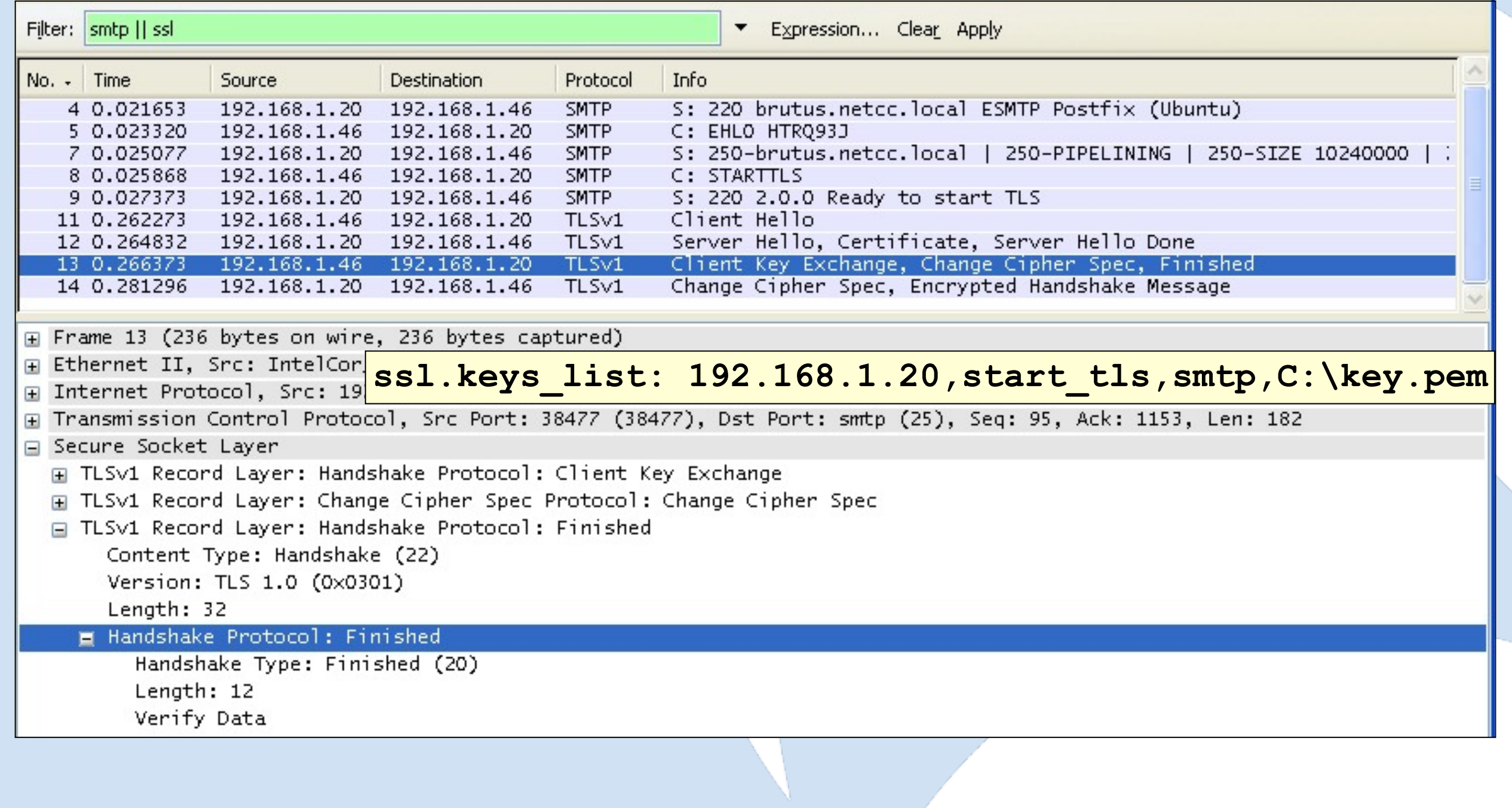

68

Sake Blok [sake.blok@SYN-bit.nl](mailto:sake.blok@SYN-bit.nl)

# **Decrypt-problem I (1)**

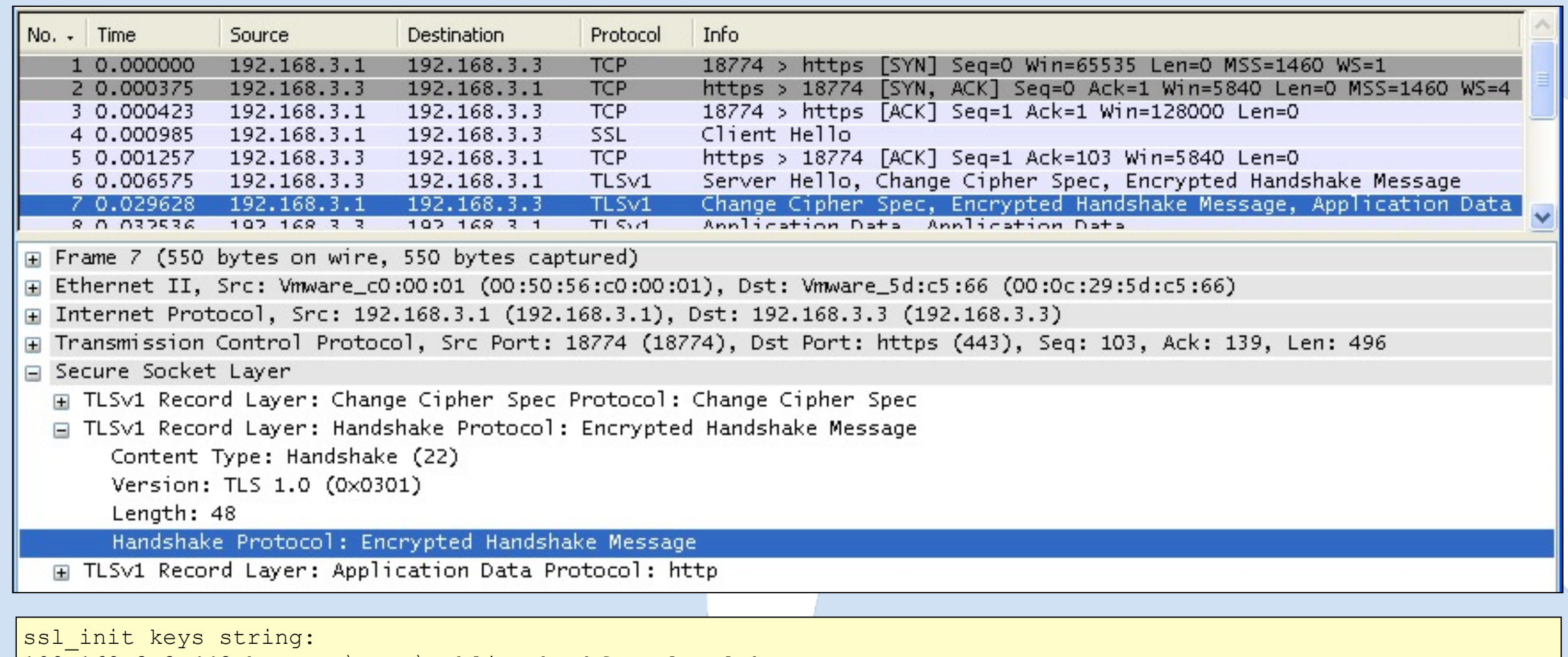

192.168.3.3,443,http,c:\temp\public.sharkfest.local.key ssl init found host entry 192.168.3.3,443,http,c:\temp\public.sharkfest.local.key

ssl init addr '192.168.3.3' port '443' filename 'c:\temp\public.sharkfest.local.key' password(only for p12

file) '(null)'

Private key imported: KeyID B8:2B:EA:B8:F8:BD:62:50:E3:0C:2D:3D:06:09:91:64:...

**ssl\_init private key file c:\temp\public.sharkfest.local.key successfully loaded**

association\_add TCP port 443 protocol http handle 04086228

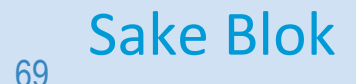

Sake Blok [sake.blok@SYN-bit.nl](mailto:sake.blok@SYN-bit.nl)

# **Decrypt-problem I (2)**

#### Checking ssl debug log:

[...] **dissect\_ssl enter frame #7 (first time)** conversation =  $07411870$ , ssl session =  $07411BC8$  **record: offset = 0, reported\_length\_remaining = 496 dissect\_ssl3\_record: content\_type 20 dissect\_ssl3\_change\_cipher\_spec** association find: TCP port 18774 found 00000000 packet from server: is from server - FALSE ssl change cipher CLIENT  **record: offset = 6, reported\_length\_remaining = 490 dissect\_ssl3\_record: content\_type 22** decrypt ssl3 association\_**| Make sure that the whole SSL session (which can be made out of** packet\_from **multiple TCP streams)** is in the tracefile. Starting with the decrypt ssl3 decrypt ssl3 dissect ssl3  **record: offset = 59, reported\_length\_remaining = 437 dissect\_ssl3\_record: content\_type 23** decrypt ssl3 record: app data len 432 ssl, state 0x17 association find: TCP port 18774 found 00000000 packet from server: is from server - FALSE decrypt ssl3 record: using client decoder decrypt ssl3 record: no decoder available association find: TCP port 18774 found 00000000 association find: TCP port 443 found 047AF518 [...] **handshake and up to the current frame.**

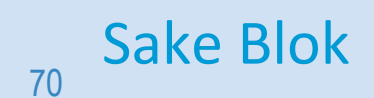

Sake Blok [sake.blok@SYN-bit.nl](mailto:sake.blok@SYN-bit.nl)

# **Decrypt-problem II (1)**

#### Checking ssl debug log:

ssl association remove removing TCP 443 - http handle 04086F30 ssl init keys string: 192.168.3.3,443,http,c:\temp\public.sharkfest.local.key ssl init found host entry 192.168.3.3,443,http,c:\temp\public.sharkfest.local.key ssl init addr '192.168.3.3' port '443' filename 'c:\temp\public.sharkfest.local.key' password(only for p12 file) '(null)' Private key imported: KeyID FA:56:73:A4:38:9C:A1:4F:28:23:88:76:83:42:13:86:... **ssl\_init private key file c:\temp\public.sharkfest.local.key successfully loaded** association add TCP port 443 protocol http handle 04086F30 [...] ssl decrypt pre master secret:RSA private decrypt pcry private decrypt: stripping 0 bytes, decr len zd decrypted unstrip pre master[128]: 6a f7 2a 4b 45 17 72 47 c2 11 d1 dd ad dc af b6 04 76 cb 3c 32 1c d1 01 57 4a 83 79 af d9 40 af aa a8 71 1f bd 6f 70 d5 cc 49 e6 be 44 42 07 7c 45 b7 5b 5b 52 de 3e 58 d3 42 8d 5f bc 99 3e 13 f5 7d 27 a1 3e 7f b2 3f 8b 9d e5 fb 60 ec 40 26 87 8f 24 41 fb d4 ec f7 0e ea 04 46 c2 d7 5f 7b 4a d2 40 47 07 7b 0d 63 d8 d6 0f e6 9e 98 92 02 58 13 51 72 1b 85 69 04 52 42 74 12 40 e2 a5 bb ssl\_decrypt\_pre\_master\_secret wrong pre\_master\_secret length (128, expected 48) dissect ssl3 handshake can't decrypt pre master secret

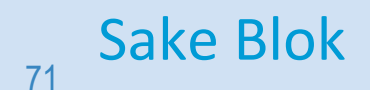

Sake Blok [sake.blok@SYN-bit.nl](mailto:sake.blok@SYN-bit.nl)

# **Decrypt-problem II (2)**

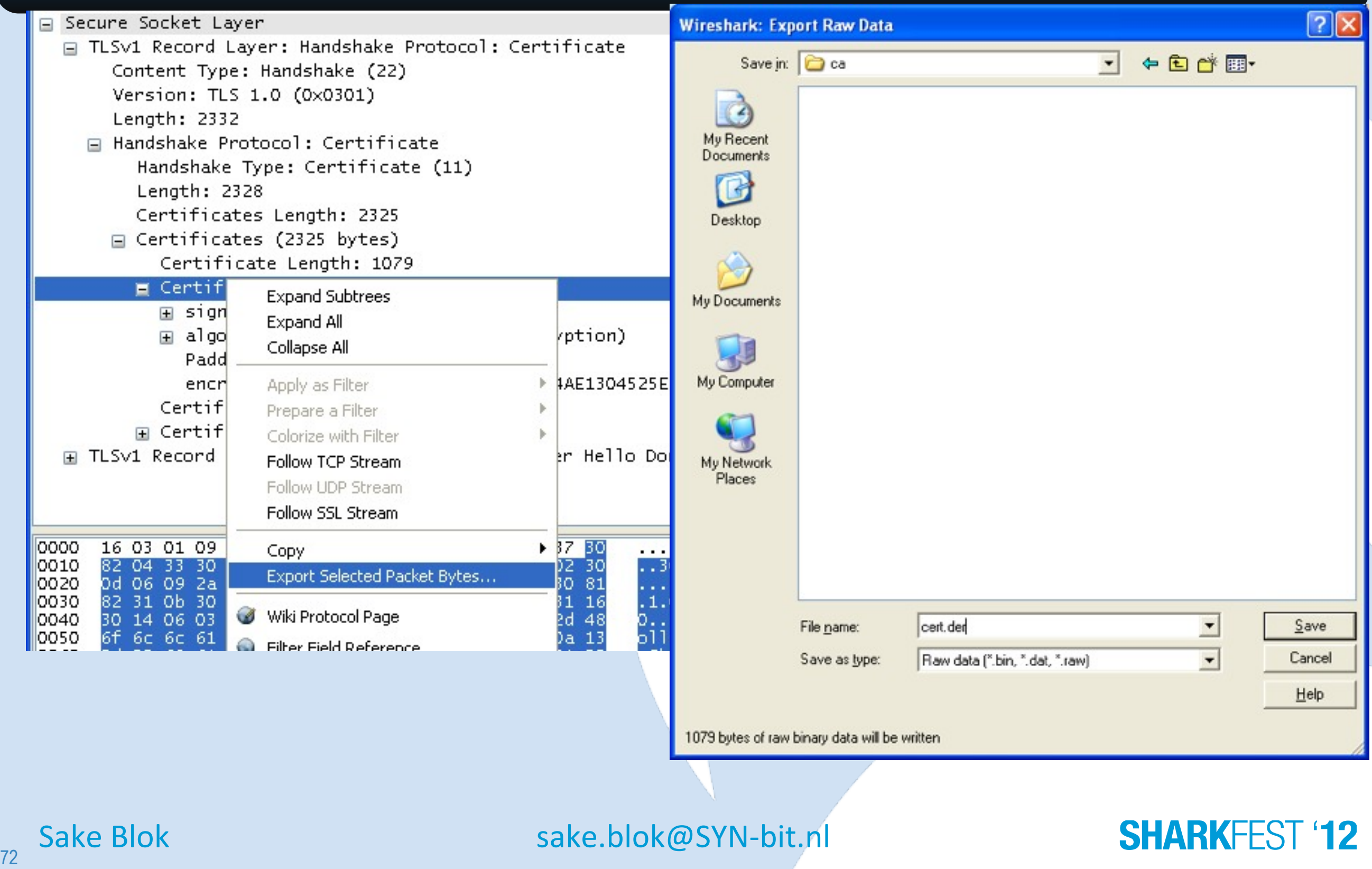
# **Decrypt-problem II (3)**

#### In wireshark preferences:

ssl.keys list: 192.168.3.3,443,http,c:\temp\public.sharkfest.local.key

#### Checking whether certificate and key match:

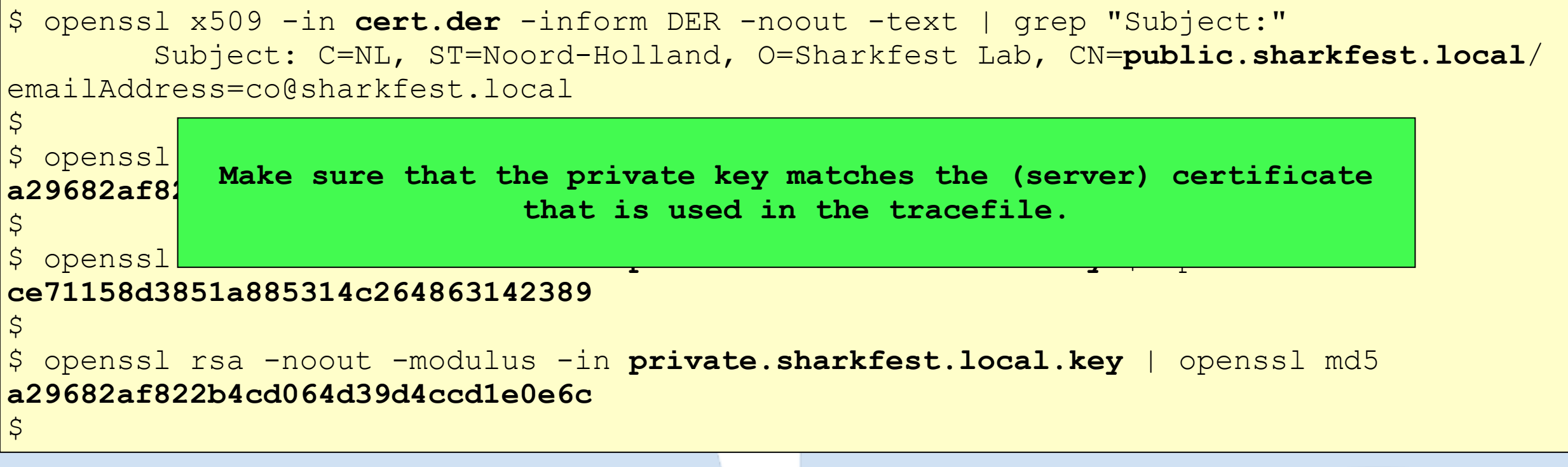

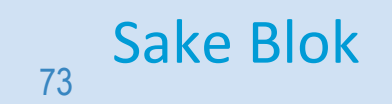

Sake Blok [sake.blok@SYN-bit.nl](mailto:sake.blok@SYN-bit.nl)

# **Decryption Without The Private Key**

- Using the unencrypted (pre-)Master-Secret
- First use: Debug version of Firefox/Chrome (see: https://bugs.wireshark.org/bugzilla/show\_bug.cgi?id=4349)
- Second use: openssl s\_client
- SSL preferences: (Pre)-Master-Secret log filename

RSA db00c2aad79cfda1 92cdc769c670ba6f48cfe756992ad435401a26d023590...f360c108df167ca6b6f443f4d2b118de0ccadb8 RSA Session-ID:fbcf322128ed0a0...61523189639f5ba189a Master-Key:bda6ea472f6c39a9fcfd5dc...228eb85744c9bf7cf2

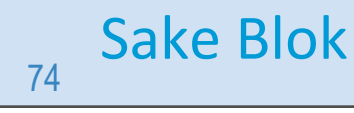

Sake Blok [sake.blok@SYN-bit.nl](mailto:sake.blok@SYN-bit.nl)

#### **openssl s\_client**

\$ openssl s client -cipher AES256-SHA -no ticket -connect imap.syn-bit.nl:993 | tee openssl-s client.txt depth=1 C = GB, ST = Greater Manchester,  $\overline{L}$  = Salford, O = COMODO CA Limited, CN = COMODO High-Assurance Secure Server CA verify error:num=20:unable to get local issuer certificate verify return:0  $\frac{\text{CONNE}}{150.180186}$  46.30.211.94 Response: \* OK IMAP4 ready 192.168.1.22 IMAP 119 --- 17 2.631302 192.168.1.22 Request: HELP 46.30.211.94 IMAP 140  $[\ldots]$  $\frac{1}{\text{SSL-Se}}$  18 2.669607 46.30.211.94 Response: \* BAD invalid command 192.168.1.22 IMAP 135 Protocol : Turkish in the second second second second second second second second second second second second  $\overline{c_i}$  Frame 15: 119 bytes on wire (952 bits), 119 bytes captured (952 bits) Sep Ethernet II, Src: JuniperN bb:dl:32 (00:12:1e:bb:dl:32), Dst: Apple d8:87:48 (f8:1e:df:d8:87:48)  $\frac{S_0}{S_1}$  Internet Protocol Version 4, Src: 46.30.211.94 (46.30.211.94), Dst: 192.168.1.22 (192.168.1.22) **Ma** $\triangleright$  Transmission Control Protocol, Src Port: imaps (993), Dst Port: 64400 (64400), Seq: 2965, Ack: 425, Len: 53 <mark>Ke</mark>∀ Secure Sockets Layer  $\frac{PS}{PS}$  is the contract in the contract of the contract of the contract of the contract of the contract of the contract of the contract of the contract of the contract of the contract of the contract of the contract of PS FLSVI Necord Layer  $\overline{\text{SB}}$  Content Type: Application Data (23)  $_{\rm cd}$  Version: TLS 1.0 (0x0301)  $\mathsf{S} \mathsf{t}$  Length: 48  $\overline{\texttt{Ti}}$  = Encrypted Application Data: 74a980b1955b4f74c1be949df97da0f4a25f27704ed7b66a... Vev Internet Message Access Protocol --- \* OK 1 *HELP \* BAD invalid command* \$ **awk '\$1~"Session-ID:" {printf("RSA %s%s ",\$1,\$2)} \$1~"Master-Key:" {printf("%s%s\n",\$1,\$2)}' openssls\_client.txt > openssl-s\_client.keys**  $\overline{OC}$  $\overline{D}$ OS **cat openssl-s\_client.keys** RDCC46993E51935914ACC1CBE6723259121248F958BC223D54FA84CFA0 Master-Key: 2A6F1A39677D540DB5B362BC351D3B08EE3059800F9A218E6601710CE774AFB2CE3166C9  $\frac{1}{2}$ SSL (Pre)-Master-Secret log filename: **Browse..** STANAG 5066 **SHARKFEST '12** Sake Blok [sake.blok@SYN-bit.nl](mailto:sake.blok@SYN-bit.nl) 75

# **Export SSL Session Keys**

- Export:
	- –File -> Export -> SSL Session Keys (1.6.x)
	- –File -> Export SSL Session Keys (1.8.x)
- Import:
	- –SSL preferences: (Pre)-Master-Secret log filename

*Provide SSL decryption in Wireshark to a 3rd party without having to share the private key!*

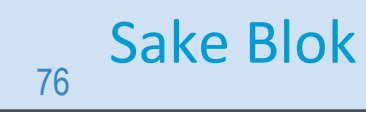

Sake Blok [sake.blok@SYN-bit.nl](mailto:sake.blok@SYN-bit.nl)

#### **Agenda**

- Cryptology overview
- The SSL protocol
- Analyzing SSL with Wireshark
- Analyzing SSL with Tshark
- Common SSL connection problems
- Further reading
- Questions & Discussion

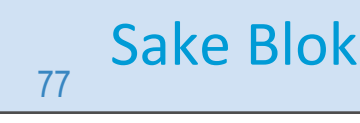

Sake Blok [sake.blok@SYN-bit.nl](mailto:sake.blok@SYN-bit.nl)

#### **SHARKFEST '12**

woensdag 27 juni 12 aastad ee aastad ee aastad ee aastad ee aastad ee aastad ee aastad ee aastad ee aastad ee a

# **Analyzing SSL with Tshark (1)**

- -V to show whole tree (and decrypted application data)
- tshark -G fields | fgrep "ssl." tshark -R ssl.alert\_message
- tshark -G currentprefs | egrep "^#?ssl." tshark -o ssl.keys\_list:<ip>,<port>,<proto>,<keyfile> \ -o ssl.debug\_file:<log-file>

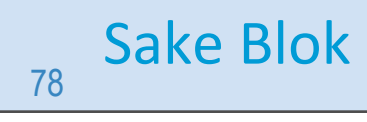

Sake Blok [sake.blok@SYN-bit.nl](mailto:sake.blok@SYN-bit.nl)

#### **SHARKFFST**

# **Analyzing SSL with Tshark (2)**

tshark -r file.cap -o ssl.keys list:192.168.3.3,443,http,"c:\key.pem" \ -o ssl.debug file:"c:\ssl-debug.log" -V -R http

\$ tshark -o ssl.keys list:192.168.3.3,443,http,"c:\tmp.key" \ -r session-reuse.cap -R ssl.alert message 17 27.530927 192.168.3.3 -> 192.168.3.1 TLSv1 Alert (Level: Warning, Description: Close Notify) 20 32.811207 192.168.3.1 -> 192.168.3.3 TLSv1 Alert (Level: Warning, Description: Close Notify) 32 54.756406 192.168.3.3 -> 192.168.3.1 TLSv1 Alert (Level: Warning, Description: Close Notify) 35 62.809496 192.168.3.1 -> 192.168.3.3 TLSv1 Alert (Level: Warning, Description: Close Notify) 51 126.272833 192.168.3.3 -> 192.168.3.1 TLSv1 Alert (Level: Warning, Description: Close Notify) 54 137.815000 192.168.3.1 -> 192.168.3.3 TLSv1 Alert (Level: Warning, Description: Close Notify)

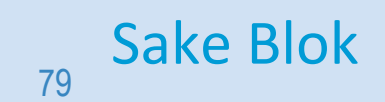

Sake Blok [sake.blok@SYN-bit.nl](mailto:sake.blok@SYN-bit.nl)

 $\varsigma$ 

### **Agenda**

- Cryptology overview
- The SSL protocol
- Analyzing SSL with Wireshark
- Analyzing SSL with Tshark
- Common SSL connection problems
- Further reading
- Questions & Discussion

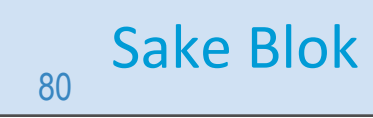

Sake Blok [sake.blok@SYN-bit.nl](mailto:sake.blok@SYN-bit.nl)

#### **SHARKFEST '12**

woensdag 27 juni 12 aastad ee aastad ee aastad ee aastad ee aastad ee aastad ee aastad ee aastad ee aastad ee a

# **Common SSL problems I (1)**

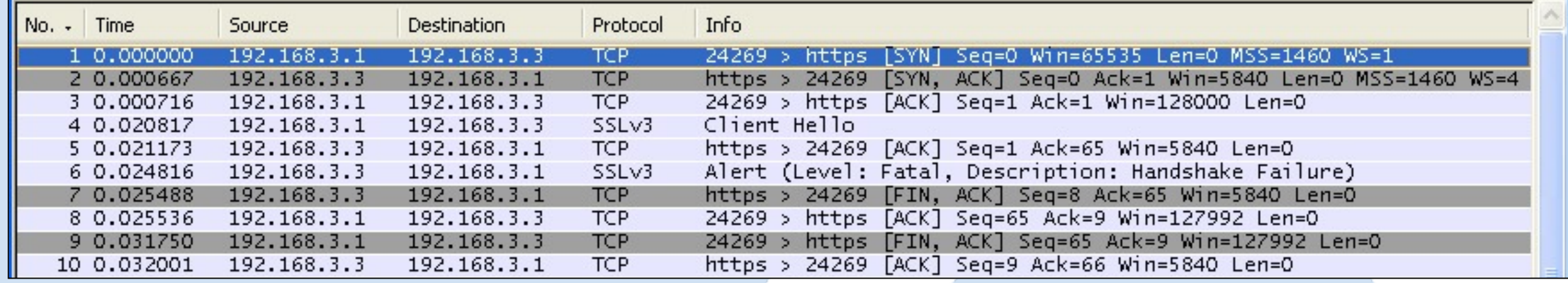

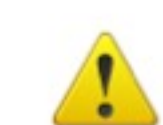

#### **Secure Connection Failed**

An error occurred during a connection to public.sharkfest.local.

Cannot communicate securely with peer: no common encryption algorithm(s).

(Error code: ssl\_error\_no\_cypher\_overlap)

The page you are trying to view can not be shown because the authenticity of the received data could not be verified.

. Please contact the web site owners to inform them of this problem.

Try Again

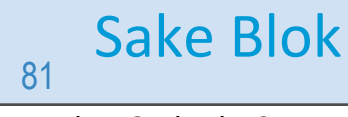

Sake Blok [sake.blok@SYN-bit.nl](mailto:sake.blok@SYN-bit.nl)

#### **SHARKFEST '12**

#### **Common SSL problems I (2)** about:config - Mozilla Firefox Edit View History Bookmarks File Tools Help  $\cdot$   $\alpha$  $X \odot (D)$ **G** Google about:config  $\left| \cdot \right|$  $\mathbf{z}$ about:config In apache2: er: security.ssl3.rsa\_rc4 Show All Value <sup>√</sup> 母 SSLC<sup>The client and the server have no SSL version in common or there is no cipher that both client and server support.</sup> false **is no cipher that both client and server support.** false false **RC4+RSA**  $\bullet$ ïе **Reconfigure SSLCipherSuite and/or SSLProtocol on the server or adjust the SSL settings on the client.** 三页 In apache2: Tabs **Applications** Privacy **Main** Content Security Advanced General Network Update Encryption **SSLProtocol**  Protocols ·  $\triangledown$  Use SSL 3.0  $\Box$  Use TLS 1.0 **TLSv1 SHARKFEST '12** Sake Blok [sake.blok@SYN-bit.nl](mailto:sake.blok@SYN-bit.nl) 82 woensdag 27 juni 12 aastad ee aastad ee aastad ee aastad ee aastad ee aastad ee aastad ee aastad ee aastad ee a

# **Common SSL problems II**

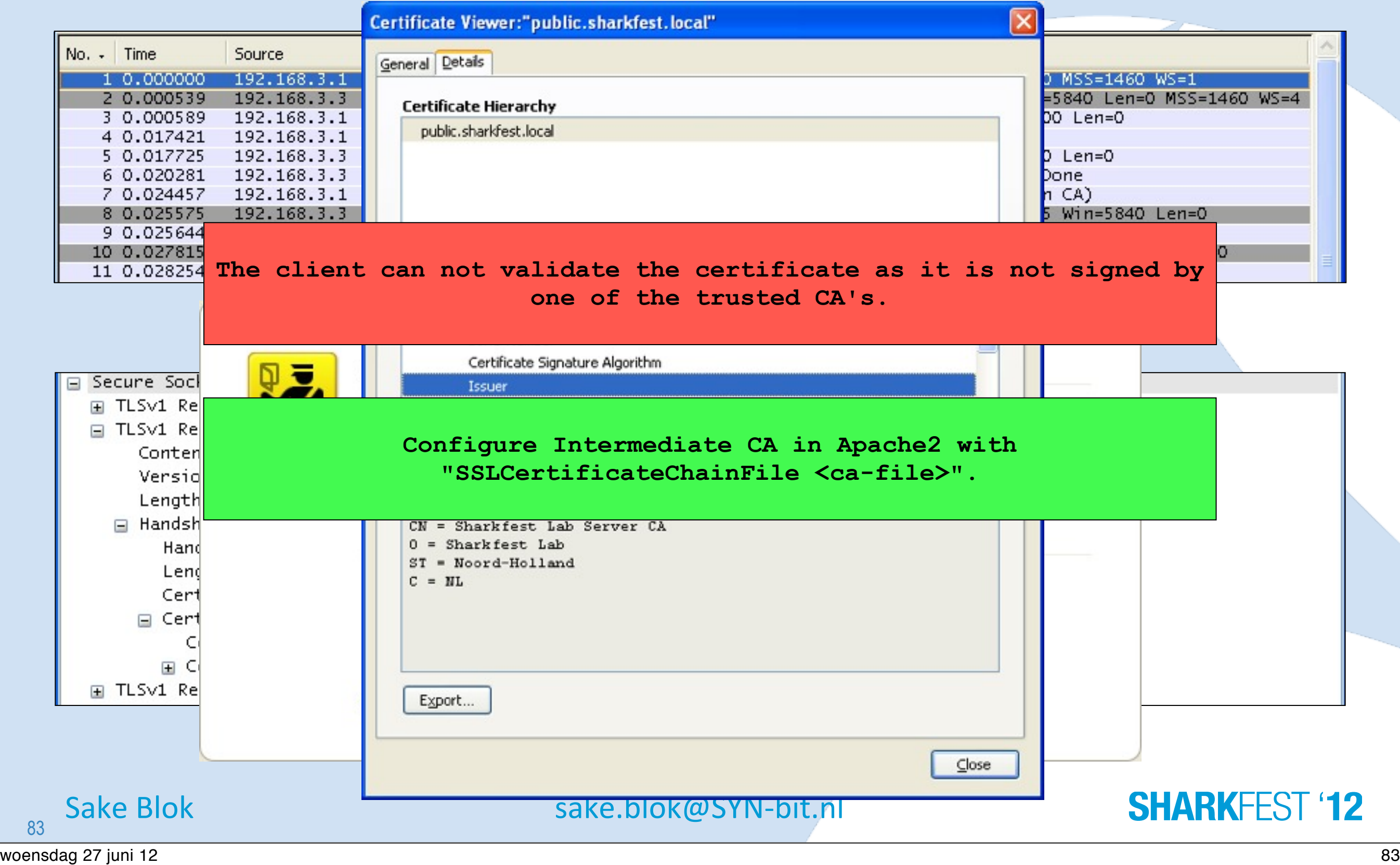

# **Common SSL problems III (1)**

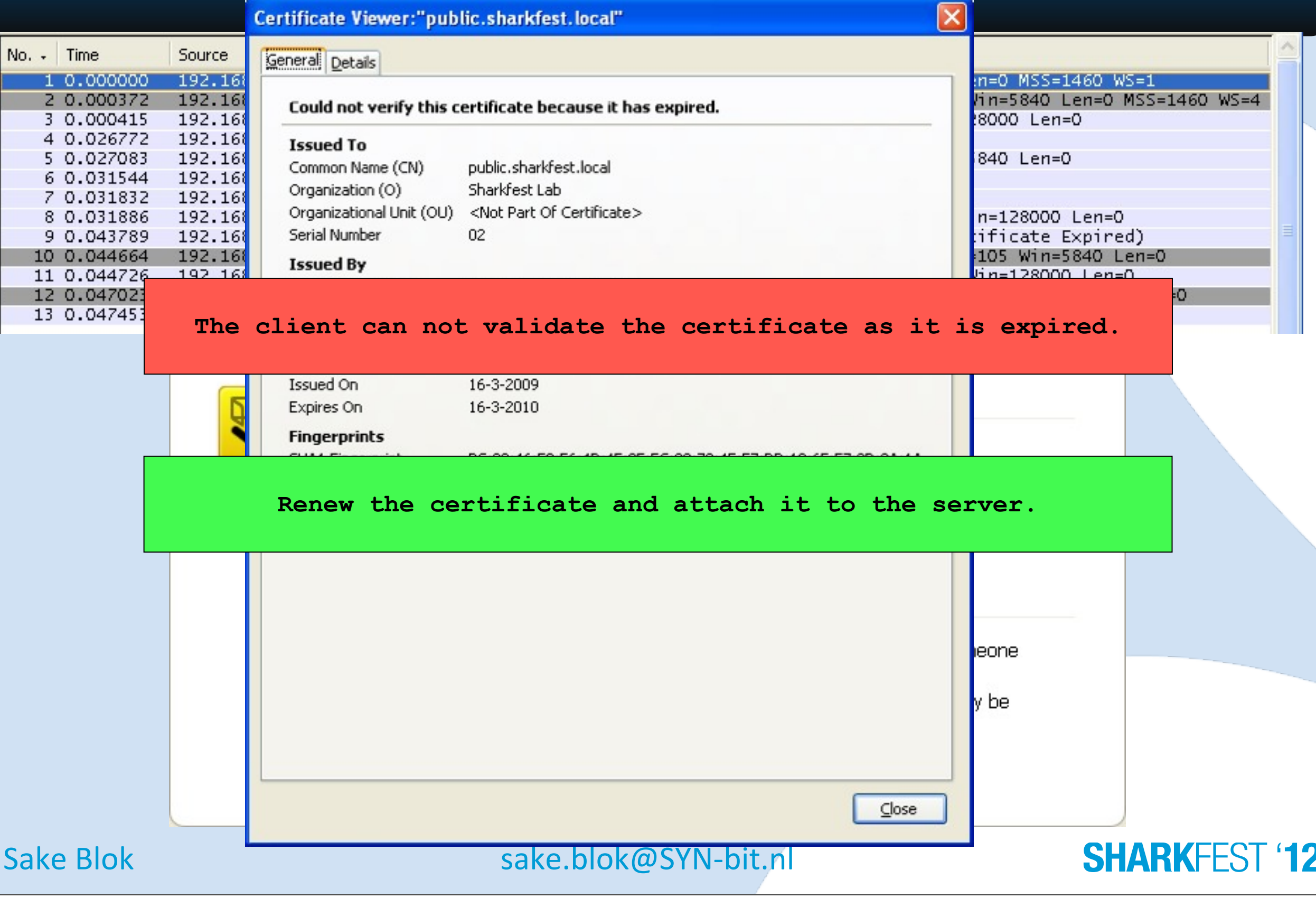

84

# **Common SSL problems III (2)**

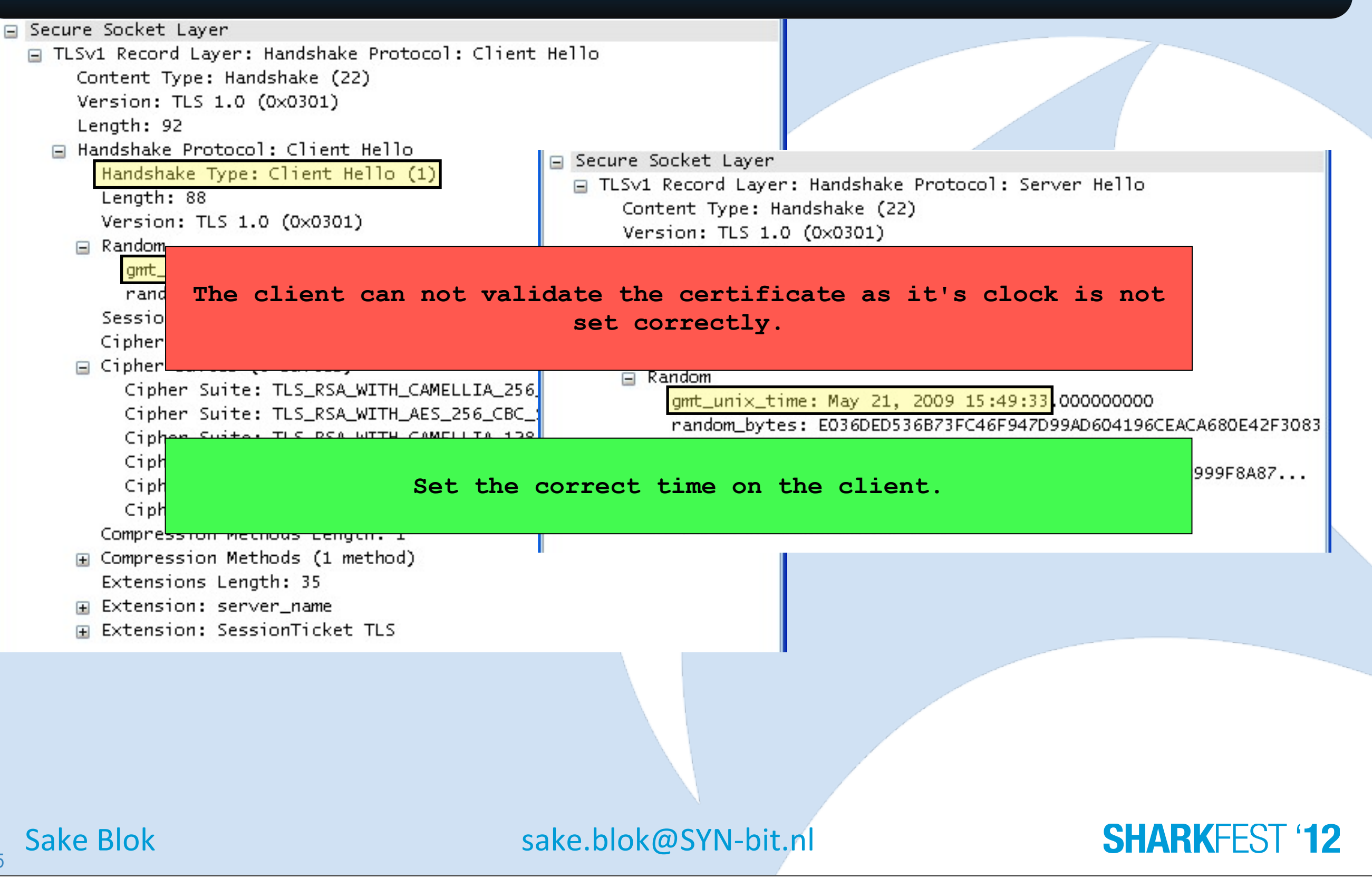

85

### **Common SSL problems IV**

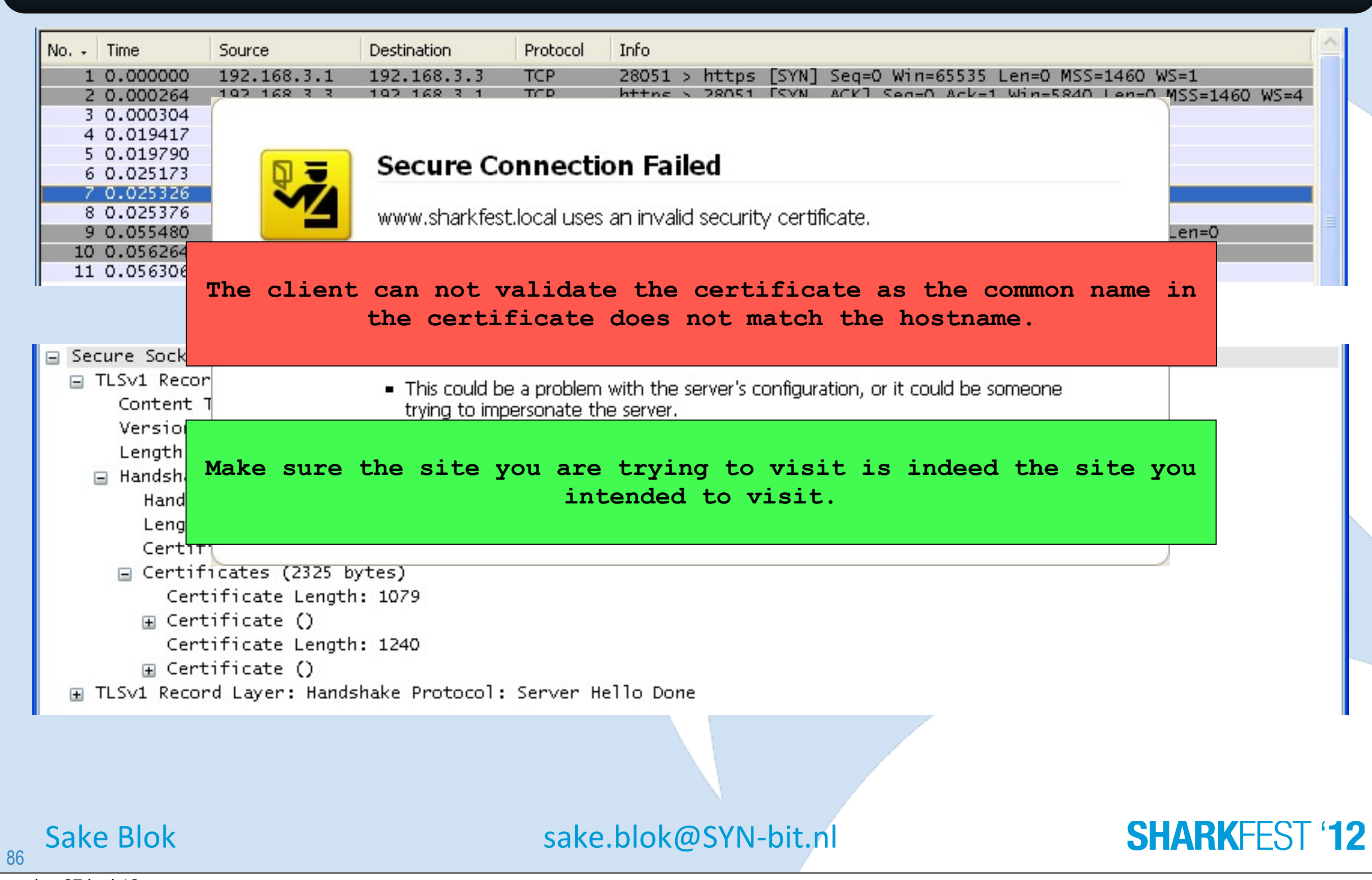

# **Common SSL problems V (1)**

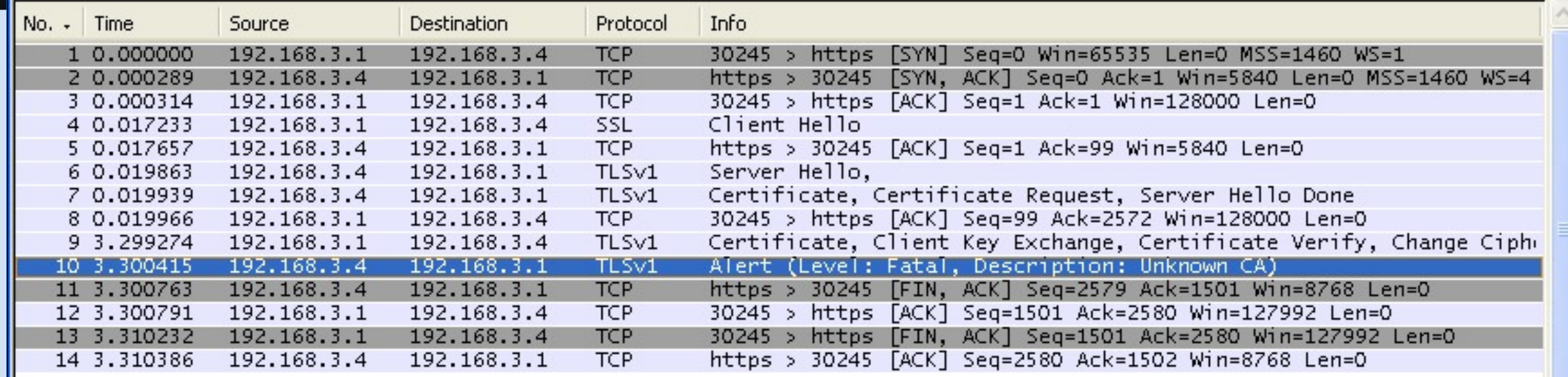

#### **Secure Connection Failed**

An error occurred during a connection to private.sharkfest.local.

Peer does not recognize and trust the CA that issued your certificate.

(Error code: ssl\_error\_unknown\_ca\_alert)

The page you are trying to view can not be shown because the authenticity of the received data could not be verified.

. Please contact the web site owners to inform them of this problem.

Try Again

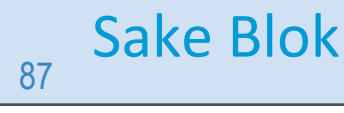

Sake Blok [sake.blok@SYN-bit.nl](mailto:sake.blok@SYN-bit.nl)

# **Common SSL problems V (2)**

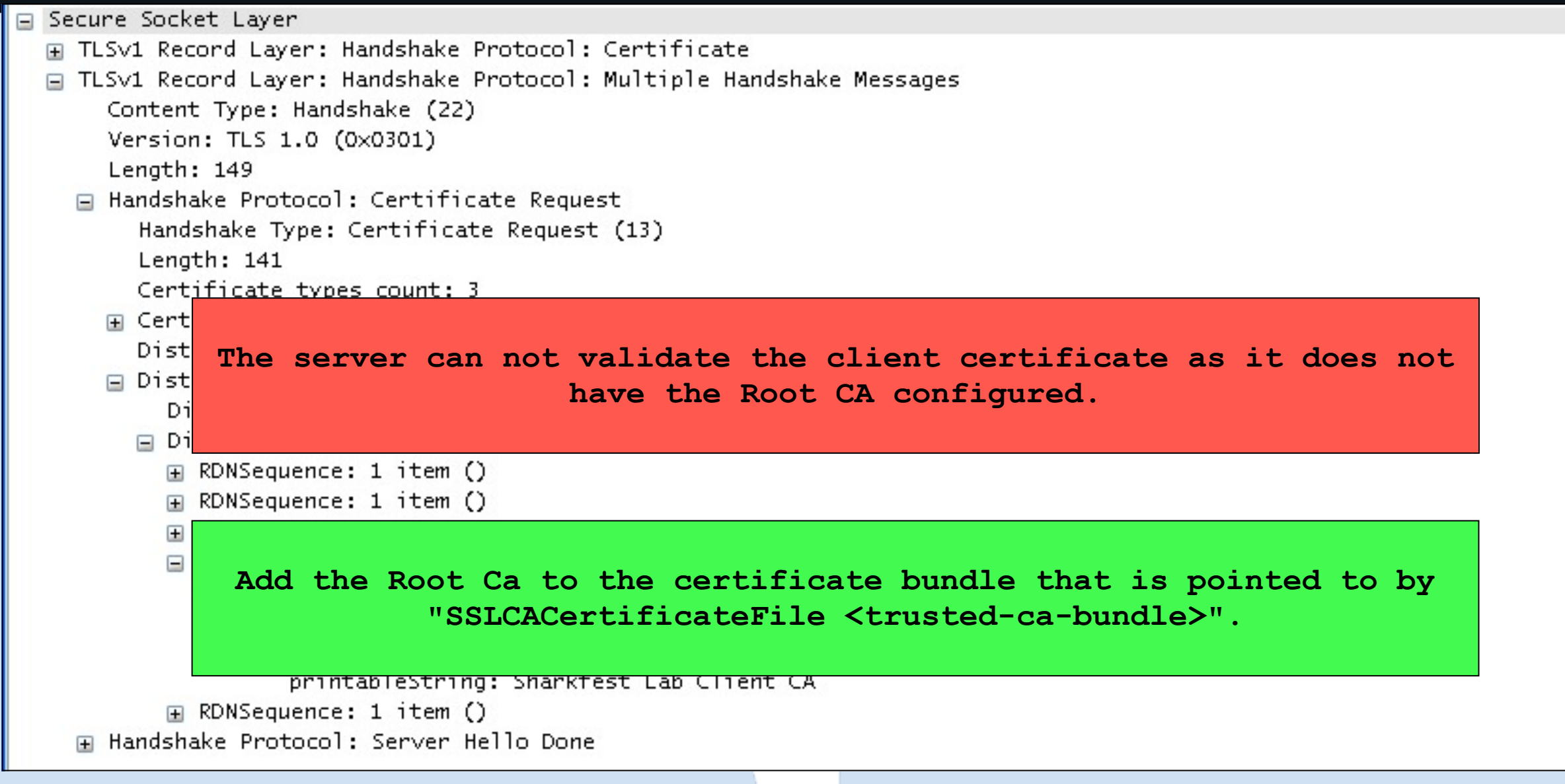

[Thu May 21 10:29:45 2009] [error] Certificate Verification: Error (2): unable to get issuer certificate

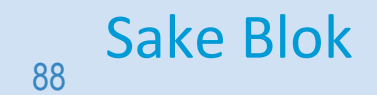

#### Sake Blok [sake.blok@SYN-bit.nl](mailto:sake.blok@SYN-bit.nl)

#### **SHARKFEST '12**

#### **Common SSL problems VI**

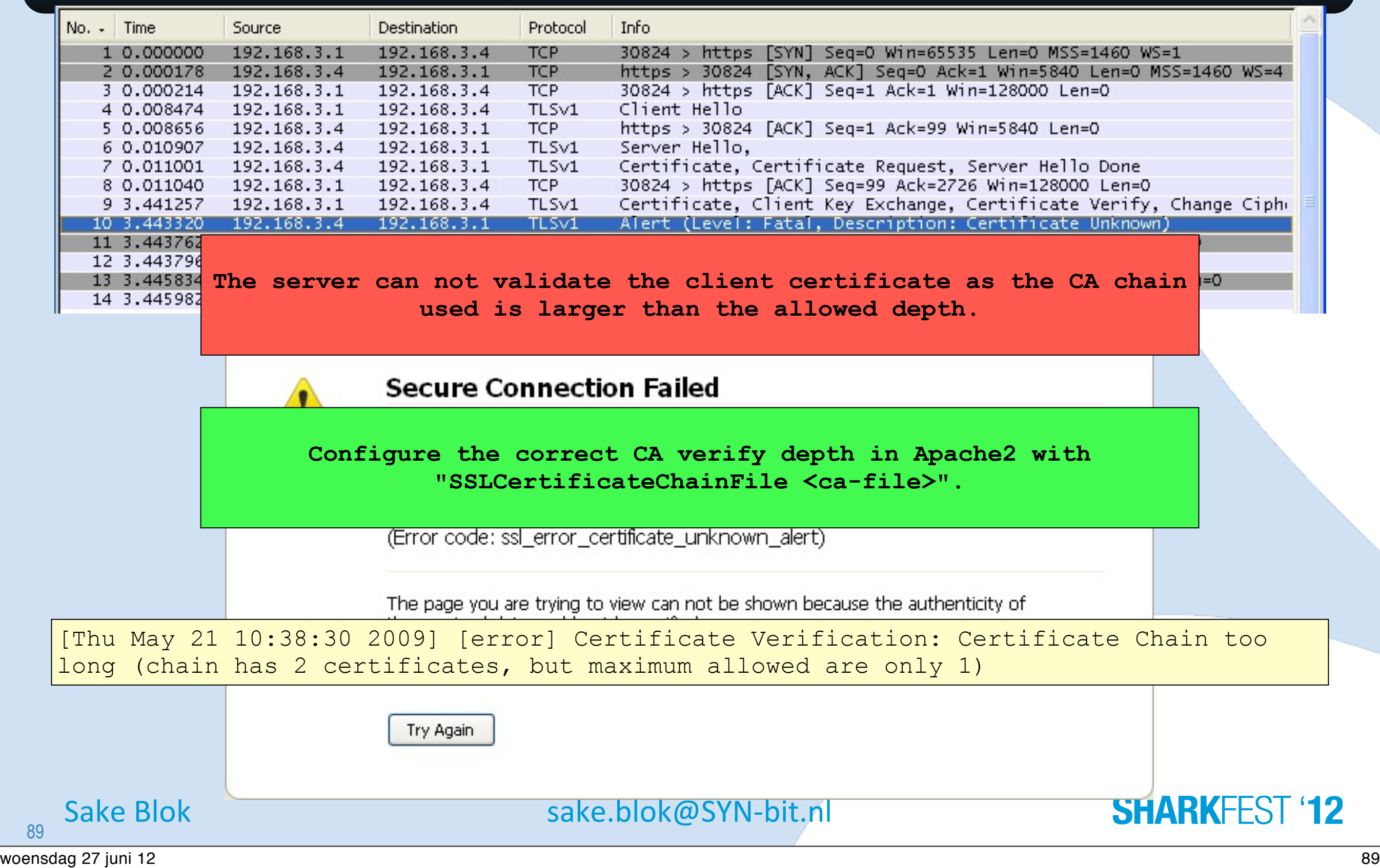

#### **Common SSL problems VII**

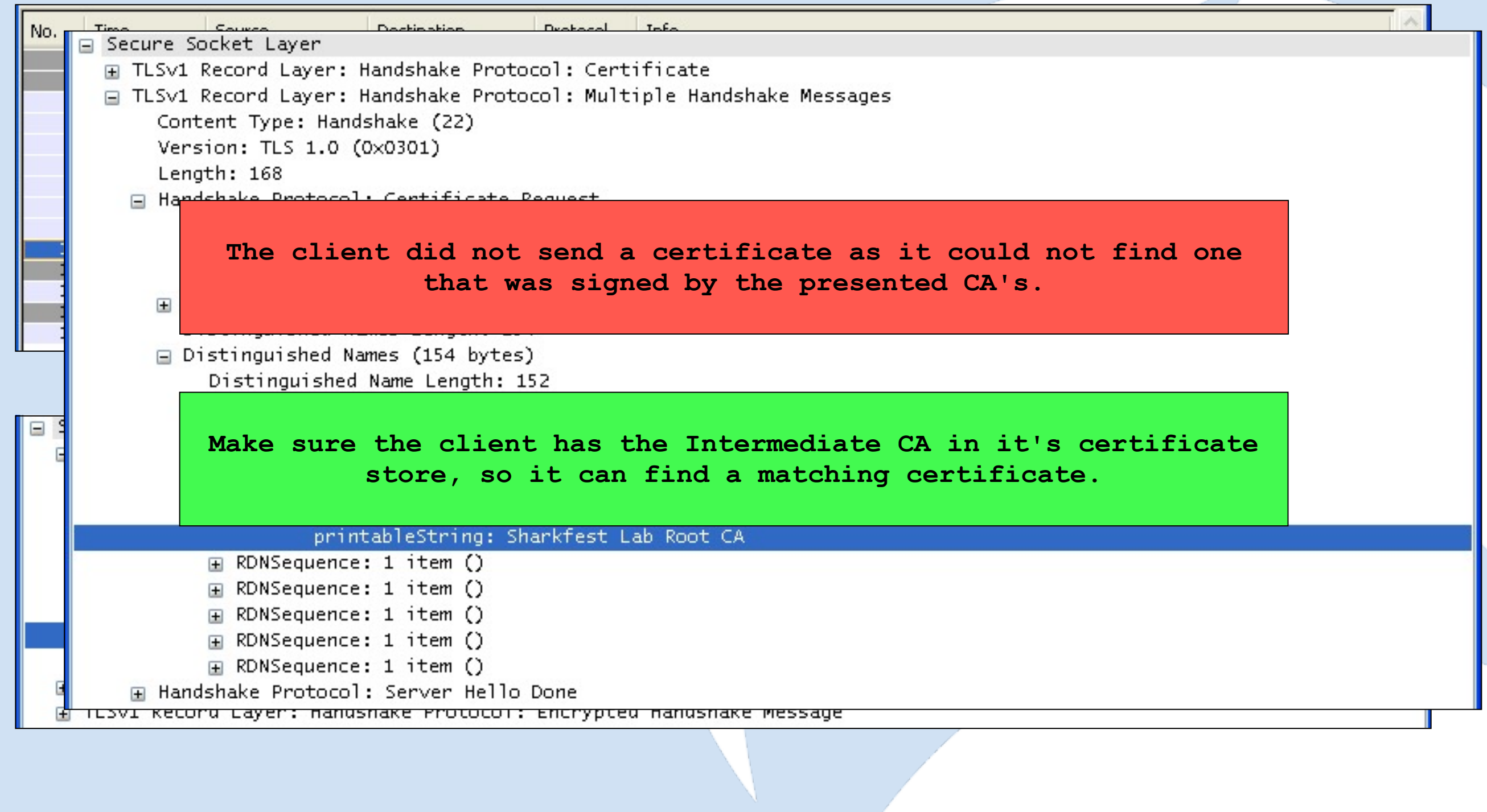

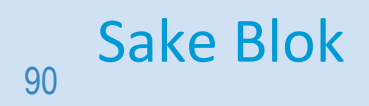

Sake Blok [sake.blok@SYN-bit.nl](mailto:sake.blok@SYN-bit.nl)

#### **SHARKFEST '12**

#### **Common SSL problems VIII**

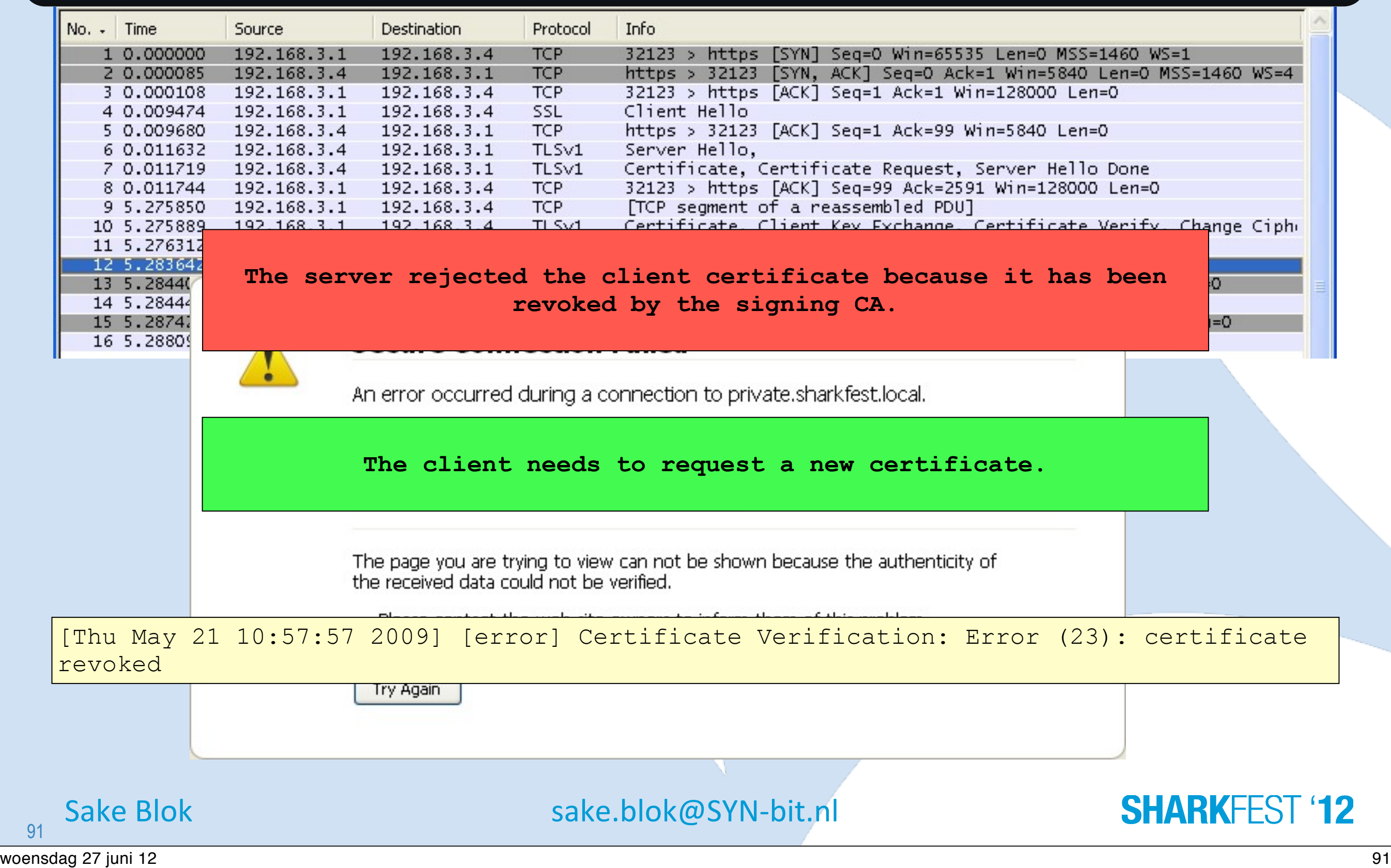

### **Common SSL problems IX**

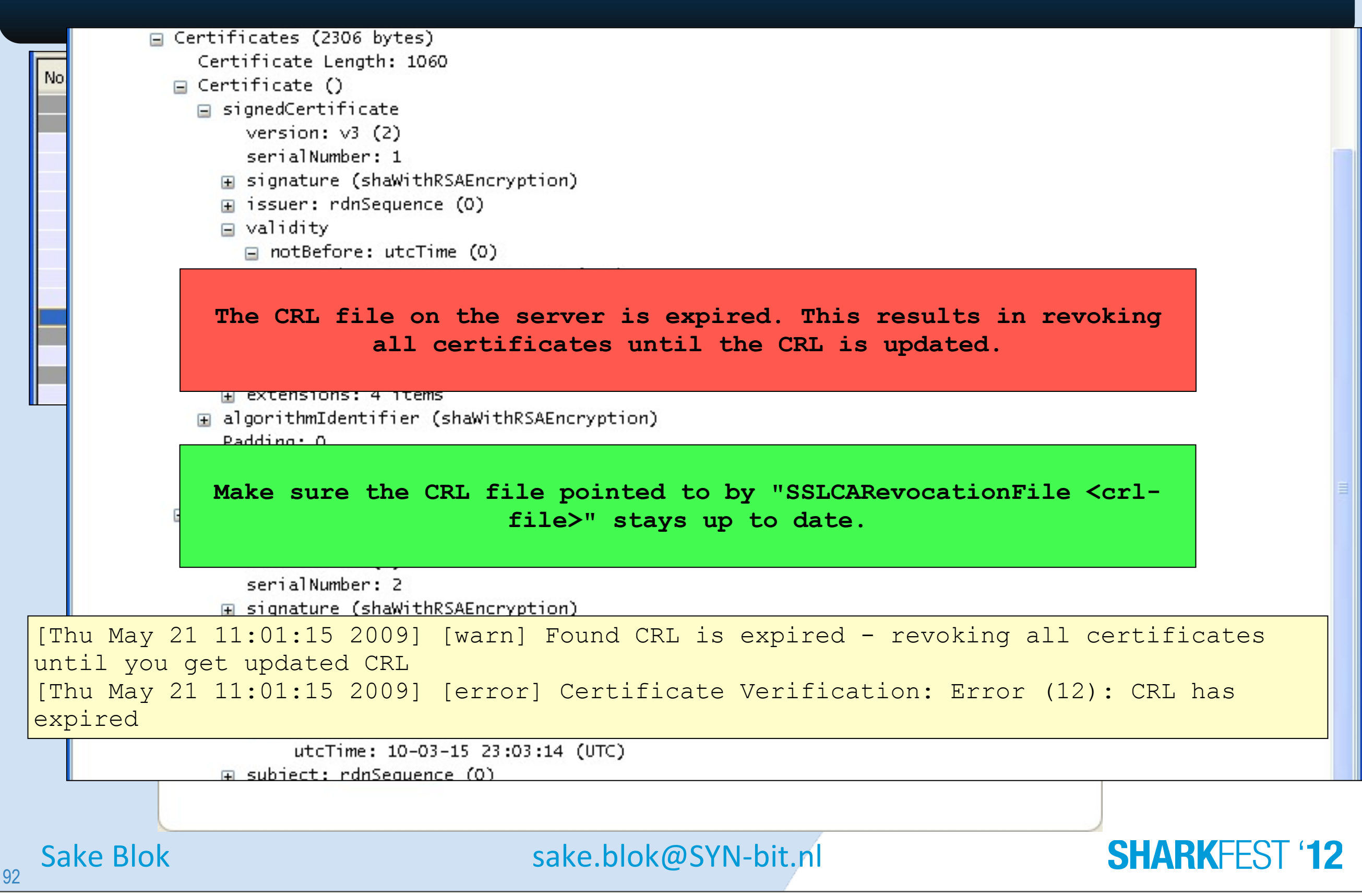

### **Agenda**

- Cryptology overview
- The SSL protocol
- Analyzing SSL with Wireshark
- Analyzing SSL with Tshark
- Common SSL connection problems
- Further reading
- Questions & Discussion

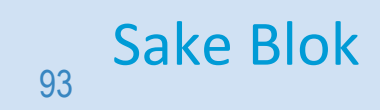

Sake Blok [sake.blok@SYN-bit.nl](mailto:sake.blok@SYN-bit.nl)

#### **SHARKFEST '12**

# **Further Reading about SSL**

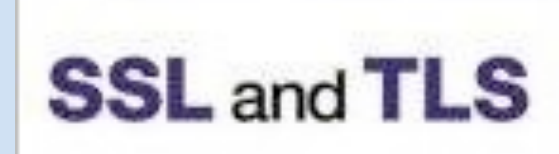

Designing and Building Secure Systems

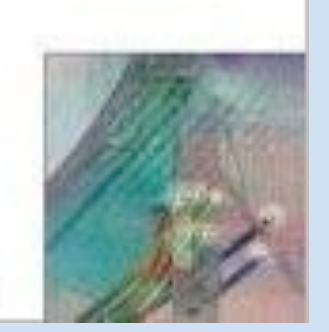

**SSL and TLS: Designing and Building Secure Systems** by Eric Rescorla

**GOWILEY** 

Eric Rescorts

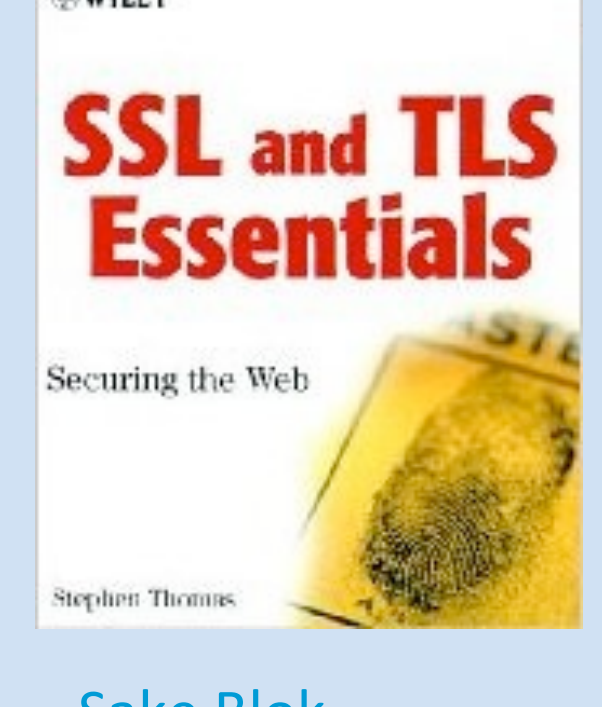

#### **SSL and TLS Essentials: Securing the Web** by Stephen A. Thomas

Sake Blok sake.blok@SYN-bit.nl

**SHARKFEST '12** 

woensdag 27 juni 12 94

94

#### **Questions & Discussion**

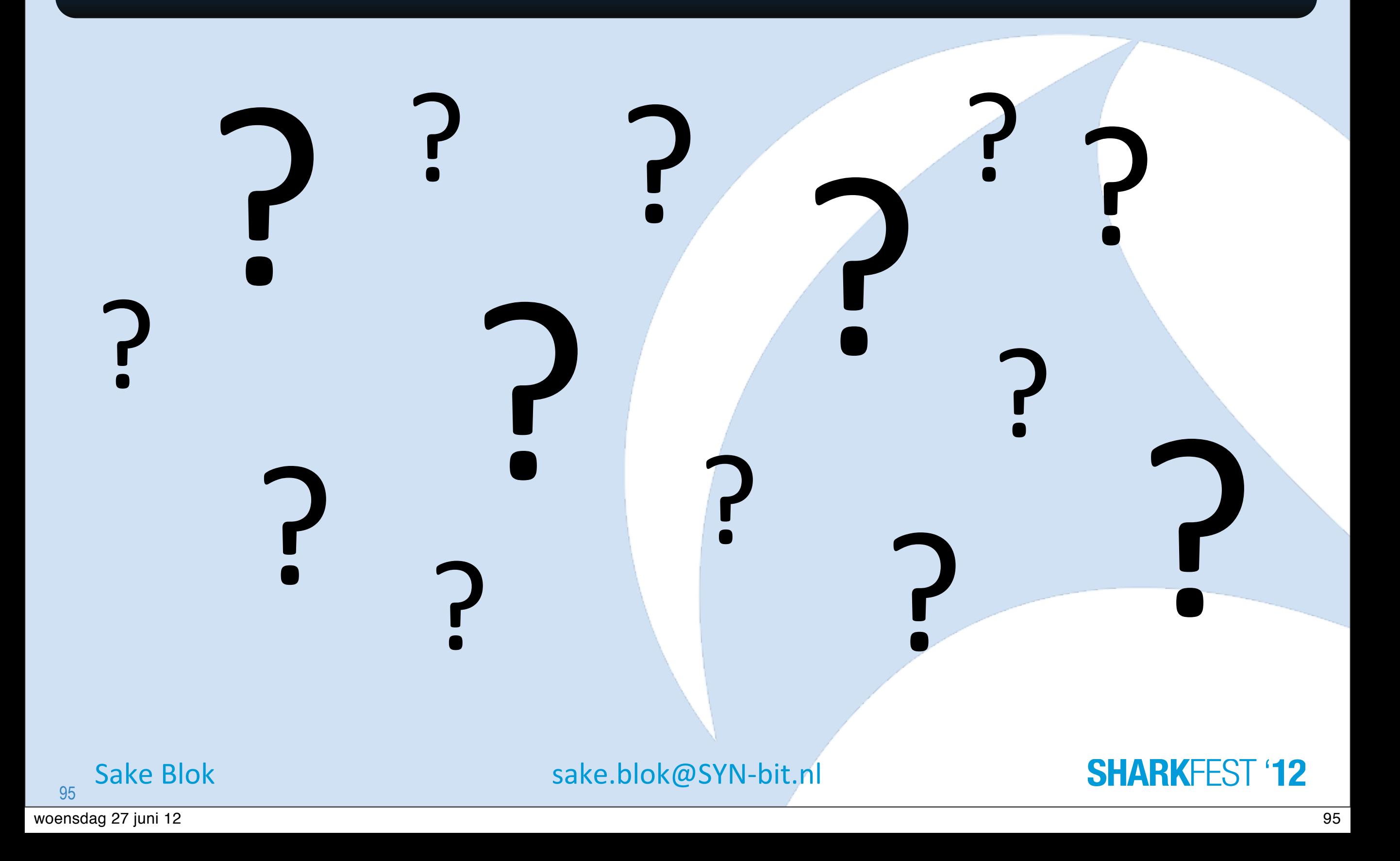

# **FIN/ACK, ACK, FIN/ACK, ACK!**

#### **Thank You!**

*If you would like to receive the tracefiles (and keys!) that I used, please mail me: [sake.blok@SYN-bit.nl](mailto:sake.blok@SYN-bit.nl)*

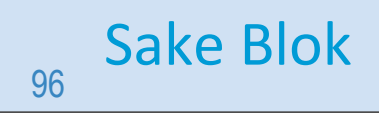

Sake Blok [sake.blok@SYN-bit.nl](mailto:sake.blok@SYN-bit.nl)

**SHARKFEST**